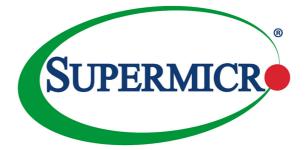

## SUPER STORAGE SYSTEM

# 6028R-E1CR12T

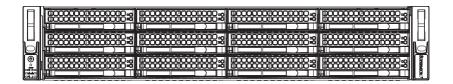

# USER'S MANUAL

The information in this User's Manual has been carefully reviewed and is believed to be accurate. The vendor assumes no responsibility for any inaccuracies that may be contained in this document, makes no commitment to update or to keep current the information in this manual, or to notify any person or organization of the updates. Please Note: For the most up-to-date version of this manual, please see our web site at www.supermicro.com.

Super Micro Computer, Inc. ("Supermicro") reserves the right to make changes to the product described in this manual at any time and without notice. This product, including software and documentation, is the property of Supermicro and/or its licensors, and is supplied only under a license. Any use or reproduction of this product is not allowed, except as expressly permitted by the terms of said license.

IN NO EVENT WILL SUPERMICRO BE LIABLE FOR DIRECT, INDIRECT, SPECIAL, INCIDENTAL, SPECULATIVE OR CONSEQUENTIAL DAMAGES ARISING FROM THE USE OR INABILITY TO USE THIS PRODUCT OR DOCUMENTATION, EVEN IF ADVISED OF THE POSSIBILITY OF SUCH DAMAGES. IN PARTICULAR, SUPERMICRO SHALL NOT HAVE LIABILITY FOR ANY HARDWARE, SOFTWARE, OR DATA STORED OR USED WITH THE PRODUCT, INCLUDING THE COSTS OF REPAIRING, REPLACING, INTEGRATING, INSTALLING OR RECOVERING SUCH HARDWARE, SOFTWARE, OR DATA.

Any disputes arising between manufacturer and customer shall be governed by the laws of Santa Clara County in the State of California, USA. The State of California, County of Santa Clara shall be the exclusive venue for the resolution of any such disputes. Super Micro's total liability for all claims will not exceed the price paid for the hardware product.

FCC Statement: This equipment has been tested and found to comply with the limits for a Class A digital device pursuant to Part 15 of the FCC Rules. These limits are designed to provide reasonable protection against harmful interference when the equipment is operated in a commercial environment. This equipment generates, uses, and can radiate radio frequency energy and, if not installed and used in accordance with the manufacturer's instruction manual, may cause harmful interference with radio communications. Operation of this equipment in a residential area is likely to cause harmful interference, in which case you will be required to correct the interference at your own expense.

California Best Management Practices Regulations for Perchlorate Materials: This Perchlorate warning applies only to products containing CR (Manganese Dioxide) Lithium coin cells. "Perchlorate Material-special handling may apply. See www.dtsc.ca.gov/hazardouswaste/perchlorate"

# WARNING: Handling of lead solder materials used in this product may expose you to lead, a chemical known to the State of California to cause birth defects and other reproductive harm.

Manual Revision 1.0 Release Date: July 27, 2015

Unless you request and receive written permission from Super Micro Computer, Inc., you may not copy any part of this document.

Information in this document is subject to change without notice. Other products and companies referred to herein are trademarks or registered trademarks of their respective companies or mark holders.

Copyright © 2015 by Super Micro Computer, Inc. All rights reserved. Printed in the United States of America

## Preface

## **About This Manual**

This manual is written for professional system integrators and PC technicians. It provides information for the installation and use of the 6028R-E1CR12T. Installation and maintainance should be performed by experienced technicians only.

The 6028R-E1CR12T is a high-end storage system based on the SC826BE1C-R920LP2U rackmountable chassis and the X10DRH-CT dual processor serverboard.

## **Manual Organization**

#### Chapter 1: Introduction

The first chapter provides a checklist of the main components included with the system and describes the main features of the X10DRH-CT serverboard and the SC826BE1C-R920LP chassis.

#### Chapter 2: Server Installation

This chapter describes the steps necessary to install the 6028R-E1CR12T into a rack and check out the server configuration prior to powering up the system. If your server was ordered without processor and memory components, this chapter will refer you to the appropriate sections of the manual for their installation.

#### Chapter 3: System Interface

Refer here for details on the system interface, which includes the functions and information provided by the control panel on the chassis as well as other LEDs located throughout the system.

#### Chapter 4: Standardized Safety Warnings

You should thoroughly familiarize yourself with this chapter for a general overview of safety precautions that should be followed when installing and servicing the 6028R-E1CR12T.

#### Chapter 5: Advanced Serverboard Setup

Chapter 5 provides detailed information on the X10DRH-CT serverboard, including the locations and functions of connections, headers and jumpers. Refer to this chapter when adding or removing processors or main memory and when reconfiguring the serverboard.

#### Chapter 6: Advanced Chassis Setup

Refer to Chapter 6 for detailed information on the SC826BE1C-R920LP chassis. You should follow the procedures given in this chapter when installing, removing or reconfiguring hard or peripheral drives and when replacing system power supply units and cooling fans.

#### Chapter 7: BIOS

The BIOS chapter includes an introduction to BIOS and provides detailed information on running the BIOS utility.

#### Appendix A: BIOS Error Beep Codes

**Appendix B: System Specifications** 

Notes

## **Table of Contents**

## Chapter 1 Introduction

| 1-1 | Overview                                  | 1-1 |
|-----|-------------------------------------------|-----|
| 1-2 | Serverboard Features                      | 1-2 |
|     | Processors                                | 1-2 |
|     | Memory                                    | 1-2 |
|     | SAS                                       | 1-2 |
|     | SATA                                      | 1-2 |
|     | PCI-E Expansion Slots                     | 1-2 |
|     | Rear I/O Ports                            | 1-2 |
| 1-3 | Server Chassis Features                   | 1-3 |
|     | System Power                              | 1-3 |
|     | Hard Drive Subsystem                      | 1-3 |
|     | Front Control Panel                       | 1-3 |
|     | Cooling System                            | 1-3 |
| 1-4 | Contacting Supermicro                     | 1-5 |
| Cha | pter 2 Server Installation                |     |
| 2-1 | Overview                                  | 2-1 |
| 2-2 | Unpacking the System                      | 2-1 |
| 2-3 | Preparing for Setup                       | 2-1 |
|     | Choosing a Setup Location                 | 2-1 |
| 2-4 | Warnings and Precautions                  | 2-2 |
|     | Rack Precautions                          | 2-2 |
|     | Server Precautions                        | 2-2 |
|     | Rack Mounting Considerations              | 2-3 |
|     | Ambient Operating Temperature             | 2-3 |
|     | Reduced Airflow                           | 2-3 |
|     | Mechanical Loading                        | 2-3 |
|     | Circuit Overloading                       | 2-3 |
|     | Reliable Ground                           |     |
| 2-5 | Installing the System into a Rack         | 2-4 |
|     | Separating the Sections of the Rack Rails | 2-4 |
|     | Installing the Inner Rail Extension       | 2-4 |
|     | Outer Rack Rails                          |     |
| Cha | pter 3 System Interface                   |     |
| 3-1 | Overview                                  | 3-1 |
| 3-2 | Control Panel Buttons                     | 3-1 |
|     | Reset                                     | 3-1 |

|     | Power                                                 | 3-1  |
|-----|-------------------------------------------------------|------|
| 3-3 | Control Panel LEDs                                    |      |
|     | Power Fail                                            | 3-2  |
|     | Information LED                                       |      |
|     | NIC1                                                  | 3-3  |
|     | NIC2                                                  | 3-3  |
|     | HDD                                                   |      |
|     | Power                                                 | 3-3  |
| 3-4 | Drive Carrier LEDs                                    |      |
| Cha | pter 4 Standardized Warning Statements for AC Systems | s    |
| 4-1 | About Standardized Warning Statements                 | 4-1  |
|     | Warning Definition                                    | 4-1  |
|     | Installation Instructions                             |      |
|     | Circuit Breaker                                       | 4-5  |
|     | Power Disconnection Warning                           |      |
|     | Equipment Installation                                |      |
|     | Restricted Area                                       |      |
|     | Battery Handling                                      |      |
|     | Redundant Power Supplies                              |      |
|     | Backplane Voltage                                     |      |
|     | Comply with Local and National Electrical Codes       | 4-14 |
|     | Product Disposal                                      |      |
|     | Hot Swap Fan Warning                                  |      |
|     | Power Cable and AC Adapter                            | 4-18 |
| Cha | pter 5 Advanced Serverboard Setup                     |      |
| 5-1 | Handling the Serverboard                              | 5-1  |
|     | Precautions                                           | 5-1  |
| 5-2 | Processor and Heatsink Installation                   | 5-2  |
|     | Installing a Passive CPU Heatsink                     | 5-5  |
|     | Removing the Heatsink                                 | 5-5  |
| 5-3 | Connecting Cables                                     |      |
|     | Connecting Data Cables                                | 5-6  |
|     | Connecting Power Cables                               |      |
| 5-4 | I/O Ports                                             | 5-7  |
|     | LAN Ports                                             | 5-7  |
| 5-5 | Installing Memory                                     | 5-8  |
|     | Memory Support                                        | 5-9  |
| 5-6 | Serverboard Details                                   | 5-10 |
|     | X10DRH-CT Quick Reference                             | 5-10 |

| 5-7                              | Connector Definitions               |      |  |
|----------------------------------|-------------------------------------|------|--|
|                                  | Front Control Panel                 |      |  |
| 5-8                              | Jumper Settings                     |      |  |
| 5-9                              | Onboard Indicators                  | 5-23 |  |
| 5-10                             | SATA/SAS Ports                      | 5-25 |  |
| 5-11                             | Installing Software                 | 5-26 |  |
|                                  | SuperDoctor® 5                      |      |  |
| 5-12                             | Onboard Battery                     | 5-28 |  |
| Chap                             | oter 6 Advanced Chassis Setup       |      |  |
| 6-1                              | Static-Sensitive Devices            | 6-1  |  |
|                                  | Precautions                         | 6-1  |  |
| 6-2                              | Control Panel                       |      |  |
| 6-3                              | Accessing the Inside of the Chassis |      |  |
| 6-4                              | System Fans                         | 6-3  |  |
|                                  | System Fan Failure                  | 6-3  |  |
|                                  | Replacing System Fans               |      |  |
| 6-5                              | Air Shroud                          | 6-5  |  |
| 6-6                              | Drive Bay Installation/Removal      |      |  |
|                                  | Accessing the Drive Bays            |      |  |
|                                  | SAS/SATA Drive Installation         |      |  |
|                                  | Hard Drive Backplane                |      |  |
|                                  | Installing the Rear 2.5" Hard Drive |      |  |
| 6-7                              | Power Supply                        | 6-11 |  |
|                                  | Power Supply Failure                | 6-11 |  |
|                                  | Removing/Replacing the Power Supply | 6-11 |  |
| Chap                             | oter 7 BIOS                         |      |  |
| 7-1                              | Introduction                        | 7-1  |  |
| 7-2                              | Main Setup                          | 7-2  |  |
| 7-3                              | Advanced Setup Configurations       | 7-4  |  |
| 7-4                              | Event Logs                          |      |  |
| 7-5                              | IPMI                                | 7-41 |  |
| 7-6                              | Security Settings                   | 7-43 |  |
| 7-7                              | Boot Settings                       | 7-44 |  |
| 7-8                              | Save & Exit                         |      |  |
| Appendix A BIOS Error Beep Codes |                                     |      |  |
| Appe                             | endix B System Specifications       |      |  |

## Chapter 1

## Introduction

## 1-1 Overview

The SuperStorageSystem 6028R-E1CR12T is comprised of two main subsystems: the SC826BE1C-R920LP 2U chassis and the X10DRH-CT dual processor serverboard. Please refer to our website for information on operating systems that have been certified for use with the system (www.supermicro.com).

In addition to the serverboard and chassis, various hardware components have been included with the 6028R-E1CR12T, as listed below:

- Two passive CPU heatsinks (SNK-P0048PS)
- Three 8-cm system fans (FAN-0126L4)
- One air shroud (MCP-310-29001-0N)
- SAS3/SATA3 Storage
   One SATA backplane (BPN-SAS3-826EL1)
   Twelve drive carriers (MCP-220-00075-OB)
- Hardware RAID Controller (AOC-S3108L-H8IR)
- One rackmount kit (MCP-290-00053-0N)

**Note:** For your system to work properly, please follow the links below to download all necessary drivers/utilities and the user's manual for your server.

- Supermicro product manuals: http://www.supermicro.com/support/manuals/
- Product drivers and utilities: ftp://ftp.supermicro.com
- Product safety info: http://www.supermicro.com/about/policies/safety\_information.cfm
- If you have any questions, please contact our support team at: support@supermicro.com

## **1-2 Serverboard Features**

The SuperStorageSystem 6028R-E1CR12T is built around the X10DRH-CT, a dual processor serverboard based on the Intel C612 chipset. Below are the main features of the X10DRH-CT. (See Figure 1-1 for a block diagram of the chipset).

#### Processors

The X10DRH-CT supports single or dual Intel® E5-2600 (v3) processors in Socket R3, LGA 2011 type sockets. Please refer to our website for a complete listing of supported processors (www.supermicro.com).

### Memory

The X10DRH-CT has 16 DIMM slots that can support up to 1 TB of Load Reduced (LRDIMM) ECC registered memory or up to 512 GB of registered (RDIMM) DDR4-2133/1866/1600 memory. Please refer to Chapter 5 for details on installing memory.

## SAS

An LSI 3108 SAS controller is included on the serverboard to support up to eight SAS 3.0 ports with RAID 0, 1, 5, 6, 10, 50 and 60.

## SATA

A SATA controller is integrated into the C612 chipset to provide ten SATA 3.0 ports, with RAID 0, 1, 5 and 10.

**Note:** The SATA drives are hot-swappable units. You must have your RAID set up to enable the hot-swap capability of the SATA drives. Documentation on RAID setup guidelines can be found on our website.

## **PCI-E Expansion Slots**

The X10DRH-CT has six PCI-E 3.0 x8 slots and one PCI-E 3.0 x16 slot. Note that the PCI slots are controlled by the CPUs so only three slots (Slot1-Slot3) are available if both CPUs are not installed on the board at the same time. (CPU1: Slot1-Slot3, CPU2: Slot4-Slot7.) See Figure 1-1 and the serverboard layout in Chapter 5 for details.

## **Rear I/O Ports**

The I/O ports include one COM port, a VGA port, two USB 3.0 ports, two USB 2.0 ports, two 10 Gb TLAN ports and a dedicated IPMI LAN port.

## 1-3 Server Chassis Features

The SC826BE1C-R920LP is a 2U form factor chassis designed to be used in a storage configuration. The following is a general outline of the main features of the SC826BE1C-R920LP chassis.

## **System Power**

The SC826BE1C-R920LP features a redundant, hot-plug 920W power supply composed of two separate power modules. This power redundancy feature allows you to replace a failed power supply without shutting down the system.

## Hard Drive Subsystem

The SC826BE1C-R920LP chassis was designed to support 12 hot-swap SAS or SATA hard drives. An optional, internal fixed drive mounting bracket (MCP-220-82611-0N) may be added to support two 2.5" SATA drives.

## **Front Control Panel**

The control panel on the SC826BE1C-R920LP provides you with system monitoring and control. LEDs indicate system power, HDD activity, network activity, system overheat and power supply failure. A main power button and a system reset button are also included.

## **Cooling System**

The SC826BE1C-R920LP chassis includes three 8-cm hot-plug system cooling fans located in the middle section of the chassis. An air shroud channels the airflow from the system fans to efficiently cool the processor area of the system. Each power supply module also includes a cooling fan.

#### Figure 1-1. Intel C612 Chipset: System Block Diagram

Note: This is a general block diagram. Please see Chapter 5 for details.

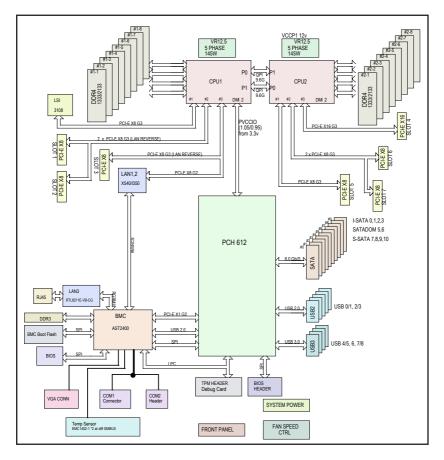

## 1-4 Contacting Supermicro

| Headquarters |                                                  |  |  |  |
|--------------|--------------------------------------------------|--|--|--|
| Address:     | Super Micro Computer, Inc.                       |  |  |  |
|              | 980 Rock Ave.                                    |  |  |  |
|              | San Jose, CA 95131 U.S.A.                        |  |  |  |
| Tel:         | +1 (408) 503-8000                                |  |  |  |
| Fax:         | +1 (408) 503-8008                                |  |  |  |
| Email:       | marketing@supermicro.com (General Information)   |  |  |  |
|              | support@supermicro.com (Technical Support)       |  |  |  |
| Website:     | www.supermicro.com                               |  |  |  |
| Europe       |                                                  |  |  |  |
| Address:     | Super Micro Computer B.V.                        |  |  |  |
|              | Het Sterrenbeeld 28, 5215 ML                     |  |  |  |
|              | 's-Hertogenbosch, The Netherlands                |  |  |  |
| Tel:         | +31 (0) 73-6400390                               |  |  |  |
| Fax:         | +31 (0) 73-6416525                               |  |  |  |
| Email:       | Email: sales@supermicro.nl (General Information) |  |  |  |
|              | support@supermicro.nl (Technical Support)        |  |  |  |
|              | rma@supermicro.nl (Customer Support)             |  |  |  |
| Website:     | www.supermicro.nl                                |  |  |  |
| Asia-Pacific |                                                  |  |  |  |
| Address:     | Super Micro Computer, Inc.                       |  |  |  |
|              | 3F, No. 150, Jian 1st Rd.                        |  |  |  |
|              | Zhonghe Dist., New Taipei City 235               |  |  |  |
|              | Taiwan (R.O.C)                                   |  |  |  |
| Tel:         | +886-(2) 8226-3990                               |  |  |  |
| Fax:         | +886-(2) 8226-3992                               |  |  |  |
| Email:       | support@supermicro.com.tw                        |  |  |  |
| Website:     | www.supermicro.com.tw                            |  |  |  |

## Notes

## Chapter 2

## **Server Installation**

## 2-1 Overview

This chapter provides a quick setup checklist to install the 6028R-E1CR12T into a rack.

## 2-2 Unpacking the System

You should inspect the box the 6028R-E1CR12T was shipped in and note if it was damaged in any way. If the server itself shows damage you should file a damage claim with the carrier who delivered it.

Decide on a suitable location for the rack unit that will hold the 6028R-E1CR12T. It should be situated in a clean, dust-free area that is well ventilated. Avoid areas where heat, electrical noise and electromagnetic fields are generated. You will also need it placed near a grounded power outlet. Read the Rack and Server Precautions in the next section.

## 2-3 Preparing for Setup

The box the 6028R-E1CR12T was shipped in should include two sets of rail assemblies, two rail mounting brackets and the mounting screws you will need to install the system into the rack. Follow the steps in the order given to complete the installation process in a minimum amount of time. <u>Please read this section in its entirety before you begin the installation procedure outlined in the sections that follow</u>.

## **Choosing a Setup Location**

- Leave enough clearance in front of the rack to enable you to open the front door completely (~25 inches) and approximately 30 inches of clearance in the back of the rack to allow for sufficient airflow and ease in servicing.
- This product is for installation only in a Restricted Access Location (dedicated equipment rooms, service closets and the like).
- This product is not suitable for use with visual display work place devices acccording to §2 of the the German Ordinance for Work with Visual Display Units.

## 2-4 Warnings and Precautions

## **Rack Precautions**

- Ensure that the leveling jacks on the bottom of the rack are fully extended to the floor with the full weight of the rack resting on them.
- In single rack installation, stabilizers should be attached to the rack. In multiple rack installations, the racks should be coupled together.
- Always make sure the rack is stable before extending a component from the rack.
- You should extend only one component at a time extending two or more simultaneously may cause the rack to become unstable.

## **Server Precautions**

- Review the electrical and general safety precautions in Chapter 4.
- Determine the placement of each component in the rack *before* you install the rails.
- Install the heaviest server components on the bottom of the rack first, and then work up.
- Use a regulating uninterruptible power supply (UPS) to protect the server from power surges, voltage spikes and to keep your system operating in case of a power failure.
- Allow any hot plug drives and power supply modules to cool before touching them.
- Always keep the rack's front door and all panels and components on the servers closed when not servicing to maintain proper cooling.

## **Rack Mounting Considerations**

## Ambient Operating Temperature

If installed in a closed or multi-unit rack assembly, the ambient operating temperature of the rack environment may be greater than the ambient temperature of the room. Therefore, consideration should be given to installing the equipment in an environment compatible with the manufacturer's maximum rated ambient temperature (TMRA).

## Reduced Airflow

Equipment should be mounted into a rack so that the amount of airflow required for safe operation is not compromised.

## Mechanical Loading

Equipment should be mounted into a rack so that a hazardous condition does not arise due to uneven mechanical loading.

## Circuit Overloading

Consideration should be given to the connection of the equipment to the power supply circuitry and the effect that any possible overloading of circuits might have on overcurrent protection and power supply wiring. Appropriate consideration of equipment nameplate ratings should be used when addressing this concern.

## Reliable Ground

A reliable ground must be maintained at all times. To ensure this, the rack itself should be grounded. Particular attention should be given to power supply connections other than the direct connections to the branch circuit (i.e. the use of power strips, etc.).

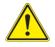

**Warning!** To prevent bodily injury when mounting or servicing this unit in a rack, you must take special precautions to ensure that the system remains stable. The following guidelines are provided to ensure your safety:

- This unit should be mounted at the bottom of the rack if it is the only unit in the rack.
- When mounting this unit in a partially filled rack, load the rack from the bottom to the top with the heaviest component at the bottom of the rack.
- If the rack is provided with stabilizing devices, install the stabilizers before mounting or servicing the unit in the rack.

## 2-5 Installing the System into a Rack

This section provides information on installing the SC826 chassis into a rack unit with the quick-release rails provided. There are a variety of rack units on the market, which may mean the assembly procedure will differ slightly. You should also refer to the installation instructions that came with the rack unit you are using.

## Separating the Sections of the Rack Rails

The chassis package includes two rail assemblies in the rack mounting kit. Each assembly consists of two sections: an inner fixed chassis rail that secures directly to the server chassis and an outer fixed rack rail that secures directly to the rack itself.

## Installing the Inner Rail Extension

The SC826 chassis includes a set of inner rails in two sections: inner rails and inner rail extensions. The inner rails are pre-attached to the chassis, and do not interfere with normal use of the chassis if you decide not to use a server rack. The inner rail extension is attached to the inner rail to mount the chassis in the rack.

#### Installing the Inner Rails

- Place the inner rail extensions on the side of the chassis aligning the hooks of the chassis with the rail extension holes. Make sure the extension faces "outward" just like the pre-attached inner rail.
- 2. Slide the extension toward the front of the chassis.
- Secure the chassis with 2 screws as illustrated. Repeat steps for the other inner rail extension.

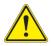

**Warning:** do not pick up the server with the front handles. They are designed to pull the system from a rack only.

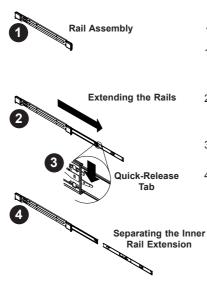

#### Figure 2-1. Separating the Rack Rails

#### Separating the Inner and Outer Rails

- 1. Locate the rail assembly in the chassis packaging.
- Extend the rail assembly by pulling it outward.
- 3. Press the quick-release tab.
- 4. Separate the inner rail extension from the outer rail assembly.

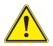

Slide rail mounted equipment is not to be used as a shelf or a work space.

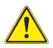

Stability hazard. The rack stabilizing mechanism must be in place, or the rack must be bolted to the floor before you slide the unit out for servicing. Failure to stabilize the rack can cause the rack to tip over.

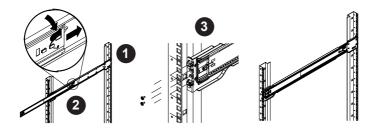

Figure 2-2. Assembling the Outer Rails

## **Outer Rack Rails**

Outer rails attach to the rack and hold the chassis in place. The outer rails for the SC826 chassis extend between 30 inches and 33 inches.

#### Installing the Outer Rails to the Rack

- 1. Secure the back end of the outer rail to the rack, using the screws provided.
- 2. Press the button where the two outer rails are joined to retract the smaller outer rail.
- 3. Hang the hooks of the rails onto the rack holes and if desired, use screws to secure the front of the outer rail onto the rack.
- 4. Repeat steps 1-3 for the remaining outer rail.

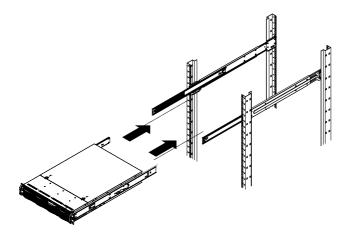

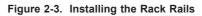

#### Installing the Chassis into a Rack

- 1. Extend the outer rails until locked, as illustrated above.
- 2. Align the inner rails of the chassis with the outer rails on the rack.
- 3. Slide the inner rails into the outer rails, keeping the pressure even on both sides until the chassis has been pushed completely into the rack.
- 4. Optional screws may be used to secure the to hold the front of the chassis to the rack.

**Note:** The figure above is for illustration purposes only. Always install servers to the bottom of the rack first.

## Notes

## Chapter 3

## System Interface

## 3-1 Overview

There are several LEDs on the control panel as well as others on the drive carriers to keep you constantly informed of the overall status of the system as well as the activity and health of specific components. There are also two buttons on the chassis control panel.

## 3-2 Control Panel Buttons

There are two buttons located on the front of the chassis: a reset button and a power on/off button.

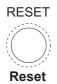

Use the reset button to reboot the system.

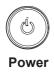

This is the main power button, which is used to apply or turn off the main system power. Turning off system power with this button removes the main power but keeps standby power supplied to the system.

## 3-3 Control Panel LEDs

The control panel located on the front of the chassis has several LEDs. These LEDs provide you with critical information related to different parts of the system. This section explains what each LED indicates when illuminated and any corrective action you may need to take.

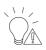

## **Power Fail**

Indicates a power supply module has failed. The second power supply module will take the load and keep the system running but the failed module will need to be replaced. Refer to Chapter 6 for details on replacing the power supply. This LED should be off when the system is operating normally.

## Information LED

This LED will be blue when the UID function has been activated. When this LED flashes red, it indicates a fan failure. When red continuously it indicates an overheat condition, which may be caused by cables obstructing the airflow in the system or the ambient room temperature being too warm. Check the routing of the cables and make sure all fans are present and operating normally. You should also check to make sure that the chassis covers are installed. Finally, verify that the heatsinks are installed properly (see Chapter 5). This LED will remain flashing or on as long as the indicated condition exists.

| Information LED States       |                            |  |  |  |
|------------------------------|----------------------------|--|--|--|
| State                        | Indication                 |  |  |  |
| Fast Blinking Red (1x/sec)   | Fan Fail                   |  |  |  |
| Solid Red                    | CPU Overheat               |  |  |  |
| Slow Blinking Red (1x/4 sec) | Power Fail                 |  |  |  |
| Solid Blue                   | Local UID Button Depressed |  |  |  |
| Blinking Blue                | IPMI-Activated UID         |  |  |  |

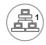

#### NIC1

Indicates network activity on the LAN1 port when flashing.

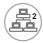

## NIC2

Indicates network activity on the LAN2 port when flashing.

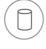

## HDD

On the 6028R-E1CR12T, this LED indicates hard drive activity when flashing.

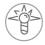

## Power

Indicates power is being supplied to the system's power supply units. This LED should normally be illuminated when the system is operating.

## 3-4 Drive Carrier LEDs

The chassis includes externally accessible SAS/SATA drives. Each drive carrier displays two status LEDs on the front of the carrier.

|              | LED Color | State                                               | Status                                        |
|--------------|-----------|-----------------------------------------------------|-----------------------------------------------|
|              | Blue      | Off                                                 | SATA drive installed or empty bay             |
| Activity LED | Blue      | Solid On                                            | SAS drive installed                           |
|              | Blue      | Blinking                                            | I/O activity                                  |
|              | Red       | Solid On                                            | Failed drive for SAS/SATA with RSTe support   |
|              | Red       | Blinking at 1 Hz                                    | Rebuild drive for SAS/SATA with RSTe support  |
| Status LED   | Red       | Blinking with two<br>blinks and one stop<br>at 1 Hz | Hot spare for SAS/SATA with RSTe support      |
|              | Red       | On for five seconds, then off                       | Power on for SAS/SATA with<br>RSTe support    |
|              | Red       | Blinking at 4 Hz                                    | Identify drive for SAS/SATA with RSTe support |

## Chapter 4

## Standardized Warning Statements for AC Systems

## 4-1 About Standardized Warning Statements

The following statements are industry standard warnings, provided to warn the user of situations which have the potential for bodily injury. Should you have questions or experience difficulty, contact Supermicro's Technical Support department for assistance. Only certified technicians should attempt to install or configure components.

Read this appendix in its entirety before installing or configuring components in the Supermicro chassis.

These warnings may also be found on our website at http://www.supermicro.com/ about/policies/safety\_information.cfm.

## Warning Definition

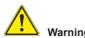

This warning symbol means danger. You are in a situation that could cause bodily injury. Before you work on any equipment, be aware of the hazards involved with electrical circuitry and be familiar with standard practices for preventing accidents.

警告の定義

この警告サインは危険を意味します。 人身事故につながる可能性がありますので、いずれの機器でも動作させる前に、 電気回路に含まれる危険性に注意して、標準的な事故防止策に精通して下さい。

此警告符号代表危险。

您正处于可能受到严重伤害的工作环境中。在您使用设备开始工作之前,必须充分 意识到触电的危险,并熟练掌握防止事故发生的标准工作程序。请根据每项警告结 尾的声明号码找到此设备的安全性警告说明的翻译文本。

此警告符號代表危險。

您正處於可能身體可能會受損傷的工作環境中。在您使用任何設備之前,請注意觸 電的危險,並且要熟悉預防事故發生的標準工作程序。請依照每一注意事項後的號 碼找到相關的翻譯說明內容。

#### Warnung

#### WICHTIGE SICHERHEITSHINWEISE

Dieses Warnsymbol bedeutet Gefahr. Sie befinden sich in einer Situation, die zu Verletzungen führen kann. Machen Sie sich vor der Arbeit mit Geräten mit den Gefahren elektrischer Schaltungen und den üblichen Verfahren zur Vorbeugung vor Unfällen vertraut. Suchen Sie mit der am Ende jeder Warnung angegebenen Anweisungsnummer nach der jeweiligen Übersetzung in den übersetzten Sicherheitshinweisen, die zusammen mit diesem Gerät ausgeliefert wurden.

BEWAHREN SIE DIESE HINWEISE GUT AUF.

#### INSTRUCCIONES IMPORTANTES DE SEGURIDAD

Este símbolo de aviso indica peligro. Existe riesgo para su integridad física. Antes de manipular cualquier equipo, considere los riesgos de la corriente eléctrica y familiarícese con los procedimientos estándar de prevención de accidentes. Al final de cada advertencia encontrará el número que le ayudará a encontrar el texto traducido en el apartado de traducciones que acompaña a este dispositivo.

GUARDE ESTAS INSTRUCCIONES.

#### IMPORTANTES INFORMATIONS DE SÉCURITÉ

Ce symbole d'avertissement indique un danger. Vous vous trouvez dans une situation pouvant entraîner des blessures ou des dommages corporels. Avant de travailler sur un équipement, soyez conscient des dangers liés aux circuits électriques et familiarisez-vous avec les procédures couramment utilisées pour éviter les accidents. Pour prendre connaissance des traductions des avertissements figurant dans les consignes de sécurité traduites qui accompagnent cet appareil, référez-vous au numéro de l'instruction situé à la fin de chaque avertissement.

CONSERVEZ CES INFORMATIONS.

#### תקנון הצהרות אזהרה

הצהרות הבאות הן אזהרות על פי תקני התעשייה, על מנת להזהיר את המשתמש מפני חבלה פיזית אפשרית. במידה ויש שאלות או היתקלות בבעיה כלשהי, יש ליצור קשר עם מחלקת תמיכה טכנית של סופרמיקרו. טכנאים מוסמכים בלבד רשאים להתקין או להגדיר את הרכיבים.

יש לקרוא את הנספח במלואו לפני התקנת או הגדרת הרכיבים במארזי סופרמיקרו.

## تحذير إهذا الرمز يعني خطر انك في حالة يمكن أن تتسبب في اصابة جسدية . قبل أن تعمل على أي معدات،كن على علم بالمخاطر الناجمة عن الدوائر الكهربائية وكن على دراية بالممارسات الوقائية لمنع وقوع أي حوادث استخدم رقم البيان المنصوص في نهاية كل تحذير للعثور ترجمتها

안전을 위한 주의사항

경고!

이 경고 기호는 위험이 있음을 알려 줍니다. 작업자의 신체에 부상을 야기 할 수 있는 상태에 있게 됩니다. 모든 장비에 대한 작업을 수행하기 전에 전기회로와 관련된 위험요소들을 확인하시고 사전에 사고를 방지할 수 있도록 표준 작업절차를 준수해 주시기 바랍니다.

해당 번역문을 찾기 위해 각 경고의 마지막 부분에 제공된 경고문 번호를 참조하십시오

#### BELANGRIJKE VEILIGHEIDSINSTRUCTIES

Dit waarschuwings symbool betekent gevaar. U verkeert in een situatie die lichamelijk letsel kan veroorzaken. Voordat u aan enige apparatuur gaat werken, dient u zich bewust te zijn van de bij een elektrische installatie betrokken risico's en dient u op de hoogte te zijn van de standaard procedures om ongelukken te voorkomen. Gebruik de nummers aan het eind van elke waarschuwing om deze te herleiden naar de desbetreffende locatie.

BEWAAR DEZE INSTRUCTIES

#### Installation Instructions

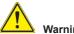

## Warning!

Read the installation instructions before connecting the system to the power source. 設置手順書

システムを電源に接続する前に、設置手順書をお読み下さい。

警告

将此系统连接电源前,请先阅读安装说明。

警告

將系統與電源連接前,請先閱讀安裝說明。

#### Warnung

Vor dem Anschließen des Systems an die Stromquelle die Installationsanweisungen lesen.

#### ¡Advertencia!

Lea las instrucciones de instalación antes de conectar el sistema a la red de alimentación.

#### Attention

Avant de brancher le système sur la source d'alimentation, consulter les directives d'installation.

יש לקרוא את הוראות התקנה לפני חיבור המערכת למקור מתח.

## اقر إرشادات التركيب قبل توصيل النظام إلى مصدر للطاقة

시스템을 전원에 연결하기 전에 설치 안내를 읽어주십시오.

#### Waarschuwing

Raadpleeg de installatie-instructies voordat u het systeem op de voedingsbron aansluit.

## **Circuit Breaker**

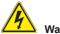

## Warning!

This product relies on the building's installation for short-circuit (overcurrent) protection. Ensure that the protective device is rated not greater than: 250 V, 20 A.

#### サーキット・ブレーカー

この製品は、短絡(過電流)保護装置がある建物での設置を前提としています。 保護装置の定格が250 V、20 Aを超えないことを確認下さい。

#### 警告

此产品的短路(过载电流)保护由建筑物的供电系统提供,确保短路保护设备的额定电流不大于250V,20A。

#### 警告

此產品的短路(過載電流)保護由建築物的供電系統提供,確保短路保護設備的額定電流不大於250V,20A。

#### Warnung

Dieses Produkt ist darauf angewiesen, dass im Gebäude ein Kurzschlussbzw. Überstromschutz installiert ist. Stellen Sie sicher, dass der Nennwert der Schutzvorrichtung nicht mehr als: 250 V, 20 A beträgt.

#### ¡Advertencia!

Este equipo utiliza el sistema de protección contra cortocircuitos (o sobrecorrientes) del edificio. Asegúrese de que el dispositivo de protección no sea superior a: 250 V, 20 A.

#### Attention

Pour ce qui est de la protection contre les courts-circuits (surtension), ce produit dépend de l'installation électrique du local. Vérifiez que le courant nominal du dispositif de protection n'est pas supérieur à :250 V, 20 A.

מוצר זה מסתמך על הגנה המותקנת במבנים למניעת קצר חשמלי. יש לוודא כי המכשיר המגן מפני הקצר החשמלי הוא לא יותר מ-A 250 V, 20 A

هذا المنتج يعتمد على معدات الحماية من الدوائر القصيرة التي تم تثبيتها في المبنى تأكد من أن تقييم الجهاز الوقائي ليس أكثر من: 200, 2004

경고!

이 제품은 전원의 단락(과전류)방지에 대해서 전적으로 건물의 관련 설비에 의존합니다. 보호장치의 정격이 반드시 250V(볼트), 20A(암페어)를 초과하지 않도록 해야 합니다.

#### Waarschuwing

Dit product is afhankelijk van de kortsluitbeveiliging (overspanning) van uw electrische installatie. Controleer of het beveiligde aparaat niet groter gedimensioneerd is dan 220V, 20A.

#### **Power Disconnection Warning**

#### Warning!

The system must be disconnected from all sources of power and the power cord removed from the power supply module(s) before accessing the chassis interior to install or remove system components.

#### 電源切断の警告

システムコンポーネントの取り付けまたは取り外しのために、シャーシー内部にアクセス するには、

システムの電源はすべてのソースから切断され、電源コードは電源モジュールから取り 外す必要があります。

警告

在你打开机箱并安装或移除内部器件前,必须将系统完全断电,并移除电源线。

警告

在您打開機殼安裝或移除內部元件前,必須將系統完全斷電,並移除電源線。

#### Warnung

Das System muss von allen Quellen der Energie und vom Netzanschlusskabel getrennt sein, das von den Spg.Versorgungsteilmodulen entfernt wird, bevor es auf den Chassisinnenraum zurückgreift, um Systemsbestandteile anzubringen oder zu entfernen.

#### ¡Advertencia!

El sistema debe ser disconnected de todas las fuentes de energía y del cable eléctrico quitado de los módulos de fuente de alimentación antes de tener acceso el interior del chasis para instalar o para quitar componentes de sistema.

#### Attention

Le système doit être débranché de toutes les sources de puissance ainsi que de son cordon d'alimentation secteur avant d'accéder à l'intérieur du chassis pour installer ou enlever des composants de systéme.

## אזהרה מפני ניתוק חשמלי

#### אזהרה !

יש לנתק את המערכת מכל מקורות החשמל ויש להסיר את כבל החשמלי מהספק לפני גישה לחלק הפנימי של המארז לצורך התקנת או הסרת רכיבים.

## يجب فصل النظام من جميع مصادر الطاقة وإزالة سلك الكهرباء من وحدة امداد الطاقة قبل الوصول إلى المناطق الداخلية للهيكل لتثبيت أو إزالة مكونات الجهاز

경고!

시스템에 부품들을 장착하거나 제거하기 위해서는 섀시 내부에 접근하기 전에 반드시 전원 공급장치로부터 연결되어있는 모든 전원과 전기코드를 분리해주어야 합니다.

#### Waarschuwing

Voordat u toegang neemt tot het binnenwerk van de behuizing voor het installeren of verwijderen van systeem onderdelen, dient u alle spanningsbronnen en alle stroomkabels aangesloten op de voeding(en) van de behuizing te verwijderen

## **Equipment Installation**

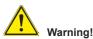

Only trained and qualified personnel should be allowed to install, replace, or service this equipment.

#### 機器の設置

トレーニングを受け認定された人だけがこの装置の設置、交換、またはサービスを許可 されています。

#### 警告

只有经过培训且具有资格的人员才能进行此设备的安装、更换和维修。

#### 警告

只有經過受訓且具資格人員才可安裝、更換與維修此設備。

#### Warnung

Das Installieren, Ersetzen oder Bedienen dieser Ausrüstung sollte nur geschultem, qualifiziertem Personal gestattet werden.

#### ¡Advertencia!

Solamente el personal calificado debe instalar, reemplazar o utilizar este equipo.

#### Attention

Il est vivement recommandé de confier l'installation, le remplacement et la maintenance de ces équipements à des personnels qualifiés et expérimentés.

#### אזהרה ! צוות מוסמך בלבד רשאי להתקין, להחליף את הציוד או לתת שירות עבור הציוד.

#### يجب أن يسمح فقط للموظفين المؤهلين والمدربين لتركيب واستبدال أو خدمة هذا الجهاز

경고!

훈련을 받고 공인된 기술자만이 이 장비의 설치, 교체 또는 서비스를 수행할 수 있습니다.

#### Waarschuwing

Deze apparatuur mag alleen worden geïnstalleerd, vervangen of hersteld door geschoold en gekwalificeerd personeel.

#### **Restricted Area**

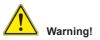

This unit is intended for installation in restricted access areas. A restricted access area can be accessed only through the use of a special tool, lock and key, or other means of security. (This warning does not apply to workstations).

#### アクセス制限区域

このユニットは、アクセス制限区域に設置されることを想定しています。

アクセス制限区域は、特別なツール、鍵と錠前、その他のセキュリティの手段を用いての み出入りが可能です。

#### 警告

此部件应安装在限制进出的场所,限制进出的场所指只能通过使用特殊工具、锁和 钥匙或其它安全手段进出的场所。

#### 警告

此裝置僅限安裝於進出管制區域,進出管制區域係指僅能以特殊工具、鎖頭及鑰匙或其他安全方式才能進入的區域。

#### Warnung

Diese Einheit ist zur Installation in Bereichen mit beschränktem Zutritt vorgesehen. Der Zutritt zu derartigen Bereichen ist nur mit einem Spezialwerkzeug, Schloss und Schlüssel oder einer sonstigen Sicherheitsvorkehrung möglich.

#### ¡Advertencia!

Esta unidad ha sido diseñada para instalación en áreas de acceso restringido. Sólo puede obtenerse acceso a una de estas áreas mediante la utilización de una herramienta especial, cerradura con llave u otro medio de seguridad.

#### Attention

Cet appareil doit être installée dans des zones d'accès réservés. L'accès à une zone d'accès réservé n'est possible qu'en utilisant un outil spécial, un mécanisme de verrouillage et une clé, ou tout autre moyen de sécurité.

#### אזור עם גישה מוגבלת

#### אזהרה !

יש להתקין את היחידה באזורים שיש בהם הגבלת גישה. הגישה ניתנת בעזרת כלי אבטחה בלבד (מפתח, מנעול וכד׳).

تم تخصيص هذه الوحدة لتركيبها في مناطق محظورة . يمكن الوصول إلى منطقة محظورة فقط من خلال استخدام أداة خاصة، قفل ومفتاح أو أي وسيلة أخرى للالأمان

경고!

이 장치는 접근이 제한된 구역에 설치하도록 되어있습니다. 특수도구, 잠금 장치 및 키, 또는 기타 보안 수단을 통해서만 접근 제한 구역에 들어갈 수 있습니다.

#### Waarschuwing

Dit apparaat is bedoeld voor installatie in gebieden met een beperkte toegang. Toegang tot dergelijke gebieden kunnen alleen verkregen worden door gebruik te maken van speciaal gereedschap, slot en sleutel of andere veiligheidsmaatregelen.

#### **Battery Handling**

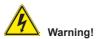

There is the danger of explosion if the battery is replaced incorrectly. Replace the battery only with the same or equivalent type recommended by the manufacturer. Dispose of used batteries according to the manufacturer's instructions

#### 電池の取り扱い

電池交換が正しく行われなかった場合、破裂の危険性があります。 交換する電池はメー カーが推奨する型、または同等のものを使用下さい。 使用済電池は製造元の指示に従 って処分して下さい。

警告

电池更换不当会有爆炸危险。请只使用同类电池或制造商推荐的功能相当的电池更换原有电池。请按制造商的说明处理废旧电池。

警告

電池更換不當會有爆炸危險。請使用製造商建議之相同或功能相當的電池更換原有 電池。請按照製造商的說明指示處理廢棄舊電池。

### Warnung

Bei Einsetzen einer falschen Batterie besteht Explosionsgefahr. Ersetzen Sie die Batterie nur durch den gleichen oder vom Hersteller empfohlenen Batterietyp. Entsorgen Sie die benutzten Batterien nach den Anweisungen des Herstellers.

### Attention

Danger d'explosion si la pile n'est pas remplacée correctement. Ne la remplacer que par une pile de type semblable ou équivalent, recommandée par le fabricant. Jeter les piles usagées conformément aux instructions du fabricant.

### ¡Advertencia!

Existe peligro de explosión si la batería se reemplaza de manera incorrecta. Reemplazar la batería exclusivamente con el mismo tipo o el equivalente recomendado por el fabricante. Desechar las baterías gastadas según las instrucciones del fabricante.

### אזהרה !

קיימת סכנת פיצוץ של הסוללה במידה והוחלפה בדרך לא תקינה. יש להחליף את הסוללה בסוג התואם מחברת יצרן מומלצת.

סילוק הסוללות המשומשות יש לבצע לפי הוראות היצרן.

هناك خطر من انفجار في حالة استبدال البطارية بطريقة غير صحيحة فعليك استبدال البطارية فقط بنفس النوع أو ما يعادلها كما أوصت به الشركة المصنعة تخلص من البطاريات المستعملة وفقا لتعليمات الشركة الصانعة

경고!

배터리가 올바르게 교체되지 않으면 폭발의 위험이 있습니다. 기존 배터리와 동일하거나 제조사에서 권장하는 동등한 종류의 배터리로만 교체해야 합니다. 제조사의 안내에 따라 사용된 배터리를 처리하여 주십시오.

### Waarschuwing

Er is ontploffingsgevaar indien de batterij verkeerd vervangen wordt. Vervang de batterij slechts met hetzelfde of een equivalent type die door de fabrikant aanbevolen wordt. Gebruikte batterijen dienen overeenkomstig fabrieksvoorschriften afgevoerd te worden.

### **Redundant Power Supplies**

# Warning!

This unit might have more than one power supply connection. All connections must be removed to de-energize the unit.

### 冗長電源装置

このユニットは複数の電源装置が接続されている場合があります。 ユニットの電源を切るためには、すべての接続を取り外さなければなりません。

#### 警告

此部件连接的电源可能不止一个,必须将所有电源断开才能停止给该部件供电。

#### 警告

此裝置連接的電源可能不只一個,必須切斷所有電源才能停止對該裝置的供電。

#### Warnung

Dieses Gerät kann mehr als eine Stromzufuhr haben. Um sicherzustellen, dass der Einheit kein trom zugeführt wird, müssen alle Verbindungen entfernt werden.

### ¡Advertencia!

Puede que esta unidad tenga más de una conexión para fuentes de alimentación. Para cortar por completo el suministro de energía, deben desconectarse todas las conexiones.

### Attention

Cette unité peut avoir plus d'une connexion d'alimentation. Pour supprimer toute tension et tout courant électrique de l'unité, toutes les connexions d'alimentation doivent être débranchées.

#### אם קיים יותר מספק אחד

#### אזהרה !

ליחדה יש יותר מחיבור אחד של ספק. יש להסיר את כל החיבורים על מנת לרוקן את היחידה.

# قد يكون لهذا الجهاز عدة اتصالات بوحدات امداد الطاقة. يجب إز الة كافة الاتصالات لعزل الوحدة عن الكهرباء

경고!

이 장치에는 한 개 이상의 전원 공급 단자가 연결되어 있을 수 있습니다. 이 장치에 전원을 차단하기 위해서는 모든 연결 단자를 제거해야만 합니다.

### Waarschuwing

Deze eenheid kan meer dan één stroomtoevoeraansluiting bevatten. Alle aansluitingen dienen verwijderd te worden om het apparaat stroomloos te maken.

### **Backplane Voltage**

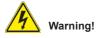

Hazardous voltage or energy is present on the backplane when the system is operating. Use caution when servicing.

### バックプレーンの電圧

システムの稼働中は危険な電圧または電力が、バックプレーン上にかかっています。 修理する際には注意ください。

### 警告

当系统正在进行时,背板上有很危险的电压或能量,进行维修时务必小心。

警告

當系統正在進行時,背板上有危險的電壓或能量,進行維修時務必小心。

### Warnung

Wenn das System in Betrieb ist, treten auf der Rückwandplatine gefährliche Spannungen oder Energien auf. Vorsicht bei der Wartung.

### ¡Advertencia!

Cuando el sistema está en funcionamiento, el voltaje del plano trasero es peligroso. Tenga cuidado cuando lo revise. Attention

Lorsque le système est en fonctionnement, des tensions électriques circulent sur le fond de panier. Prendre des précautions lors de la maintenance.

### מתח בפנל האחורי

אזהרה ! קיימת סכנת מתח בפנל האחורי בזמן תפעול המערכת. יש להיזהר במהלך העבודה.

هناك خطر من التيار الكهربائي أوالطاقة الموجودة على اللوحة عندما يكون النظام يعمل كن حذرا عند خدمة هذا الجهاز

경고!

시스템이 동작 중일 때 후면판 (Backplane)에는 위험한 전압이나 에너지가 발생 합니다. 서비스 작업 시 주의하십시오.

### Waarschuwing

Een gevaarlijke spanning of energie is aanwezig op de backplane wanneer het systeem in gebruik is. Voorzichtigheid is geboden tijdens het onderhoud.

### **Comply with Local and National Electrical Codes**

# Warning!

Installation of the equipment must comply with local and national electrical codes.

地方および国の電気規格に準拠 機器の取り付けはその地方および国の電気規格に準拠する必要があります。

警告 设备安装必须符合本地与本国电气法规。 警告

設備安裝必須符合本地與本國電氣法規。

### Warnung

Die Installation der Geräte muss den Sicherheitsstandards entsprechen.

¡Advertencia!

La instalacion del equipo debe cumplir con las normas de electricidad locales y nacionales.Attention

L'équipement doit être installé conformément aux normes électriques nationales et locales.

### תיאום חוקי החשמל הארצי

אזהרה ! התקנת הציוד חייבת להיות תואמת לחוקי החשמל המקומיים והארציים.

تركيب المعدات الكهربائية يجب أن يمتثل للقوانين المحلية والوطنية المتعلقة بالكهرباء

경고!

현 지역 및 국가의 전기 규정에 따라 장비를 설치해야 합니다.

### Waarschuwing

Bij installatie van de apparatuur moet worden voldaan aan de lokale en nationale elektriciteitsvoorschriften.

### **Product Disposal**

# 

Ultimate disposal of this product should be handled according to all national laws and regulations.

### 製品の廃棄

この製品を廃棄処分する場合、国の関係する全ての法律・条例に従い処理する必要が あります。

### 警告

本产品的废弃处理应根据所有国家的法律和规章进行。

### 警告

本產品的廢棄處理應根據所有國家的法律和規章進行。

### Warnung

Die Entsorgung dieses Produkts sollte gemäß allen Bestimmungen und Gesetzen des Landes erfolgen.

### ¡Advertencia!

Al deshacerse por completo de este producto debe seguir todas las leyes y reglamentos nacionales.

### Attention

La mise au rebut ou le recyclage de ce produit sont généralement soumis à des lois et/ou directives de respect de l'environnement. Renseignez-vous auprès de l'organisme compétent.

### סילוק המוצר

אזהרה ! סילוק סופי של מוצר זה חייב להיות בהתאם להנחיות וחוקי המדינה.

عند التخلص النهائي من هذا المنتج ينبغي التعامل معه وفقا لجميع القوانين واللوائح الوطنية

경고!

이 제품은 해당 국가의 관련 법규 및 규정에 따라 폐기되어야 합니다.

### Waarschuwing

De uiteindelijke verwijdering van dit product dient te geschieden in overeenstemming met alle nationale wetten en reglementen.

### Hot Swap Fan Warning

# Warning!

The fans might still be turning when you remove the fan assembly from the chassis. Keep fingers, screwdrivers, and other objects away from the openings in the fan assembly's housing.

ファン・ホットスワップの警告

シャーシから冷却ファン装置を取り外した際、ファンがまだ回転している可能性があり ます。ファンの開口部に、指、ドライバー、およびその他のものを近づけないで下さい。

警告

当您从机架移除风扇装置,风扇可能仍在转动。小心不要将手指、螺丝起子和其他物品太靠近风扇

警告

當您從機架移除風扇裝置,風扇可能仍在轉動。小心不要將手指、螺絲起子和其他物品太靠近風扇。

### Warnung

Die Lüfter drehen sich u. U. noch, wenn die Lüfterbaugruppe aus dem Chassis genommen wird. Halten Sie Finger, Schraubendreher und andere Gegenstände von den Öffnungen des Lüftergehäuses entfernt.

### ¡Advertencia!

Los ventiladores podran dar vuelta cuando usted quite ell montaje del ventilador del chasis. Mandtenga los dedos, los destornilladores y todos los objetos lejos de las aberturas del ventilador

### Attention

Il est possible que les ventilateurs soient toujours en rotation lorsque vous retirerez le bloc ventilateur du châssis. Prenez garde à ce que doigts, tournevis et autres objets soient éloignés du logement du bloc ventilateur.

אזהרה ! כאשר מסירים את חלקי המאוורר מהמארז, יתכן והמאווררים עדיין עובדים. יש להרחיק למרחק בטוח את האצבעות וכלי עבודה שונים מהפתחים בתוך המאוורר

경고!

섀시로부터 팬 조립품을 제거할 때 팬은 여전히 회전하고 있을 수 있습니다. 팬 조림품 외관의 열려있는 부분들로부터 손가락 및 스크류드라이버, 다른 물체들이 가까이 하지 않도록 배치해 주십시오.

### Waarschuwing

Het is mogelijk dat de ventilator nog draait tijdens het verwijderen van het ventilatorsamenstel uit het chassis. Houd uw vingers, schroevendraaiers en eventuele andere voorwerpen uit de buurt van de openingen in de ventilatorbehuizing.

### Power Cable and AC Adapter

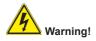

When installing the product, use the provided or designated connection cables, power cables and AC adaptors. Using any other cables and adaptors could cause a malfunction or a fire. Electrical Appliance and Material Safety Law prohibits the use of UL or CSA -certified cables (that have UL/CSA shown on the code) for any other electrical devices than products designated by Supermicro only.

### 電源コードとACアダプター

製品を設置する場合、提供または指定された接続ケーブル、電源コードとACアダプター を使用下さい。他のケーブルやアダプタを使用すると故障や火災の原因になることがあ ります。電気用品安全法は、ULまたはCSA認定のケーブル(UL/CSEマークがコードに表 記)を Supermicroが指定する製品以外に使用することを禁止しています。

警告

安装此产品时,请使用本身提供的或指定的连接线,电源线和电源适配器.使用其它线 材或适配器可能会引起故障或火灾。除了Supermicro所指定的产品,电气用品和材 料安全法律规定禁止使用未经UL或CSA认证的线材。(线材上会显示UL/CSA符号)。

警告

安裝此產品時,請使用本身提供的或指定的連接線,電源線和電源適配器.使用其它線 材或適配器可能會引起故障或火災。除了Supermicro所指定的產品,電氣用品和材 料安全法律規定禁止使用未經UL或CSA認證的線材。(線材上會顯示UL/CSA符號)。

### Warnung

Bei der Installation des Produkts, die zur Verfügung gestellten oder benannt Anschlusskabel, Stromkabel und Netzteile. Verwendung anderer Kabel und Adapter kann zu einer Fehlfunktion oder ein Brand entstehen. Elektrische Geräte und Material Safety Law verbietet die Verwendung von UL-oder CSA-zertifizierte Kabel, UL oder CSA auf der Code für alle anderen elektrischen Geräte als Produkte von Supermicro nur bezeichnet gezeigt haben.

### ¡Advertencia!

Al instalar el producto, utilice los cables de conexión previstos o designados, los cables y adaptadores de CA. La utilización de otros cables y adaptadores podría ocasionar un mal funcionamiento o un incendio. Aparatos Eléctricos y la Ley de Seguridad del Material prohíbe el uso de UL o CSA cables certificados que tienen UL o CSA se muestra en el código de otros dispositivos eléctricos que los productos designados por Supermicro solamente.

### Attention

Lors de l'installation du produit, utilisez les bables de connection fournis ou désigné. L'utilisation d'autres cables et adaptateurs peut provoquer un dysfonctionnement ou un incendie. Appareils électroménagers et de loi sur la sécurité Matériel interdit l'utilisation de UL ou CSA câbles certifiés qui ont UL ou CSA indiqué sur le code pour tous les autres appareils électriques que les produits désignés par Supermicro seulement.

### AC חשמליים ומתאמי

אזהרה !

כאשר מתקינים את המוצר, יש להשתמש בכבלים, ספקים ומתאמים AC אשר נועדו וסופקו לשם כך. שימוש בכל כבל או מתאם אחר יכול לגרום לתקלה או קצר חשמלי. על פי חוקי שימוש במכשירי חשמל וחוקי בטיחות, קיים איסור להשתמש בכבלים המוסמכים ב- UL או ב- CSA (כשאר מופיע עליהם קוד של (UL/CSA) עבור כל מוצר חשמלי אחר שלא צוין על ידי סופרקמיקרו בלבד.

경고!

제품을 설치할 때에는 제공되거나 지정된 연결케이블과 전원케이블, AC어댑터를 사용해야 합니다. 그 밖의 다른 케이블들이나 어댑터들은 고장 또는 화재의 원인이 될 수 있습니다. 전기용품안전법 (Electrical Appliance and Material Safety Law)은 슈퍼마이크로에서 지정한 제품들 외에는 그 밖의 다른 전기 장치들을 위한 UL또는 CSA에서 인증한 케이블(전선 위에 UL/CSA가 표시)들의 사용을 금지합니다.

### Waarschuwing

Bij het installeren van het product, gebruik de meegeleverde of aangewezen kabels, stroomkabels en adapters. Het gebruik van andere kabels en adapters kan leiden tot een storing of een brand. Elektrisch apparaat en veiligheidsinformatiebladen wet verbiedt het gebruik van UL of CSA gecertificeerde kabels die UL of CSA die op de code voor andere elektrische apparaten dan de producten die door Supermicro alleen.

## Chapter 5

### Advanced Serverboard Setup

This chapter covers the steps required to install processors and heatsinks to the X10DRH-CT serverboard, connect the data and power cables and install add-on cards. All serverboard jumpers and connections are described and a layout and quick reference chart are included in this chapter. Remember to close the chassis completely when you have finished working on the serverboard to protect and cool the system sufficiently.

### 5-1 Handling the Serverboard

Static electrical discharge can damage electronic components. To prevent damage to printed circuit boards, it is important to handle them very carefully (see Chapter 4). Also note that the size and weight of the serverboard can cause it to bend if handled improperly, which may result in damage. To prevent the serverboard from bending, keep one hand under the center of the board to support it when handling.

The following measures are generally sufficient to protect your equipment from static discharge.

### Precautions

- Use a grounded wrist strap designed to prevent static discharge.
- Touch a grounded metal object before removing any board from its antistatic bag.
- Handle a board by its edges only; do not touch its components, peripheral chips, memory modules or gold contacts.
- When handling chips or modules, avoid touching their pins.
- Put the serverboard, add-on cards and peripherals back into their antistatic bags when not in use.

### 5-2 Processor and Heatsink Installation

### Notes:

- Always remove the power cord before adding, removing or changing a CPU.
- When receiving a serverboard without a processor pre-installed, make sure that the plastic CPU socket cap is in place and none of the socket pins are bent; otherwise, contact your retailer immediately.
- If you buy a CPU separately, use only an Intel-certified, multi-directional heatsink.
- Avoid placing direct pressure to the top of the processor package.
- Install the processor into the CPU socket before installing the heatsink.
- · Refer to the Supermicro website for updates on CPU support.

### Installing a CPU

 There are two levers on the LGA 2011 socket. First press and release the load lever labeled "Open 1st".

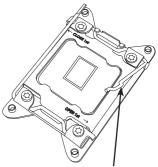

Release the lever labeled "Open 1st"

Release the lever labeled "Close 1st"

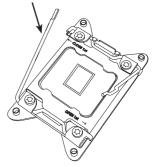

 Press the second load lever labeled "Close 1st" to release the load plate from its locked position.

- With the second lever fully retracted, gently push down on the "Open 1st" lever to loosen the load plate. Lift the load plate with your fingers to open it completely.
- 4. Pop the plastic cap marked "Warning" out of the load plate.
- Holding the CPU carefully above the socket, orient the CPU so that all keys and edges will fit the socket.

 Carefully lower the CPU straight down into the socket. Do not move the CPU horizontally, and do not rub the pins of the socket. This may damage the CPU or the socket.

**Caution:** You can only install the CPU into the socket in one direction. Make sure that the CPU is properly inserted into the socket before closing the load plate. If it does not close properly, do not force it as it may damage your CPU. Instead, open the load plate again and double-check that the CPU is aligned properly.

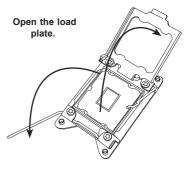

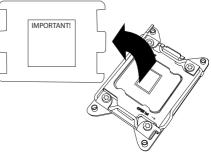

### SUPERSTORAGESYSTEM 6028R-E1CR12T User's Manual

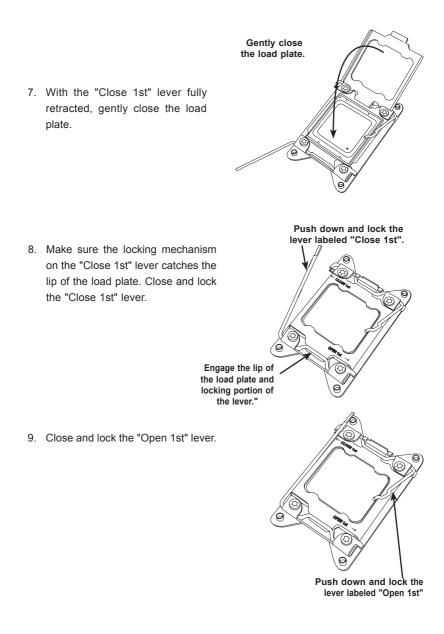

### Installing a Passive CPU Heatsink

- 1. Do not apply any thermal grease to the heatsink or the CPU die; the required amount has already been applied.
- 2. Place the heatsink on top of the CPU so that the four mounting holes are aligned with those on the serverboard's and the heatsink bracket underneath.
- 3. Screw in two diagonal screws (i.e., the #1 and the #2 screws) until just snug (to avoid possible damage to the CPU do not over-tighten the screws.)
- 4. Finish the installation by fully tightening all four screws.

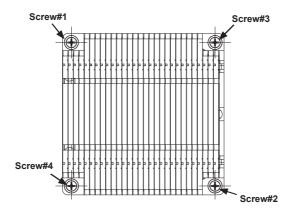

### **Removing the Heatsink**

**Caution:** We do not recommend that the CPU or the heatsink be removed. However, if you do need to uninstall the heatsink, please follow the instructions below to prevent damage done to the CPU or the CPU socket.

- 1. Unscrew the heatsink screws in the sequence as shown in the illustration below.
- <u>Gently</u> wriggle the heatsink to loosen it from the CPU. (Do not use excessive force when wriggling the heatsink!)
- 3. Once the CPU is loosened, remove the heatsink from the CPU.
- 4. Remove the used thermal grease and clean the surface of the CPU and the heatsink, Reapply the proper amount of thermal grease on the surface before reinstalling the heatsink.

### 5-3 Connecting Cables

Now that the processors are installed, the next step is to connect the cables to the serverboard. These include the data (ribbon) cables for the peripherals and control panel and the power cables.

### **Connecting Data Cables**

The cables used to transfer data from the peripheral devices have been carefully routed in preconfigured systems to prevent them from blocking the flow of cooling air that moves through the system from front to back.

If you need to disconnect any of these cables, you should take care to reroute them as they were originally after reconnecting them and be aware of the pin 1 locations. If you are configuring the system, keep the airflow in mind when routing the cables.

### **Connecting Power Cables**

The X10DRH-CT has a 24-pin ATX power connector designated "J24" and two 8-pin primary power supply connectors designated "JPWR1" and "JPWR2" for connection to the power supply. Connect the appropriate connector from the power supply to these three connectors to supply power to the serverboard. See the Connector Definitions section in this chapter for power connector pin definitions.

### 5-4 I/O Ports

Figure 5-2 shows the I/O ports on the rear of the system.

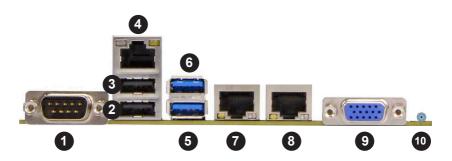

Figure 5-2. Rear Panel I/O Ports

|    | Rear I/O Ports       |
|----|----------------------|
| 1. | COM Port 1           |
| 2. | USB Port 0 (USB 2.0) |
| 3. | USB Port 1 (USB 2.0) |
| 4. | Dedicated IPMI LAN   |
| 5. | USB Port 4 (USB 3.0) |
| 6. | USB Port 5 (USB 3.0) |
| 7. | LAN Port 1           |
| 8. | LAN Port 2           |
| 9  | VGA Port             |
| 10 | UID Button           |

### LAN Ports

For the 6028R-E1CR12T using the X10DRH-CT serverboard, the LAN ports offer 10GBase-T.

### 5-5 Installing Memory

Note: Check the Supermicro website for recommended memory modules.

### CAUTION

Exercise extreme care when installing or removing DIMM modules to prevent any possible damage.

#### Installing DIMMs

- Insert the desired number of DIMMs into the memory slots, starting with slot DIMMA1.
- 2. Push the release tabs outwards on both ends of the DIMM slot to unlock it.
- 3. Align the key on the DIMM module with the receptive point on the slot.
- 4. Use two thumbs together to press on both ends of the module straight down into the slot until the module snaps into place.
- Press the release tabs to the lock positions to secure the DIMM module into the slot. See Figure 5-3.

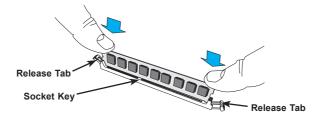

Figure 5-3. Installing DIMM into Slot

### **Memory Support**

The server features 16 DIMM slots that can support up to 1 TB of Load Reduced (LRDIMM) ECC registered memory or up to 512 GB of registered (RDIMM) DDR4-2133/1866/1600 memory. For the latest memory updates, please refer to our website at http://www.supermicro.com/products/motherboard.

### Processor & Memory Module Population Configuration

For the memory to work properly, follow the tables below for memory installation.

|                  | Processors and their Corresponding Memory Modules                |                                                                                                    |                                                                                                    |               |               |                               |               |               |
|------------------|------------------------------------------------------------------|----------------------------------------------------------------------------------------------------|----------------------------------------------------------------------------------------------------|---------------|---------------|-------------------------------|---------------|---------------|
| CPU#             |                                                                  | Corresponding DIMM Modules                                                                                                    |                                                                                                    |               |               |                               |               |               |
| CPU 1            | P1-<br>DIMMA1                                                    | P1-<br>DIMMB1                                                                                                    | P1-<br>DIMMC1                                                                                                    | P1-<br>DIMMD1 | P1-<br>DIMMA2 | P1-<br>DIMMB2                 | P1-<br>DIMMC2 | P1-<br>DIMMD2 |
| CPU2             | P2-<br>DIMME1                                                    | P2-<br>DIMMF1                                                                                                    | P2-<br>DIMMG1                                                                                                    | P2-<br>DIMMH1 | P2-<br>DIMME2 | P2-<br>DIMM F2                | P2-<br>DIMMG2 | P2-<br>DIMMH2 |
| Proc             | cessor                                                           | and Memo                                                                                                    | ry Modu                                                                                                    | le Popula     | ation for     | Optimal                       | Perform       | ance          |
| Numbe<br>CPUs+D  |                                                                  |                                                                                                    |                                                                                                    |               |               | configuration<br>ase follow t |               |               |
| 1 CPL<br>2 DIM   |                                                                  |                                                                                                    |                                                                                                    |               |               |                               |               |               |
|                  | 1 CPU & CPU1<br>4 DIMMs P1-DIMMA1/P1-DIMMB1, P1-DIMMC1/P1-DIMMD1 |                                                                                                    |                                                                                                    |               |               |                               |               |               |
|                  | 1 CPU &<br>5~8 DIMMs                                             |                                                                                                    | CPU1<br>P1-DIMMA1/P1-DIMMB1, P1-DIMMC1/P1-DIMMD1 + any pair of P1-DIMMA2/P1-<br>DIMMB2/P1-DIMMC2/P1-DIMMD2 slots |               |               |                               |               |               |
| 2 CPU<br>4 DIM   |                                                                  | CPU1 + CPU2<br>P1-DIMMA1/P1-DIMMB1, P2-DIMME1/P2-DIMMF1                                                                           |                                                                                                    |               |               |                               |               |               |
| 2 CPU<br>6 DIM   |                                                                  | CPU1 + CPU2<br>P1-DIMMA1/P1-DIMMB1/P1-DIMMC1/P1-DIMMD1, P2-DIMME1/P2-DIMMF1                                                       |                                                                                                    |               | F1            |                               |               |               |
| 2 CPU<br>8 DIM   |                                                                  | CPU1 + CPU2<br>P1-DIMMA1/P1-DIMMB1/P1-DIMMC1/P1-DIMMD1, P2-DIMME1/P2-DIMMF1/P2-<br>DIMMG1/P2-DIMMH1                               |                                                                                                    |               | F1/P2-        |                               |               |               |
| 2 CPU<br>9~16 DI |                                                                  | CPU1/CPU2<br>P1-DIMMA1/P1-DIMMB1/P1-DIMMC1/P1-DIMMD1, P2-DIMME1/P2-DIMMF1/P2-<br>DIMMG1/P2-DIMMH1 + any pair of P1, P2 DIMM slots |                                                                                                    |               |               |                               |               |               |
| 2 CPU<br>16 DIM  |                                                                  | CPU1/CPU2<br>P1-DIMMA1/F<br>MG1/P2-DIM<br>P2-DIMMF2/F                                                                             | MH1,P1-DIN                                                                                                    | IMA2/P1-DIN   | /IMB2/P1-DI   |                               |               |               |

| Ranks Per |                           | DIMM                         |      |                       | eed (MT/s)<br>tage (V) |         |
|-----------|---------------------------|------------------------------|------|-----------------------|------------------------|---------|
|           | DIMM and<br>Data<br>Width | MM and Capacity (GB)<br>Data |      | 1 Slot Per<br>Channel | 2 Slots Per (          | Channel |
|           | widen                     |                              |      | 1DPC                  | 1DPC                   | 2DPC    |
|           |                           | 4Gb 8Gb                      |      | 1.2V                  | 1.2V                   | 1.2V    |
| RDIMM     | SRx4                      | 8GB                          | 16GB | 2133                  | 2133                   | 1866    |
| RDIMM     | SRx8                      | 4GB                          | 8GB  | 2133                  | 2133                   | 1866    |
| RDIMM     | DRx8                      | 8GB                          | 16GB | 2133                  | 2133                   | 1866    |
| RDIMM     | DRx4                      | 16GB                         | 32GB | 2133                  | 2133                   | 1866    |
| LRDIMM    | QRx4                      | 32GB                         | 64GB | 2133                  | 2133                   | 2133    |

### Populating RDIMM/LRDIMM ECC Memory Modules

### 5-6 Serverboard Details

### X10DRH-CT Quick Reference

| LED   | Description       | State           | Status                |
|-------|-------------------|-----------------|-----------------------|
| DS13  | SAS Heartbeat LED | Green: Blinking | SAS Normal            |
| LE1   | Rear UID LED      | Blue: On        | Unit Identified       |
| LE2   | Onboard PWR LED   | On              | Power On              |
| LEDM1 | BMC Heartbeat LED | Green: Blinking | BMC Normal            |
| LEDS5 | SAS Activity LED  | Green: Blinking | SAS Active            |
| LEDS6 | SAS Fault LED     | Red: On         | SAS Error(s) Detected |

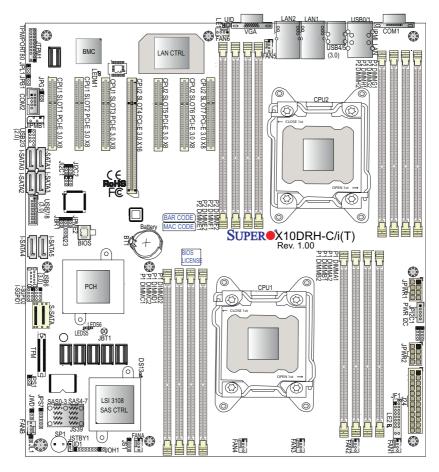

Figure 5-4. X10DRH-CT Layout

### Notes:

- "■" indicates the location of "Pin 1".
- Jumpers/LEDs not indicated are for testing purposes only. Also, components that are not documented in this manual are reserved for internal use only.

| JBT1Clear CMOSSee Section 5-8JPC1/JPC2SMB to PCI-E Slots Enable/DisablePins 2-3 (Disabled)JPB1BMC Enable/DisablePins 1-2 (Enabled)JPG1VGA Enable/DisablePins 1-2 (Enabled)JPG1LAN Ports Enable/DisablePins 1-2 (Enabled)JPME2Manufacture (ME) Mode SelectPins 1-2 (Enabled)JWD1Watch Dog TimerPins 1-2 (Reset)JPS1SAS Enable/DisablePins 1-2 (Reset)JPS1SAS Enable/DisablePins 1-2 (Enabled)ConnectorDescriptionCOM1/COM2Backplane COM Port1/Front accessible COM2 headerFAN1-6,A, BCPU/system Fan HeadersJ2424-pin ATX Main Power ConnectorJD1Speaker/Power LED HeaderJF1Front Panel Control HeaderJPFC1Power Supply SMBbus PC HeaderJPWR1/JPWR212V 8-pin Power ConnectorsJSTBY1Standby Power ConnectorJTPM1TPM (Trusted Platform Module)/Port 80 HeaderLAN1/LAN2Gb Ethernet (GLAN) ports 1/2 (X10DRH-C)<br>10Gb Ethernet (TLAN) ports 1/2 (X10DRH-C)<br>10Gb Ethernet (TLAN) ports 1/2 (X10DRH-C)IPMI LANDedicated IPMI LAN PortSATA 3.0 Vertical Connector w/4-SATA Ports supported by Intel<br>SCUSAS(0-3,4-7)SAS 3.0 Ports (0-3,4-7) supported by the LSI 3108(I-)SGPIO1/2Serial Link General Purpose I/O Headers 1/2 for SATA ports (-<br>SGPIO1 for I-SATA0.5, I-SGPIO2 for I-SATA/5)SAS0-3,4-7)SAS 3.0 Ports (0-3,4-7) supported by the LSI 3108(I-)SGPIO1/2Serial Link General Purpose I/O Headers 1/2 for S | Jumper                                | Description                                           |                                             | Default Setting              |  |
|----------------------------------------------------------------------------------------------------|---------------------------------------|-------------------------------------------------------|---------------------------------------------|------------------------------|--|
| JPB1BMC Enable/DisablePins 1-2 (Enabled)JPG1VGA Enable/DisablePins 1-2 (Enabled)JPL1LAN Ports Enable/DisablePins 1-2 (Enabled)JPME2Manufacture (ME) Mode SelectPins 1-2 (Normal)JWD1Watch Dog TimerPins 1-2 (Reset)JPS1SAS Enable/DisablePins 1-2 (Enabled)ConnectorDescriptionCOM1/COM2Backplane COM Port1/Front accessible COM2 headerFAN1-6,A, BCPU/system Fan HeadersJ2424-pin ATX Main Power ConnectorJD1Speaker/Power LED HeaderJF1Front Panel Control HeaderJF1Front Panel Control HeaderJPPC1Power Supply SMBbus I²C Header (for IPMI card)JL1Chassis Intrusion HeaderJPPK1Standby Power ConnectorsJSTBY1Standby Power ConnectorJTPM1TPM (Trusted Platform Module)/Port 80 HeaderLAN1/LAN2Gb Ethernet (GLAN) ports 1/2 (X10DRH-C)<br>10Gb Ethernet (TLAN) ports 1/2 (X10DRH-CT)IPMI LANDedicated IPMI LAN PortI-SATA 0-5SATA 3.0 Ports supported by Intel PCH (I-SATA 0-5)S-SATASATA 3.0 Ports (0-3,4-7) supported by the LSI 3108(I-)SGPIO1/2Serial Link General Purpose I/O Headers 1/2 for SATA ports (I-<br>SGPIO1 for I-SATA0-3, I-SGPIO2 for I-SATA4/5)UIDUID (Unit Identification) SwitchUSB 0/1Backpanel USB 2.0 Ports 0/1USB 2/3Front accessible USB 2.0 HeadersUSB 4/5Backpanel USB 3.0 PortsUSB 6Front Accessible Type A 3.0 Connector                                                             | JBT1                                  | Clear CMOS                                            |                                             | See Section 5-8              |  |
| JPG1VGA Enable/DisablePins 1-2 (Enabled)JPL1LAN Ports Enable/DisablePins 1-2 (Enabled)JPME2Manufacture (ME) Mode SelectPins 1-2 (Normal)JWD1Watch Dog TimerPins 1-2 (Reset)JPS1SAS Enable/DisablePins 1-2 (Enabled)ConnectorDescriptionCOM1/COM2Backplane COM Port1/Front accessible COM2 headerFAN1-6,A, BCPU/system Fan HeadersJ2424-pin ATX Main Power ConnectorJD1Speaker/Power LED HeaderJF1Front Panel Control HeaderJIPMB14-pin External BMC I*C Header (for IPMI card)JL1Chassis Intrusion HeaderJPPC1Power Supply SMBbus I*C HeaderJPWR1/JPWR212V 8-pin Power ConnectorJTB1Standby Power ConnectorJTFM1TPM (Trusted Platform Module)/Port 80 HeaderLAN1/LAN2Gb Ethernet (GLAN) ports 1/2 (X10DRH-C)10Gb Ethernet (TLAN) ports 1/2 (X10DRH-C)10Gb Ethernet (TLAN) ports 1/2 (X10DRH-CT)IPMI LANDedicated IPMI LAN PortI-SATA 0-5SATA 3.0 Ports supported by Intel PCH (I-SATA 0-5)S-SATASATA 3.0 Vertical Connector w/4-SATA Ports supported by Intel<br>SCUSAS(0-3,4-7)SAS 3.0 Ports (0-3,4-7) supported by the LSI 3108(I-)SGPIO1/2Serial Link General Purpose I/O Headers 1/2 for SATA ports (I-<br>SGPIO1 for I-SATA0-3, I-SGPIO2 for I-SATA4/5)UIDUID (UD (UII Identification) SwitchUSB 0/1Backpanel USB 2.0 Ports 0/1USB 2/3Front accessible USB 2.0 HeadersUSB 4/5Ba                                  | JI <sup>2</sup> C1/JI <sup>2</sup> C2 | SMB to PCI-E Slot                                     | s Enable/Disable                            | Pins 2-3 (Disabled)          |  |
| JPL1LAN Ports Enable/DisablePins 1-2 (Enabled)JPME2Manufacture (ME) Mode SelectPins 1-2 (Normal)JWD1Watch Dog TimerPins 1-2 (Reset)JPS1SAS Enable/DisablePins 1-2 (Enabled)ConnectorDescriptionCOM1/COM2Backplane COM Port1/Front accessible COM2 headerFAN1-6,A, BCPU/system Fan HeadersJ2424-pin ATX Main Power ConnectorJD1Speaker/Power LED HeaderJF1Front Panel Control HeaderJF1Front Panel Control HeaderJPK1Ower Supply SMBbus PC Header (for IPMI card)JL1Chassis Intrusion HeaderJPPK1/JPWR212V 8-pin Power ConnectorsJSTBY1Standby Power ConnectorJTPM1TPM (Trusted Platform Module)/Port 80 HeaderLAN1/LAN2Gb Ethernet (GLAN) ports 1/2 (X10DRH-C)IOGb Ethernet (GLAN) ports 1/2 (X10DRH-CT)IPMI LANDedicated IPMI LAN PortI-SATA 0-5SATA 3.0 Vertical Connector w/4-SATA Ports supported by Intel<br>SCUSAS(0-3,4-7)SAS 3.0 Ports (0-3,4-7) supported by the LSI 3108(I-)SGPIO1/2Serial Link General Purpose I/O Headers 1/2 for SATA ports (I-<br>SGPIO1 for I-SATA0-3, I-SGPIO2 for I-SATA4/5)UIDUID (Unit Identification) SwitchUSB 0/1Backpanel USB 2.0 Ports 0/1USB 4/5Backpanel USB 3.0 PortsUSB 6Front Accessible Type A 3.0 Connector                                                                                                    | JPB1                                  | BMC Enable/Disat                                      | le                                          | Pins 1-2 (Enabled)           |  |
| JPME2Manufacture (ME) Mode SelectPins 1-2 (Normal)JWD1Watch Dog TimerPins 1-2 (Reset)JPS1SAS Enable/DisablePins 1-2 (Enabled)ConnectorDescriptionCOM1/COM2Backplane COM Port1/Front accessible COM2 headerFAN1-6,A, BCPU/system Fan HeadersJ2424-pin ATX Main Power ConnectorJD1Speaker/Power LED HeaderJF1Front Panel Control HeaderJF1Front Panel Control HeaderJL1Chassis Intrusion HeaderJPPC1Power Supply SMBbus I²C HeaderJPWR1/JPWR212V 8-pin Power ConnectorJTPM1TPM (Trusted Platform Module)/Port 80 HeaderLAN1/LAN2Gb Ethernet (GLAN) ports 1/2 (X10DRH-C)10Gb Ethernet (GLAN) ports 1/2 (X10DRH-CT)IPMI LANDedicated IPMI LAN PortI-SATA 0-5SATA 3.0 Vertical Connector w/4-SATA Ports supported by Intel SCUSAS(0-3,4-7)SAS 3.0 Ports (0-3,4-7) supported by the LSI 3108(I-)SGPIO1/2Serial Link General Purpose I/O Headers 1/2 for SATA ports (I-SGPIO1 for I-SATA0-3, I-SGPIO2 for I-SATA4/5)UIDUID (Unit Identification) SwitchUSB 0/1Backpanel USB 2.0 Ports 0/1USB 2/3Front accessible USB 2.0 HeadersUSB 4/5Backpanel USB 3.0 PortsUSB 6Front Accessible Type A 3.0 Connector                                                                                                    | JPG1                                  | VGA Enable/Disab                                      | le                                          | Pins 1-2 (Enabled)           |  |
| JWD1Watch Dog TimerPins 1-2 (Reset)JPS1SAS Enable/DisablePins 1-2 (Enabled)ConnectorDescriptionCOM1/COM2Backplane COM Port1/Front accessible COM2 headerFAN1-6,A, BCPU/system Fan HeadersJ2424-pin ATX Main Power ConnectorJD1Speaker/Power LED HeaderJF1Front Panel Control HeaderJIPMB14-pin External BMC I²C Header (for IPMI card)JL1Chassis Intrusion HeaderJPI²C1Power Supply SMBbus I²C HeaderJPWR1/JPWR212V 8-pin Power ConnectorsJSTBY1Standby Power ConnectorJTPM1TPM (Trusted Platform Module)/Port 80 HeaderLAN1/LAN2Gb Ethernet (GLAN) ports 1/2 (X10DRH-C)<br>10Gb Ethernet (TLAN) ports 1/2 (X10DRH-C)IPMI LANDedicated IPMI LAN PortI-SATA 0-5SATA 3.0 Ports supported by Intel PCH (I-SATA 0-5)S-SATASATA 3.0 Vertical Connector w/4-SATA Ports supported by Intel<br>SCUSAS(0-3,4-7)SAS 3.0 Ports (0-3,4-7) supported by the LSI 3108(I-)SGPIO1/2Serial Link General Purpose I/O Headers 1/2 for SATA ports (I-<br>SGPI01 for I-SATA0-3, I-SGPI02 for I-SATA4/5)UIDUID (Unit Identification) SwitchUSB 0/1Backpanel USB 2.0 Ports 0/1USB 4/5Backpanel USB 3.0 PortsUSB 6Front Accessible Type A 3.0 Connector                                                                                                    | JPL1                                  | LAN Ports Enable/                                     | Disable                                     | Pins 1-2 (Enabled)           |  |
| JPS1SAS Enable/DisablePins 1-2 (Enabled)ConnectorDescriptionCOM1/COM2Backplane COM Port1/Front accessible COM2 headerFAN1-6,A, BCPU/system Fan HeadersJ2424-pin ATX Main Power ConnectorJD1Speaker/Power LED HeaderJF1Front Panel Control HeaderJIPMB14-pin External BMC I²C Header (for IPMI card)JL1Chassis Intrusion HeaderJPi?C1Power Supply SMBbus I²C HeaderJPWR1/JPWR212V 8-pin Power ConnectorsJSTBY1Standby Power ConnectorJTPM1TPM (Trusted Platform Module)/Port 80 HeaderLAN1/LAN2Gb Ethernet (GLAN) ports 1/2 (X10DRH-C)<br>10Gb Ethernet (TLAN) ports 1/2 (X10DRH-CT)IPMI LANDedicated IPMI LAN PortI-SATA 0-5SATA 3.0 Vertical Connector w/4-SATA Ports supported by Intel<br>SCUSAS(0-3,4-7)SAS 3.0 Ports (0-3,4-7) supported by the LSI 3108(I-)SGPIO1/2Serial Link General Purpose I/O Headers 1/2 for SATA ports (I-<br>SGPIO1 for I-SATA0-3, I-SGPIO2 for I-SATA4/5)UIDUID (Unit Identification) SwitchUSB 0/1Backpanel USB 2.0 Ports 0/1USB 4/5Backpanel USB 3.0 PortsUSB 6Front Accessible Type A 3.0 Connector                                                                                                    | JPME2                                 | Manufacture (ME)                                      | Mode Select                                 | Pins 1-2 (Normal)            |  |
| ConnectorDescriptionCOM1/COM2Backplane COM Port1/Front accessible COM2 headerFAN1-6,A, BCPU/system Fan HeadersJ2424-pin ATX Main Power ConnectorJD1Speaker/Power LED HeaderJF1Front Panel Control HeaderJIPMB14-pin External BMC I²C Header (for IPMI card)JL1Chassis Intrusion HeaderJPi²C1Power Supply SMBbus I²C HeaderJPWR1/JPWR212V 8-pin Power ConnectorJTPM1TPM (Trusted Platform Module)/Port 80 HeaderLAN1/LAN2Gb Ethernet (GLAN) ports 1/2 (X10DRH-C)<br>10Gb Ethernet (TLAN) ports 1/2 (X10DRH-CT)IPMI LANDedicated IPMI LAN PortI-SATA 0-5SATA 3.0 Ports supported by Intel PCH (I-SATA 0-5)S-SATASATA 3.0 Ports (0-3,4-7) supported by the LSI 3108(I-)SGPI01/2Serial Link General Purpose I/O Headers 1/2 for SATA ports (I-SGPI01/2UIDUID (Unit Identification) SwitchUSB 0/1Backpanel USB 2.0 Ports 0/1USB 4/5Backpanel USB 3.0 PortsUSB 6Front Accessible Type A 3.0 Connector                                                                                                    | JWD1                                  | Watch Dog Timer                                       |                                             | Pins 1-2 (Reset)             |  |
| COM1/COM2Backplane COM Port1/Front accessible COM2 headerFAN1-6,A, BCPU/system Fan HeadersJ2424-pin ATX Main Power ConnectorJD1Speaker/Power LED HeaderJF1Front Panel Control HeaderJIPMB14-pin External BMC I²C Header (for IPMI card)JL1Chassis Intrusion HeaderJPI²C1Power Supply SMBbus I²C HeaderJPWR1/JPWR212V 8-pin Power ConnectorsJSTBY1Standby Power ConnectorJTPM1TPM (Trusted Platform Module)/Port 80 HeaderLAN1/LAN2Gb Ethernet (GLAN) ports 1/2 (X10DRH-C)<br>10Gb Ethernet (TLAN) ports 1/2 (X10DRH-CT)IPMI LANDedicated IPMI LAN PortI-SATA 0-5SATA 3.0 Ports supported by Intel PCH (I-SATA 0-5)S-SATASATA 3.0 Ports (0-3,4-7) supported by the LSI 3108(I-)SGPI01/2Serial Link General Purpose I/O Headers 1/2 for SATA ports (I-SGPI01 for I-SATA0-3, I-SGPI02 for I-SATA4/5)UIDUID (Unit Identification) SwitchUSB 2/3Front accessible USB 2.0 Ports 0/1USB 2/3Front accessible USB 3.0 PortsUSB 6Front Accessible Type A 3.0 Connector                                                                                                    | JPS1                                  | SAS Enable/Disab                                      | le                                          | Pins 1-2 (Enabled)           |  |
| FAN1-6,A, BCPU/system Fan HeadersJ2424-pin ATX Main Power ConnectorJD1Speaker/Power LED HeaderJF1Front Panel Control HeaderJIPMB14-pin External BMC I²C Header (for IPMI card)JL1Chassis Intrusion HeaderJPI²C1Power Supply SMBbus I²C HeaderJPWR1/JPWR212V 8-pin Power ConnectorsJSTBY1Standby Power ConnectorJTPM1TPM (Trusted Platform Module)/Port 80 HeaderLAN1/LAN2Gb Ethernet (GLAN) ports 1/2 (X10DRH-C)<br>10Gb Ethernet (TLAN) ports 1/2 (X10DRH-CT)IPMI LANDedicated IPMI LAN PortI-SATA 0-5SATA 3.0 Vertical Connector w/4-SATA Ports supported by Intel<br>SCUSAS(0-3,4-7)SAS 3.0 Ports (0-3,4-7) supported by the LSI 3108(I-)SGPIO1/2Serial Link General Purpose I/O Headers 1/2 for SATA ports (I-<br>SGPIO1 for I-SATA0-3, I-SGPIO2 for I-SATA4/5)UIDUID (Unit Identification) SwitchUSB 0/1Backpanel USB 2.0 Ports 0/1USB 4/5Backpanel USB 3.0 PortsUSB 6Front Accessible Type A 3.0 Connector                                                                                                    | Connector                             | Descriptio                                            | on                                          |                              |  |
| J2424-pin ATX Main Power ConnectorJD1Speaker/Power LED HeaderJF1Front Panel Control HeaderJIPMB14-pin External BMC I²C Header (for IPMI card)JL1Chassis Intrusion HeaderJPI²C1Power Supply SMBbus I²C HeaderJPWR1/JPWR212V 8-pin Power ConnectorsJSTBY1Standby Power ConnectorJTPM1TPM (Trusted Platform Module)/Port 80 HeaderLAN1/LAN2Gb Ethernet (GLAN) ports 1/2 (X10DRH-C)<br>10Gb Ethernet (TLAN) ports 1/2 (X10DRH-CT)IPMI LANDedicated IPMI LAN PortI-SATA 0-5SATA 3.0 Ports supported by Intel PCH (I-SATA 0-5)S-SATASATA 3.0 Vertical Connector w/4-SATA Ports supported by Intel<br>SCUSAS(0-3,4-7)SAS 3.0 Ports (0-3,4-7) supported by the LSI 3108(I-)SGPIO1/2Serial Link General Purpose I/O Headers 1/2 for SATA ports (I-<br>SGPIO1 for I-SATA0-3, I-SGPIO2 for I-SATA4/5)UIDUID (Unit Identification) SwitchUSB 0/1Backpanel USB 2.0 Ports 0/1USB 4/5Backpanel USB 3.0 PortsUSB 6Front Accessible Type A 3.0 Connector                                                                                                    | COM1/COM                              | 2 Backplane                                           | COM Port1/Front acces                       | sible COM2 header            |  |
| JD1Speaker/Power LED HeaderJF1Front Panel Control HeaderJIPMB14-pin External BMC I²C Header (for IPMI card)JL1Chassis Intrusion HeaderJPI²C1Power Supply SMBbus I²C HeaderJPWR1/JPWR212V 8-pin Power ConnectorsJSTBY1Standby Power ConnectorJTPM1TPM (Trusted Platform Module)/Port 80 HeaderLAN1/LAN2Gb Ethernet (GLAN) ports 1/2 (X10DRH-C)<br>10Gb Ethernet (TLAN) ports 1/2 (X10DRH-CT)IPMI LANDedicated IPMI LAN PortI-SATA 0-5SATA 3.0 Ports supported by Intel PCH (I-SATA 0-5)S-SATASATA 3.0 Vertical Connector w/4-SATA Ports supported by Intel<br>SCUSAS(0-3,4-7)SAS 3.0 Ports (0-3,4-7) supported by the LSI 3108(I-)SGPIO1/2Serial Link General Purpose I/O Headers 1/2 for SATA ports (I-<br>SGPIO1 for I-SATA0-3, I-SGPIO2 for I-SATA4/5)UIDUID (Unit Identification) SwitchUSB 0/1Backpanel USB 2.0 Ports 0/1USB 4/5Backpanel USB 3.0 PortsUSB 6Front Accessible Type A 3.0 Connector                                                                                                    | FAN1-6,A, B                           | CPU/syste                                             | m Fan Headers                               |                              |  |
| JF1Front Panel Control HeaderJJPMB14-pin External BMC I²C Header (for IPMI card)JL1Chassis Intrusion HeaderJPI²C1Power Supply SMBbus I²C HeaderJPWR1/JPWR212V 8-pin Power ConnectorsJSTBY1Standby Power ConnectorJTPM1TPM (Trusted Platform Module)/Port 80 HeaderLAN1/LAN2Gb Ethernet (GLAN) ports 1/2 (X10DRH-C)<br>10Gb Ethernet (TLAN) ports 1/2 (X10DRH-CT)IPMI LANDedicated IPMI LAN PortI-SATA 0-5SATA 3.0 Ports supported by Intel PCH (I-SATA 0-5)S-SATASATA 3.0 Vertical Connector w/4-SATA Ports supported by Intel<br>SCUSAS(0-3,4-7)SAS 3.0 Ports (0-3,4-7) supported by the LSI 3108(I-)SGPIO1/2Serial Link General Purpose I/O Headers 1/2 for SATA ports (I-<br>SGPIO1 for I-SATA0-3, I-SGPIO2 for I-SATA4/5)UIDUID (Unit Identification) SwitchUSB 0/1Backpanel USB 2.0 Ports 0/1USB 4/5Backpanel USB 3.0 PortsUSB 6Front Accessible Type A 3.0 Connector                                                                                                    | J24                                   | 24-pin ATX                                            | Main Power Connector                        |                              |  |
| JIPMB14-pin External BMC I²C Header (for IPMI card)JL1Chassis Intrusion HeaderJPI²C1Power Supply SMBbus I²C HeaderJPWR1/JPWR212V 8-pin Power ConnectorsJSTBY1Standby Power ConnectorJTPM1TPM (Trusted Platform Module)/Port 80 HeaderLAN1/LAN2Gb Ethernet (GLAN) ports 1/2 (X10DRH-C)<br>10Gb Ethernet (TLAN) ports 1/2 (X10DRH-CT)IPMI LANDedicated IPMI LAN PortI-SATA 0-5SATA 3.0 Ports supported by Intel PCH (I-SATA 0-5)S-SATASATA 3.0 Vertical Connector w/4-SATA Ports supported by Intel<br>SCUSAS(0-3,4-7)SAS 3.0 Ports (0-3,4-7) supported by the LSI 3108(I-)SGPI01/2Serial Link General Purpose I/O Headers 1/2 for SATA ports (I-<br>SGPI01 for I-SATA0-3, I-SGPIO2 for I-SATA4/5)UIDUID (Unit Identification) SwitchUSB 0/1Backpanel USB 2.0 Ports 0/1USB 4/5Backpanel USB 3.0 PortsUSB 6Front Accessible Type A 3.0 Connector                                                                                                    | JD1                                   | Speaker/P                                             | ower LED Header                             |                              |  |
| JL1Chassis Intrusion HeaderJPI2C1Power Supply SMBbus I2C HeaderJPWR1/JPWR212V 8-pin Power ConnectorsJSTBY1Standby Power ConnectorJTPM1TPM (Trusted Platform Module)/Port 80 HeaderLAN1/LAN2Gb Ethernet (GLAN) ports 1/2 (X10DRH-C)<br>10Gb Ethernet (TLAN) ports 1/2 (X10DRH-CT)IPMI LANDedicated IPMI LAN PortI-SATA 0-5SATA 3.0 Ports supported by Intel PCH (I-SATA 0-5)S-SATASATA 3.0 Vertical Connector w/4-SATA Ports supported by Intel<br>SCUSAS(0-3,4-7)SAS 3.0 Ports (0-3,4-7) supported by the LSI 3108(I-)SGPIO1/2Serial Link General Purpose I/O Headers 1/2 for SATA ports (I-<br>SGPIO1 for I-SATA0-3, I-SGPIO2 for I-SATA4/5)UIDUID (Unit Identification) SwitchUSB 0/1Backpanel USB 2.0 Ports 0/1USB 4/5Backpanel USB 3.0 PortsUSB 6Front Accessible Type A 3.0 Connector                                                                                                    | JF1                                   | Front Pan                                             | el Control Header                           |                              |  |
| JPI²C1Power Supply SMBbus I²C HeaderJPWR1/JPWR212V 8-pin Power ConnectorsJSTBY1Standby Power ConnectorJTPM1TPM (Trusted Platform Module)/Port 80 HeaderLAN1/LAN2Gb Ethernet (GLAN) ports 1/2 (X10DRH-C)<br>10Gb Ethernet (TLAN) ports 1/2 (X10DRH-CT)IPMI LANDedicated IPMI LAN PortI-SATA 0-5SATA 3.0 Ports supported by Intel PCH (I-SATA 0-5)S-SATASATA 3.0 Vertical Connector w/4-SATA Ports supported by Intel<br>SCUSAS(0-3,4-7)SAS 3.0 Ports (0-3,4-7) supported by the LSI 3108(I-)SGPIO1/2Serial Link General Purpose I/O Headers 1/2 for SATA ports (I-<br>SGPIO1 for I-SATA0-3, I-SGPIO2 for I-SATA4/5)UIDUID (Unit Identification) SwitchUSB 0/1Backpanel USB 2.0 Ports 0/1USB 4/5Backpanel USB 3.0 PortsUSB 6Front Accessible Type A 3.0 Connector                                                                                                    | JIPMB1                                | 4-pin Exte                                            | rnal BMC I <sup>2</sup> C Header (f         | or IPMI card)                |  |
| JPWR1/JPWR212V 8-pin Power ConnectorsJSTBY1Standby Power ConnectorJTPM1TPM (Trusted Platform Module)/Port 80 HeaderLAN1/LAN2Gb Ethernet (GLAN) ports 1/2 (X10DRH-C)<br>10Gb Ethernet (TLAN) ports 1/2 (X10DRH-CT)IPMI LANDedicated IPMI LAN PortI-SATA 0-5SATA 3.0 Ports supported by Intel PCH (I-SATA 0-5)S-SATASATA 3.0 Vertical Connector w/4-SATA Ports supported by Intel<br>SCUSAS(0-3,4-7)SAS 3.0 Ports (0-3,4-7) supported by the LSI 3108(I-)SGPI01/2Serial Link General Purpose I/O Headers 1/2 for SATA ports (I-<br>SGPI01 for I-SATA0-3, I-SGPI02 for I-SATA4/5)UIDUID (Unit Identification) SwitchUSB 0/1Backpanel USB 2.0 Ports 0/1USB 4/5Backpanel USB 3.0 PortsUSB 6Front Accessible Type A 3.0 Connector                                                                                                    | JL1                                   | Chassis In                                            | trusion Header                              |                              |  |
| JSTBY1Standby Power ConnectorJTPM1TPM (Trusted Platform Module)/Port 80 HeaderLAN1/LAN2Gb Ethernet (GLAN) ports 1/2 (X10DRH-C)<br>10Gb Ethernet (TLAN) ports 1/2 (X10DRH-CT)IPMI LANDedicated IPMI LAN PortI-SATA 0-5SATA 3.0 Ports supported by Intel PCH (I-SATA 0-5)S-SATASATA 3.0 Vertical Connector w/4-SATA Ports supported by Intel<br>SCUSAS(0-3,4-7)SAS 3.0 Ports (0-3,4-7) supported by the LSI 3108(I-)SGPIO1/2Serial Link General Purpose I/O Headers 1/2 for SATA ports (I-<br>SGPIO1 for I-SATA0-3, I-SGPIO2 for I-SATA4/5)UIDUID (Unit Identification) SwitchUSB 0/1Backpanel USB 2.0 Ports 0/1USB 4/5Backpanel USB 3.0 PortsUSB 6Front Accessible Type A 3.0 Connector                                                                                                    | JPI <sup>2</sup> C1                   | Power Su                                              | Power Supply SMBbus I <sup>2</sup> C Header |                              |  |
| JTPM1TPM (Trusted Platform Module)/Port 80 HeaderLAN1/LAN2Gb Ethernet (GLAN) ports 1/2 (X10DRH-C)<br>10Gb Ethernet (TLAN) ports 1/2 (X10DRH-CT)IPMI LANDedicated IPMI LAN PortI-SATA 0-5SATA 3.0 Ports supported by Intel PCH (I-SATA 0-5)S-SATASATA 3.0 Vertical Connector w/4-SATA Ports supported by Intel<br>SCUSAS(0-3,4-7)SAS 3.0 Ports (0-3,4-7) supported by the LSI 3108(I-)SGPIO1/2Serial Link General Purpose I/O Headers 1/2 for SATA ports (I-<br>SGPIO1 for I-SATA0-3, I-SGPIO2 for I-SATA4/5)UIDUID (Unit Identification) SwitchUSB 0/1Backpanel USB 2.0 Ports 0/1USB 4/5Backpanel USB 3.0 PortsUSB 6Front Accessible Type A 3.0 Connector                                                                                                    | JPWR1/JPW                             | /R2 12V 8-pin                                         | Power Connectors                            |                              |  |
| LAN1/LAN2Gb Ethernet (GLAN) ports 1/2 (X10DRH-C)<br>10Gb Ethernet (TLAN) ports 1/2 (X10DRH-CT)IPMI LANDedicated IPMI LAN PortI-SATA 0-5SATA 3.0 Ports supported by Intel PCH (I-SATA 0-5)S-SATASATA 3.0 Vertical Connector w/4-SATA Ports supported by Intel<br>SCUSAS(0-3,4-7)SAS 3.0 Ports (0-3,4-7) supported by the LSI 3108(I-)SGPI01/2Serial Link General Purpose I/O Headers 1/2 for SATA ports (I-<br>SGPI01 for I-SATA0-3, I-SGPI02 for I-SATA4/5)UIDUID (Unit Identification) SwitchUSB 0/1Backpanel USB 2.0 Ports 0/1USB 4/5Backpanel USB 3.0 PortsUSB 6Front Accessible Type A 3.0 Connector                                                                                                    | JSTBY1                                | Standby P                                             | ower Connector                              |                              |  |
| 10Gb Ethernet (TLAN) ports 1/2 (X10DRH-CT)IPMI LANDedicated IPMI LAN PortI-SATA 0-5SATA 3.0 Ports supported by Intel PCH (I-SATA 0-5)S-SATASATA 3.0 Vertical Connector w/4-SATA Ports supported by Intel<br>SCUSAS(0-3,4-7)SAS 3.0 Ports (0-3,4-7) supported by the LSI 3108(I-)SGPIO1/2Serial Link General Purpose I/O Headers 1/2 for SATA ports (I-<br>SGPIO1 for I-SATA0-3, I-SGPIO2 for I-SATA4/5)UIDUID (Unit Identification) SwitchUSB 0/1Backpanel USB 2.0 Ports 0/1USB 4/5Backpanel USB 3.0 PortsUSB 6Front Accessible Type A 3.0 Connector                                                                                                    | JTPM1                                 | TPM (Trus                                             | ted Platform Module)/Po                     | ort 80 Header                |  |
| I-SATA 0-5SATA 3.0 Ports supported by Intel PCH (I-SATA 0-5)S-SATASATA 3.0 Vertical Connector w/4-SATA Ports supported by Intel<br>SCUSAS(0-3,4-7)SAS 3.0 Ports (0-3,4-7) supported by the LSI 3108(I-)SGPIO1/2Serial Link General Purpose I/O Headers 1/2 for SATA ports (I-<br>SGPIO1 for I-SATA0-3, I-SGPIO2 for I-SATA4/5)UIDUID (Unit Identification) SwitchUSB 0/1Backpanel USB 2.0 Ports 0/1USB 2/3Front accessible USB 2.0 HeadersUSB 4/5Backpanel USB 3.0 PortsUSB 6Front Accessible Type A 3.0 Connector                                                                                                    | LAN1/LAN2                             |                                                       | . , , , , , , , , , , , , , , , , , , ,     | ,                            |  |
| S-SATASATA 3.0 Vertical Connector w/4-SATA Ports supported by Intel<br>SCUSAS(0-3,4-7)SAS 3.0 Ports (0-3,4-7) supported by the LSI 3108(I-)SGPI01/2Serial Link General Purpose I/O Headers 1/2 for SATA ports (I-<br>SGPI01 for I-SATA0-3, I-SGPI02 for I-SATA4/5)UIDUID (Unit Identification) SwitchUSB 0/1Backpanel USB 2.0 Ports 0/1USB 2/3Front accessible USB 2.0 HeadersUSB 4/5Backpanel USB 3.0 PortsUSB 6Front Accessible Type A 3.0 Connector                                                                                                    | IPMI LAN                              | Dedicated                                             | IPMI LAN Port                               |                              |  |
| SCUSAS(0-3,4-7)SAS 3.0 Ports (0-3,4-7) supported by the LSI 3108(I-)SGPIO1/2Serial Link General Purpose I/O Headers 1/2 for SATA ports (I-SGPIO1 for I-SATA0-3, I-SGPIO2 for I-SATA4/5)UIDUID (Unit Identification) SwitchUSB 0/1Backpanel USB 2.0 Ports 0/1USB 2/3Front accessible USB 2.0 HeadersUSB 4/5Backpanel USB 3.0 PortsUSB 6Front Accessible Type A 3.0 Connector                                                                                                    | I-SATA 0-5                            | SATA 3.0 I                                            | Ports supported by Intel                    | PCH (I-SATA 0-5)             |  |
| (I-)SGPIO1/2Serial Link General Purpose I/O Headers 1/2 for SATA ports (I-<br>SGPIO1 for I-SATA0-3, I-SGPIO2 for I-SATA4/5)UIDUID (Unit Identification) SwitchUSB 0/1Backpanel USB 2.0 Ports 0/1USB 2/3Front accessible USB 2.0 HeadersUSB 4/5Backpanel USB 3.0 PortsUSB 6Front Accessible Type A 3.0 Connector                                                                                                    | S-SATA                                |                                                       | /ertical Connector w/4-S                    | ATA Ports supported by Intel |  |
| SGPIO1 for I-SATA0-3, I-SGPIO2 for I-SATA4/5)UIDUID (Unit Identification) SwitchUSB 0/1Backpanel USB 2.0 Ports 0/1USB 2/3Front accessible USB 2.0 HeadersUSB 4/5Backpanel USB 3.0 PortsUSB 6Front Accessible Type A 3.0 Connector                                                                                                    | SAS(0-3,4-7                           | -7) SAS 3.0 Ports (0-3,4-7) supported by the LSI 3108 |                                             | by the LSI 3108              |  |
| USB 0/1Backpanel USB 2.0 Ports 0/1USB 2/3Front accessible USB 2.0 HeadersUSB 4/5Backpanel USB 3.0 PortsUSB 6Front Accessible Type A 3.0 Connector                                                                                                    | (I-)SGPI01/2                          |                                                       |                                             |                              |  |
| USB 2/3Front accessible USB 2.0 HeadersUSB 4/5Backpanel USB 3.0 PortsUSB 6Front Accessible Type A 3.0 Connector                                                                                                    | UID                                   | UID (Unit                                             | UID (Unit Identification) Switch            |                              |  |
| USB 4/5Backpanel USB 3.0 PortsUSB 6Front Accessible Type A 3.0 Connector                                                                                                    | USB 0/1                               | Backpane                                              | USB 2.0 Ports 0/1                           |                              |  |
| USB 6 Front Accessible Type A 3.0 Connector                                                                                                    | USB 2/3                               | Front acce                                            | Front accessible USB 2.0 Headers            |                              |  |
|                                                                                                    | USB 4/5                               | Backpane                                              | Backpanel USB 3.0 Ports                     |                              |  |
| USB 7/8 Front Accessible USB 3.0 Header                                                                                                    | USB 6                                 | Front Acce                                            | Front Accessible Type A 3.0 Connector       |                              |  |
|                                                                                                    | USB 7/8                               | Front Acce                                            | essible USB 3.0 Header                      |                              |  |

### 5-7 Connector Definitions

### **Power Connectors**

A 24-pin main power supply connector (J24), and two 8-pin CPU power connectors (JPWR1/JPWR2) are located on the serverboard. These power connectors meet the SSI EPS 12V specification and must be connected to your power supply to provide adequate power to the system. See the tables on the right for pin definitions.

**Caution**: To provide adequate power to the serverboard, be sure to connect the 24-pin ATX PWR (J24) and the *two* 8-pin power connectors (JPWR1, JPWR2) to the power supply. Failure to do so may void the manufacturer warranty on your power supply and serverboard.

| AT   | ATX Power 24-pin Connector<br>Pin Definitions |       |            |  |
|------|-----------------------------------------------|-------|------------|--|
| Pin# | Definition                                    | Pin # | Definition |  |
| 13   | +3.3V                                         | 1     | +3.3V      |  |
| 14   | -12V (NC)                                     | 2     | +3.3V      |  |
| 15   | COM                                           | 3     | COM        |  |
| 16   | PS_ON                                         | 4     | +5V        |  |
| 17   | COM                                           | 5     | COM        |  |
| 18   | COM                                           | 6     | +5V        |  |
| 19   | COM                                           | 7     | COM        |  |
| 20   | Res (NC)                                      | 8     | PWR_OK     |  |
| 21   | +5V                                           | 9     | 5VSB       |  |
| 22   | +5V                                           | 10    | +12V       |  |
| 23   | +5V                                           | 11    | +12V       |  |
| 24   | COM                                           | 12    | +3.3V      |  |

| 12V 8-pin<br>Power Connector<br>Pin Definitions |            |  |
|-------------------------------------------------|------------|--|
| Pins                                            | Definition |  |
| 1 through 4                                     | Ground     |  |
| 5 through 8                                     | +12V       |  |

**Required Connections** 

### **Front Control Panel**

JF1 contains header pins for buttons and indicators located on the control panel at the front of the chassis.

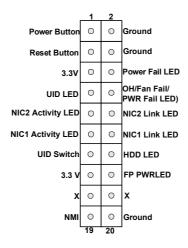

### **Power Button**

The Power button connection is located on pins 1 and 2 of JF1. Momentarily contacting both pins will power on/off the system. To turn off the power when the system is on, press the button for 4 seconds or longer. Refer to the table on the right for pin definitions.

| Power Button<br>Pin Definitions<br>(JF1) |                 |  |  |
|------------------------------------------|-----------------|--|--|
| Pin#                                     | Pin# Definition |  |  |
| 1                                        | Signal          |  |  |
| 2                                        | Ground          |  |  |

### **Reset Button**

The Reset button connection is located on pins 3 and 4 of JF1. Attach it to a hardware reset switch on the front control panel. Refer to the table on the right for pin definitions.

| Reset Button<br>Pin Definitions<br>(JF1) |        |  |
|------------------------------------------|--------|--|
| Pin# Definition                          |        |  |
| 3                                        | Reset  |  |
| 4                                        | Ground |  |

### **Power Fail LED**

The Power Fail LED connection is located on pins 5 and 6 of JF1. Refer to the table on the right for pin definitions.

### Overheat (OH)/Fan Fail/PWR Fail/ UID LED

Connect an LED cable to pins 7 and 8 of Front Control Panel to use the Overheat/Fan Fail/Power Fail and UID LED connections. The red LED on pin 8 provides warnings of overheat, fan failure or power failure. The Blue LED on pin 7 works as the front panel UID LED indicator. Refer to the table on the right for pin definitions.

### NIC1/NIC2 LED Indicators

The network interface controller (NIC) LED connection for LAN port 1 is located on pins 11 and 12 of JF1, and the LED connection for LAN Port 2 is on pins 9 and 10. Attach the NIC LED cables here to display network activity. Refer to the table on the right for pin definitions.

### HDD LED/UID Switch

The UID switch connection is pin 13. Attach a cable to pin 13 to use UID switch. The HDD LED connection is located on pin 14. Attach a cable to pin 14 to show HDD activity status. See the table on the right for pin definitions.

|                 | PWR Fail LED Pin<br>Definitions (JF1) |  |  |
|-----------------|---------------------------------------|--|--|
| Pin# Definition |                                       |  |  |
| 5               | 3.3V                                  |  |  |
| 6               | PWR Supply Fail                       |  |  |

|     | OH/Fan Fail/ PWR Fail/Blue_<br>UID LED Pin Definitions (JF1) |                        |  |  |
|-----|--------------------------------------------------------------|------------------------|--|--|
| Pin | Pin# Definition                                              |                        |  |  |
| 7   | Blue_UI                                                      | D LED                  |  |  |
| 8   | OH/Fan                                                       | OH/Fan Fail/Power Fail |  |  |
|     | OH/Fan Fail/PWR Fail<br>LED Status (Red LED)                 |                        |  |  |
|     | State                                                        | Definition             |  |  |
|     | Off                                                          | Normal                 |  |  |
|     | On                                                           | Overheat               |  |  |
|     | Flashing                                                     | Fan Fail               |  |  |

| LAN 1/2 LED<br>Pin Definitions (JF1) |                    |  |
|--------------------------------------|--------------------|--|
| Pin# Definition                      |                    |  |
| 9                                    | NIC 2 Activity LED |  |
| 10                                   | NIC 2 Link LED     |  |
| 11                                   | NIC 1 Activity LED |  |
| 12                                   | NIC 1 Link LED     |  |

| HDD LED<br>Pin Definitions (JF1) |            |
|----------------------------------|------------|
| Pin# Definition                  |            |
| 13                               | UID Switch |
| 14                               | HD Active  |

### Power LED

The Power LED connection is located on pins 15 and 16 of JF1. Refer to the table on the right for pin definitions.

#### **NMI Button**

The non-maskable interrupt button header is located on pins 19 and 20 of JF1. Refer to the table on the right for pin definitions.

| Power LED<br>Pin Definitions (JF1) |         |  |
|------------------------------------|---------|--|
| Pin# Definition                    |         |  |
| 15                                 | 3.3V    |  |
| 16                                 | PWR LED |  |

| NMI Button<br>Pin Definitions (JF1) |         |  |
|-------------------------------------|---------|--|
| Pin# Definition                     |         |  |
| 19                                  | Control |  |
| 20 Ground                           |         |  |

| USB 0/1 (USB 2.0)<br>Pin Definitions |         |   |         |
|--------------------------------------|---------|---|---------|
| Pin# Definition Pin# Definition      |         |   |         |
| 1                                    | +5V     | 5 | +5V     |
| 2                                    | USB_PN1 | 6 | USB_PN0 |
| 3                                    | USB_PP1 | 7 | USB_PP0 |
| 4                                    | Ground  | 8 | Ground  |

| USB 4/5, 6, 7/8 (USB 3.0)<br>Pin Definitions |             |  |
|----------------------------------------------|-------------|--|
| Pin#                                         | Description |  |
| 1                                            | VBUS        |  |
| 2                                            | SSRX-       |  |
| 3                                            | SSRX+       |  |
| 4                                            | Ground      |  |
| 5                                            | SSTX-       |  |
| 6                                            | SSTX+       |  |
| 7                                            | GND_DRAIN   |  |
| 8                                            | D-          |  |
| 9                                            | D+          |  |

| Front Panel USB 2/3 (USB 2.0)<br>Pin Definitions |         |    |         |  |
|--------------------------------------------------|---------|----|---------|--|
| Pin # Definition Pin # Definition                |         |    |         |  |
| 1                                                | +5V     | 2  | +5V     |  |
| 3                                                | USB_PN2 | 4  | USB_PN3 |  |
| 5                                                | USB_PP2 | 6  | USB_PP3 |  |
| 7                                                | Ground  | 8  | Ground  |  |
| 9                                                | Key     | 10 | Ground  |  |

#### Universal Serial Bus (USB)

Two USB 2.0 ports (USB 0/1) and two USB 3.0 ports (USB 4/5), located on the I/O backpanel, provide backpanel USB support. In addition, two USB 3.0 headers on the serverboard provide three front accessible USB 3.0 connections (USB 7/8, USB6). A USB 2.0 header is also located on the serverboard to provide two USB 2.0 connections (USB 2/3) for front access support. (Cables are not included). See the tables on the right for pin definitions.

### 10G-LAN (TLAN) Ports & IPMI LAN Port

Two Ethernet ports (LAN1/2) are located on the I/O back plane on the serverboard. These Ethernet ports support 10 GbE connections. In addition, an IPMI LAN port, located above the USB 0/1 ports, is provided. All these ports accept RJ45 type cables. Please refer to the LED Indicator Section for LAN LED information.

### Serial Ports

Two COM connections (COM1 and COM2) are located on the serverboard. COM1 is located on the rear I/O panel. COM2, located next to CPU2 PCI-E Slot1, provides front access support.

# Unit Identifier Switch/UID LED Indicator

A rear Unit Identifier (UID) switch/LED is located next to the VGA port on the rear I/O shield. The front UID switch connects to on pin 13 of JF1, and the front UID LED on pin 7 on JF1. When you press the front or rear UID switch, both front and rear UID LEDs turn on. Press the UID switch again to turn off the LED indicators. The UID Indicators provide easy identification of a system among many.

The UID can also be triggered using IPMI

| UID Switch      |           |  |
|-----------------|-----------|--|
| Pin# Definition |           |  |
| 1               | Ground    |  |
| 2               | Ground    |  |
| 3               | Button In |  |
| 4               | Ground    |  |

| UID LED Status           |  |  |
|--------------------------|--|--|
| Color/State Status       |  |  |
| Blue: On Unit Identified |  |  |

#### **Fan Headers**

This serverboard has eight system/ CPU fan headers (Fan 1-Fan 6, Fan A-Fan B). All these 4-pin fans headers are backward compatible with the traditional 3-pin fans. Fan speed control is available for 4-pin fans only. The fan speeds are controlled by Thermal Management via IPMI. See the table on the right for pin definitions.

| Fan Header<br>Pin Definitions |                |  |
|-------------------------------|----------------|--|
| Pin# Definition               |                |  |
| 1                             | Ground         |  |
| 2                             | +12V           |  |
| 3                             | Tachometer     |  |
| 4                             | PWR Modulation |  |

### Chassis Intrusion

A Chassis Intrusion header is located at JL1. Attach an appropriate cable from the chassis signal an intrusion when the chassis is opened.

| 1               | Chassis Intrusion<br>Pin Definitions |  |  |
|-----------------|--------------------------------------|--|--|
| Pin# Definition |                                      |  |  |
| 1               | Intrusion Input                      |  |  |
| 2               | Ground                               |  |  |

#### **Internal Speaker**

The Internal Speaker (SP1) can be used to provide audible indications for various beep codes. See the table on the right for pin definitions.

| Internal Buzzer<br>Pin Definition |             |                  |  |
|-----------------------------------|-------------|------------------|--|
| Pin#                              | Definitions |                  |  |
| Pin 1                             | Pos. (+)    | Beep In          |  |
| Pin 2                             | Neg. (-)    | Alarm<br>Speaker |  |

#### Standby Power Header

The +5V Standby Power header is located at JSTBY1 on the serverboard. See the table on the right for pin definitions. (You must also have a card with a Standby Power connector and a cable to use this feature.)

| Standby PWR<br>Pin Definitions |               |  |
|--------------------------------|---------------|--|
| Pin# Definition                |               |  |
| 1                              | +5V Standby   |  |
| 2                              | Ground        |  |
| 3                              | No Connection |  |

### **TPM Header/Port 80**

A Trusted Platform Module/Port 80 header is located at JTPM1 to provide TPM support and Port 80 connection. Use this header to enhance system performance and data security. See the table on the right for pin definitions.

|       | TPM/Port 80 Header<br>Pin Definitions |       |             |  |
|-------|---------------------------------------|-------|-------------|--|
| Pin # | Definition                            | Pin # | Definition  |  |
| 1     | LCLK                                  | 2     | GND         |  |
| 3     | LFRAME#                               | 4     | <(KEY)>     |  |
| 5     | LRESET#                               | 6     | +5V (X)     |  |
| 7     | LAD 3                                 | 8     | LAD 2       |  |
| 9     | +3.3V                                 | 10    | LAD1        |  |
| 11    | LAD0                                  | 12    | GND         |  |
| 13    | SMB_CLK4                              | 14    | SMB_DAT4    |  |
| 15    | +3V_DUAL                              | 16    | SERIRQ      |  |
| 17    | GND                                   | 18    | CLKRUN# (X) |  |
| 19    | LPCPD#                                | 20    | LDRQ# (X)   |  |

### Power SMB (I<sup>2</sup>C) Connector

Power System Management Bus (I<sup>2</sup>C) connector (JPI<sup>2</sup>C1) monitors power supply, fan and system temperatures. See the table on the right for pin definitions.

| PWR SMB<br>Pin Definitions |             |  |
|----------------------------|-------------|--|
| Pin# Definition            |             |  |
| 1                          | Clock       |  |
| 2                          | Data        |  |
| 3                          | PMBUS_Alert |  |
| 4                          | Ground      |  |
| 5                          | +3.3V       |  |

#### **IPMB**

A System Management Bus header for IPMI 2.0 is located at JIPMB1. Connect an appropriate cable here to use the IPMB I<sup>2</sup>C connection on your system.

| IPMB Header<br>Pin Definitions |        |  |
|--------------------------------|--------|--|
| Pin# Definition                |        |  |
| 1                              | Data   |  |
| 2                              | Ground |  |
| 3                              | Clock  |  |
| 4 No Connection                |        |  |

### I-SGPIO1/2 Headers

Two SGPIO (Serial Link General Purpose Input/Output) headers are provided on the serverboard. I-SGPIO1 supports onboard I-SATA ports while I-SGPIO2 supports the S-SATA ports. See the table on the right for pin definitions.

| I-SGPIO Headers<br>Pin Definitions |        |   |        |
|------------------------------------|--------|---|--------|
| Pin Definition Pin Definition      |        |   |        |
| 1                                  | NC     | 2 | NC     |
| 3                                  | Ground | 4 | Data   |
| 5                                  | Load   | 6 | Ground |
| 7                                  | Clock  | 8 | NC     |

NC = No Connection

### Power LED/Speaker

Pins 1-3 of JD1 are used for power LED indication, and pins 4-7 are for the speaker. Close pins 4-7 of JD1 to use the speaker connector as an external speaker. To use it as an onboard buzzer, please close pins 6-7 of JD1 with a cap. See the tables on the right for pin definitions.

| PWR LED<br>Connector<br>Pin Definitions |                                      |  |
|-----------------------------------------|--------------------------------------|--|
| Pin Definition                          |                                      |  |
| Pin 1                                   | JD1_PIN1                             |  |
| Pin 2                                   | FP_PWR_LED                           |  |
| Pin 3                                   | FP_PWR_LED                           |  |
|                                         |                                      |  |
| c                                       | Speaker<br>connector<br>n Settings   |  |
| c                                       | onnector                             |  |
| C<br>Pi                                 | onnector<br>n Settings               |  |
| C<br>Pi<br>Pin                          | onnector<br>n Settings<br>Definition |  |
| C<br>Pin<br>Pin 4                       | Definition                           |  |

### 5-8 Jumper Settings

### **Explanation of Jumpers**

To modify the operation of the serverboard, jumpers can be used to choose between optional settings. Jumpers create shorts between two pins to change the function of the connector. Pin 1 is identified with a square solder pad on the printed circuit board. See the diagram at right for an example of jumping pins 1 and 2. Refer to the serverboard layout page for jumper locations.

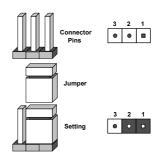

**Note:** On two-pin jumpers, "Closed" means the jumper is on and "Open" means the jumper is off the pins.

### **CMOS Clear**

JBT1 is used to clear CMOS and will also clear any passwords. Instead of pins, this jumper consists of contact pads to prevent accidentally clearing the contents of CMOS.

### To clear CMOS

- 1. First power down the system and unplug the power cord(s).
- 2. With the power disconnected, short the CMOS pads with a metal object such as a small screwdriver.
- 3. Remove the screwdriver (or shorting device).
- 4. Reconnect the power cord(s) and power on the system.

Note: Do not use the PW\_ON connector to clear CMOS.

### LAN Enable/Disable

JPL1 enables or disables the 10G LAN ports 1/2 on the X10DRH-CT. See the table on the right for jumper settings. The default setting is Enabled.

| LAN Enable<br>Jumper Settings |  |  |
|-------------------------------|--|--|
| Jumper Setting Definition     |  |  |
| Pins 1-2 Enabled              |  |  |
| Pins 2-3 Disabled             |  |  |

#### VGA Enable/Disable

JPG1 allows you to enable or disable the onboard VGA port. The default position is on pins 1 and 2 to enable VGA. See the table on the right for jumper settings.

#### Watch Dog Enable/Disable

JWD1 controls the Watch Dog function. Watch Dog is a system monitor that can reboot the system when a software application "hangs". Pins 1-2 will cause WD to reset the system if an application hangs. Pins 2-3 will generate a non-maskable interrupt signal for the application that has hung. See the table on the right for jumper settings. Watch Dog must also be enabled in BIOS.

#### **BMC Enable**

Jumper JPB1 allows you to enable the embedded the onboard Baseboard Management controller (BMC) to provide IPMI 2.0/KVM support on the serverboard. The default setting is enabled. See the table on the right for jumper settings.

### Manufacturer Mode Select

Close pin 2 and pin 3 of jumper JPME2 to bypass SPI flash security and force the system to operate in the Manufacturer (ME) mode, allowing the user to flash the system firmware from a host server for system setting modifications. See the table on the right for jumper settings.

| VGA Enable/Disable<br>Jumper Settings |         |  |
|---------------------------------------|---------|--|
| Jumper Setting Defn                   |         |  |
| Pins 1-2                              | Enabled |  |
| Pins 2-3 Disabled                     |         |  |

| Watch Dog<br>Jumper Settings |       |  |
|------------------------------|-------|--|
| Jumper Setting Defn          |       |  |
| Pins 1-2                     | Reset |  |
| Pins 2-3 NMI                 |       |  |
| Open Disabled                |       |  |

| BMC Enable<br>Jumper Settings |  |  |
|-------------------------------|--|--|
| Jumper Setting Definition     |  |  |
| Pins 1-2 BMC Enable           |  |  |
| Pins 2-3 Normal               |  |  |

| ME Mode Select<br>Jumper Settings |                  |  |
|-----------------------------------|------------------|--|
| Jumper Setting Definition         |                  |  |
| Pins 1-2                          | Normal           |  |
| Pins 2-3                          | Manufacture Mode |  |

### I<sup>2</sup>C Bus to PCI-Exp. Slots

Use jumpers JI<sup>2</sup>C1 and JI<sup>2</sup>C2 to connect the System Management Bus (I<sup>2</sup>C) to PCI-Express slots to improve PCI performance. These two jumpers are to be set at the same time. The default setting is disabled. See the table on the right for jumper settings.

### SAS Enable/Disable

Jumper JPS1 allows the user to enable the onboard SAS ports. The default setting is enabled. See the table on the right for jumper settings.

### 5-9 Onboard Indicators

### LAN Port LEDs

Two LAN ports are located on the rear I/O panel. Each Ethernet LAN port has two LEDs. The green LED indicates activity, while the other Link LED may be green, amber or off to indicate the speed of the connections. See the tables at right for more information.

| I <sup>2</sup> C for PCI-E Slots<br>Jumper Settings |          |  |
|-----------------------------------------------------|----------|--|
| Jumper Setting Definition                           |          |  |
| Pins 1-2 Enabled                                    |          |  |
| Pins 2-3                                            | Disabled |  |

| SAS Enable<br>Jumper Settings |          |  |
|-------------------------------|----------|--|
| Jumper Setting Definition     |          |  |
| Pins 1-2                      | Enabled  |  |
| Pins 2-3                      | Disabled |  |

| LAN Port Activity<br>LED State         |                                        |            |
|----------------------------------------|----------------------------------------|------------|
| Color                                  | Status                                 | Definition |
| Green                                  | Flashing                               | Active     |
| LAN Port Link LED (Right)<br>LED State |                                        |            |
| LED Color Definition                   |                                        |            |
| Off                                    | 10 Mbps, 100 Mbps, or<br>No Connection |            |
| Green                                  | 10 Gbps (X10DRH-CT)                    |            |
| Amber                                  | 1 Gbps                                 |            |

### **Dedicated IPMI LAN LEDs**

A dedicated IPMI LAN port is also located on the rear I/O panel. The amber LED on the right indicates activity, and the green LED on the left indicates the speed of the connection. See the tables at right for more information.

| IPMI LAN Activity Indicator<br>LED States |          |        |
|-------------------------------------------|----------|--------|
| Color Status Definition                   |          |        |
| Amber                                     | Flashing | Active |
| IPMI LAN Speed LED                        |          |        |
| LED Color Definition                      |          |        |
| Green                                     | 100 Mbps |        |
| Amber                                     | 1 Gbps   |        |

### **Onboard Power LED**

An onboard power LED is located at LE2 on the serverboard. When this LED is on, the system is on. See the table at right for more information.

| Onboard PWR LED Indicator<br>LED States |                  |
|-----------------------------------------|------------------|
| Color/State                             | Definition       |
| Off                                     | System Power Off |
| Green: On                               | System Power On  |

### BMC Heartbeat LED

A BMC Heartbeat LED is located at LEDM1 on the serverboard. When LEDM1 is blinking, BMC functions normally. See the table at right for more information.

| BMC Heartbeat<br>LED States |                |
|-----------------------------|----------------|
| Color/State                 | Definition     |
| Green:<br>Blinking          | BMC:<br>Normal |

| SAS | Heartbeat LED |  |
|-----|---------------|--|
|-----|---------------|--|

A SAS Heartbeat LED is located at DS13 on the serverboard. When blinking, SAS is working properly.

| SAS Heartbeat LED<br>LED States |                            |
|---------------------------------|----------------------------|
| Color/State                     | Definition                 |
| Green:<br>Blinking              | SAS: Normal                |
| Off                             | SAS: Disabled<br>or Failed |

#### SAS Activity LED

A SAS Activity LED is located at LEDS5 on the serverboard. When LEDS5 is blinking, SAS is active.

| SAS Activity LED<br>LED States |             |
|--------------------------------|-------------|
| Color/State                    | Definition  |
| Green: Blinking                | SAS: Active |

### SAS Fault LED

A SAS Fault LED is located at LEDS6 on the serverboard. When LEDS6 is on, a SAS error has occurred.

| SAS Error LED<br>LED States |                       |
|-----------------------------|-----------------------|
| Color/State Definition      |                       |
| Red: On                     | SAS error(s) detected |

### 5-10 SATA/SAS Ports

### SATA 3.0 Ports

Ten SATA 3.0 ports are located on the serverboard. Six SATA 3.0 ports (I-SATA 0-5) are supported by the Intel PCH C612. The other four SATA ports (S-SATA 0-3, on a vertical connector) are supported by the Intel SCU. These SATA ports provide serial-link signal connections. See the table on the right for pin definitions.

**Notes:** For more information on SATA HostRAID configuration, refer to the Intel SATA HostRAID User"s Guide posted on our website at http://www.supermicro.com.

Supermicro SuperDOMs are yellow SATADOM connectors with power pins built in and do not require separate external power cables. These connectors are backward-compatible with non-Supermicro SATADOMs that require an external power supply.

### SAS 3.0 Ports

Eight SAS 3.0 ports are located at JS39 on the serverboard. These SAS ports are supported by the LSI 3108 SAS controller. SAS 0-3 and SAS 4-7 support RAID 0, 1, 5, 6, 10, 50, 60 (Hardware RAID + 2GB cache) from the LSI 3108 with optional SuperCAP available for battery backup (Note below).

**Note**: Optional SuperCAP can be purchased at Supermicro. Please visit our website at www.supermicro.com for more information.

### 5-11 Installing Software

The Supermicro FTP site contains drivers and utilities for your system at ftp://ftp. supermicro.com. Some of these must be installed, such as the chipset driver.

After accessing the FTP site, go into the CDR\_Images directory and locate the ISO file for your serverboard. Download this file to create a CD/DVD of the drivers and utilities it contains. (You may also use a utility to extract the ISO file if preferred.)

Another option is to go to the Supermicro website at http://www.supermicro. com/products/. Find the product page for your serverboard here, where you may download individual drivers and utilities.

After creating a CD/DVD with the ISO files, insert the disk into the CD/DVD drive on your system and the display shown in Figure 5-5 should appear.

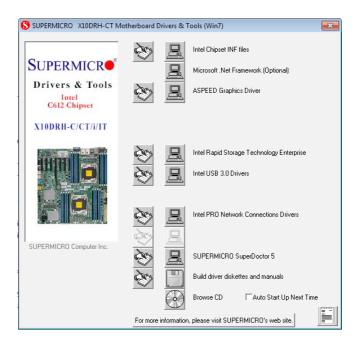

Figure 5-5. Driver Installation Display Screen

**Note:** Click the icons showing a hand writing on paper to view the readme files for each item. Click the computer icons to the right of these items to install each item (from top to the bottom) one at a time. **After installing each item, you must reboot the system before moving on to the next item on the list.** The bottom icon with a CD on it allows you to view the entire contents.

## SuperDoctor® 5

The Supermicro SuperDoctor 5 is a program that functions in a command-line or web-based interface in Windows and Linux operating systems. The program monitors system health information such as CPU temperature, system voltages, system power consumption, fan speed, and provides alerts via email or Simple Network Management Protocol (SNMP).

SuperDoctor 5 comes in local and remote management versions and can be used with Nagios to maximize your system monitoring needs. With SuperDoctor 5 Management Server (SSM Server), you can remotely control power on/off and reset chassis intrusion for multiple systems with SuperDoctor 5 or IPMI. SD5 Management Server monitors HTTP, FTP, and SMTP services to optimize the efficiency of your operation.

Note: The default User Name and Password for SuperDoctor 5 is admin / admin.

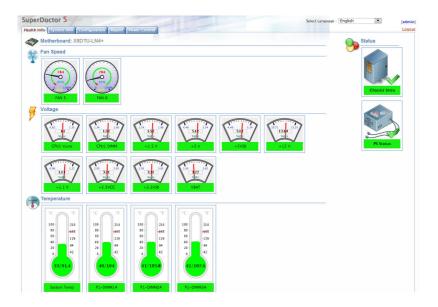

Figure 5-6. SuperDoctor 5 Interface Display Screen (Health Information)

**Note:** The SuperDoctor 5 program and User"s Manual can be downloaded from the Supermicro website at http://www.supermicro.com/products/nfo/sms\_sd5.cfm.

## 5-12 Onboard Battery

Please handle used batteries carefully. Do not damage the battery in any way; a damaged battery may release hazardous materials into the environment. Do not discard a used battery in the garbage or a public landfill. Please comply with the regulations set up by your local hazardous waste management agency to dispose of your used battery properly.

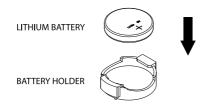

Figure 5-7. Installing the Onboard Battery

# Chapter 6

## Advanced Chassis Setup

This chapter covers the steps required to install components and perform maintenance on the SC826BE1C-R920LPB chassis. For component installation, follow the steps in the order given to eliminate the most common problems encountered. If some steps are unnecessary, skip ahead to the step that follows.

Tools Required: The only tool you will need to install components and perform maintenance is a Philips screwdriver.

## 6-1 Static-Sensitive Devices

Electrostatic discharge (ESD) can damage electronic components. To prevent damage to any printed circuit boards (PCBs), it is important to handle them very carefully. The following measures are generally sufficient to protect your equipment from ESD damage.

## Precautions

- Use a grounded wrist strap designed to prevent static discharge.
- Touch a grounded metal object before removing any board from its antistatic bag.
- Handle a board by its edges only; do not touch its components, peripheral chips, memory modules or gold contacts.
- When handling chips or modules, avoid touching their pins.
- Put the serverboard, add-on cards and peripherals back into their antistatic bags when not in use.
- For grounding purposes, make sure your computer chassis provides excellent conductivity between the power supply, the case, the mounting fasteners and the serverboard.

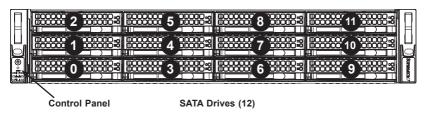

#### Figure 6-1. Front and Rear Chassis Views

Note: numbers above indicate the logical drive locations (drive map).

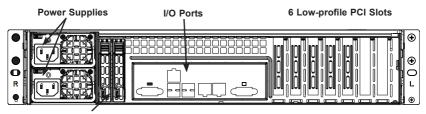

2x Optional Hot-Swap 2.5" Drive Bays

## 6-2 Control Panel

The control panel (located on the front of the chassis) must be connected to the JF1 connector on the serverboard to provide you with system status indications. A ribbon cable has bundled these wires together to simplify the connection. Connect the cable from JF1 on the serverboard to the Control Panel PCB (printed circuit board). Make sure the red wire plugs into pin 1 on both connectors. Pull all excess cabling out of the airflow path. The LEDs inform you of system status.

See Chapter 3 for details on the LEDs and the control panel buttons. Details on JF1 can be found in Chapter 5.

## 6-3 Accessing the Inside of the Chassis

Some maintenance will require accessing the inside of the server.

#### Removing the Chassis Cover (Figure 6-2)

- 1. Remove the two screws from the sides of the chassis cover.
- 2. Press both release tabs at the same time to unlock the cover.
- 3. Slide the cover toward the rear of the chassis.
- 4. Lift the cover off the chassis.

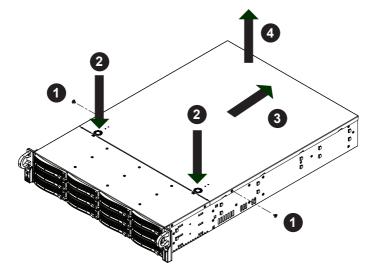

Figure 6-2. Removing the Chassis Cover

## 6-4 System Fans

Three 8-cm hot-swap fans provide the cooling for the system. It is very important that the chassis top cover is properly installed and making a good seal in order for the cooling air to circulate properly through the chassis and cool the components.

## System Fan Failure

Fan speed is controlled by system temperature via IPMI. If a fan fails, the remaining fans will ramp up to full speed and the overheat/fan fail LED on the control panel will turn on. Replace any failed fan at your earliest convenience with the same type and model (the system can continue to run with a failed fan). Remove the top chassis cover while the system is still running to determine which of the fans has failed.

**Caution:** Except for short periods of time, do not operate the server without the chassis cover in place. The cover must be in place to allow proper airflow and prevent overheating.

## **Replacing System Fans**

- 1. If necessary, open the chassis while the power is running to determine which fan requires changing. (Never run the server for an extended period of time with the chassis open.)
- 2. Press the fan release tab to lift the failed fan from the chassis and pull it completely from the chassis.
- 3. Place the new fan into the vacant space in the housing, while making sure the arrows on the top of the fan (indicating air direction) point in the same direction as the arrows on the other fans.
- 4. Power up the system and check that the fan is working properly before replacing the chassis cover.

Figure 6-3. Replacing System Cooling Fans

## 6-5 Air Shroud

Air shrouds concentrate airflow to maximize fan efficiency. The SC826 chassis air shroud does not require screws to set up.

#### Installing the Air Shroud

- 1. Lay the chassis on a flat, stable surface and remove the chassis cover.
- 2. If necessary, move any cables that interfere with the air shroud placement.
- 3. Place the air shroud in the chassis. The air shroud fits just behind the two fans closest to the power supply. Slide the air shroud into the grooves just behind the fan rack.
- 4. If necessary, the perforated tabs on either side of the air shroud may be removed to ensure a proper fit.

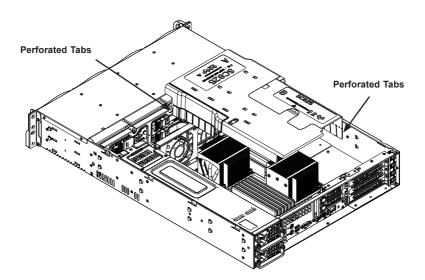

Figure 6-4. Replacing the Air Shroud

## 6-6 Drive Bay Installation/Removal

## Accessing the Drive Bays

You do not need to access the inside of the chassis or remove power to replace or swap hard drives. Proceed to the next step for instructions.

**Note:** Refer to the following ftp site for setup guidelines: <ftp://ftp.supermicro.com/ driver/SAS/LSI/LSI\_SAS\_EmbMRAID\_SWUG.pdf> and Supermicro's website for additional inmformation < http://www.supermicro.com/support/manuals/>.

## **SAS/SATA Drive Installation**

These drives are mounted in carriers to simplify their installation and removal from the chassis. The carriers also help promote proper airflow for the drives. For this reason, even empty carriers without hard drives installed must remain in the chassis.

#### Removing a Drive Carrier

- 1. Push the release button located beside the drive's LEDs.
- Swing the handle fully out and use it to pull the drive carrier straight out (see Figure 6-5).

#### Mounting a Drive in a Drive Carrier

- 1. To add a new hard drive, install the drive into the carrier with the printed circuit board side facing down so that the mounting holes align with those in the carrier.
- 2. Secure the drive to the carrier with screws, as shown in Figure 6-6.

**Warning:** Enterprise level hard disk drives are recommended for use in Supermicro chassis and servers. For information on recommended HDDs, visit the Supermicro website at http://www.supermicro.com/products/nfo/files/storage/SBB-HDDCompList. pdf

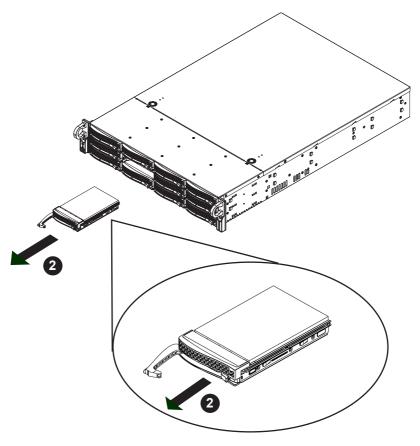

Figure 6-5. Removing a Hard Drive Carrier

**Caution:** Regardless of how many hard drives are installed, all drive carriers must remain in the drive bays to maintain proper airflow.

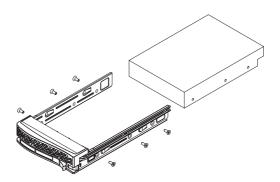

Figure 6-6. Mounting a Drive in a Carrier

## Hard Drive Backplane

The hard drives plug into a backplane that provides power, drive ID and bus termination. The supplied RAID controller provides hot-swap capability with SAS/SATA drive state indication. The backplane is already preconfigured, so no jumper or switch configurations are required.

**Caution:** Use care when working around the backplane. Do not touch the backplane with any metal objects and make sure no ribbon cables touch the backplane or obstruct the holes, which aid in proper airflow.

### Installing the Rear 2.5" Hard Drive

The SC826 model chassis supports an optional hard drive cage for two additional 2.5" hot-swappable hard drives. The hard drive cage installs in the rear of the chassis next to the power supply. Once the hard drive cage has been installed, the 2.5" hard drives may be removed without powering down the server.

#### Installing the 2.5" Rear Hard Drive Cage

- 1. Power down the system, lay the chassis on a flat, stable surface and remove the chassis cover.
- 2. Orient the rear hard drive cage as shown (Figure 6-7), aligning the opening at the end of the cage with the opening at the back of the chassis.
- Place the hard drive cage into the chassis. Secure the front of the hard drive cage to the chassis by fastening one screw inside the opening of the hard drive cage as illustrated.
- 4. Secure the top of the hard drive cage to the chassis frame with two screws fastened at the upper edge of the hard drive cage above the opening of the hard drive cage.
- 5. Secure the back of the hard drive cage to the chassis with one screw as shown above.
- 6. Replace the power cords and power up the server.

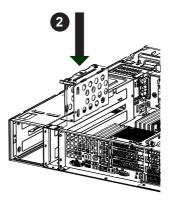

Figure 6-7. Installing the Carrier into Hard Drive Bay

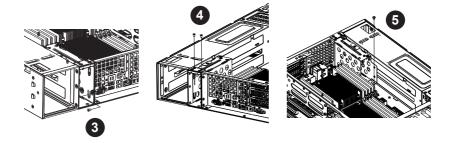

Figure 6-8. Securing the Rear 2.5" Hard Drive Cage to the Chassis

## 6-7 Power Supply

The 6028R-E1CR12T has a 920 watt redundant, hot-plug power supply consisting of two power modules. Each power supply module has an auto-switching capability, which enables it to automatically sense and operate at a 100V - 240V input voltage.

## **Power Supply Failure**

An amber light will be illuminated on the power supply when the power is off. An illuminated green light indicates that the power supply is operating. If either of the two power supply modules fail, the other module will take the full load and allow the system to continue operation without interruption. The Power Fail LED on the front control panel will illuminate and remain on until the failed unit has been replaced.

Replacement units can be ordered directly from Supermicro. The power supply units have a hot-swap capability, meaning you can replace the failed unit without powering down the system.

## **Removing/Replacing the Power Supply**

You do not need to shut down the system to replace a power supply unit. The backup power supply module will keep the system up and running while you replace the failed hot-swap unit. <u>Replace with the same model</u> (see part number in the Appendix), which can be ordered directly from Supermicro.

#### Removing the Power Supply (Figure 6-9)

- 1. First unplug the AC power cord from the failed power supply module.
- 2. Depress the locking tab on the power supply module.
- 3. Use the handle to pull it straight out with the rounded handle.

#### Installing a New Power Supply

- 1. Replace the failed hot-swap unit with another identical power supply unit.
- 2. Push the new power supply unit into the power bay until you hear a click.
- 3. Secure the locking tab on the unit.
- 4. Finish by plugging the AC power cord back into the unit.

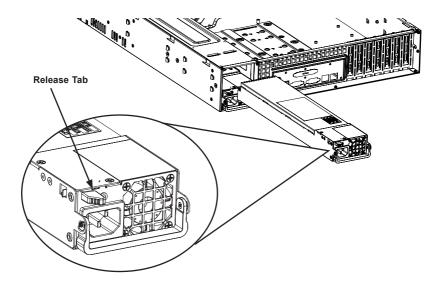

Figure 6-9. Removing the Power Supply

## Chapter 7

## BIOS

## 7-1 Introduction

This chapter describes the AMI BIOS setup utility for the X10DRH-C/CT/i/iT. The ROM BIOS is stored in a Flash EEPROM and can be easily updated. This chapter describes the basic navigation of the AMI BIOS setup utility screens.

**Note:** For AMI BIOS recovery, please refer to the UEFI BIOS Recovery Instructions in Appendix C.

## **Starting BIOS Setup Utility**

To enter the AMI BIOS setup utility screens, press the <Delete> key while the system is booting up.

Note: In most cases, the <Delete> key is used to invoke the AMI BIOS setup screen.

Each main BIOS menu option is described in this manual. The AMI BIOS setup menu screen has two main frames. The left frame displays all the options that can be configured. Grayed-out options cannot be configured. Options in blue can be configured by the user. The right frame displays the key legend. Above the key legend is an area reserved for a text message. When an option is selected in the left frame, it is highlighted in white. Often a text message will accompany it.

**Note**: the AMI BIOS has default text messages built in. Supermicro retains the option to include, omit, or change any of these text messages.

The AMI BIOS setup utility uses a key-based navigation system called "hot keys." Most of the AMI BIOS setup utility "hot keys" can be used at any time during the setup navigation process. These keys include <F1>, <F4>, <Enter>, <Esc>, arrow keys, etc.

Note: Options printed in Bold are default settings.

## How To Change the Configuration Data

The configuration data that determines the system parameters may be changed by entering the AMI BIOS setup utility. This setup utility can be accessed by pressing <Del> at the appropriate time during system boot.

## How to Start the Setup Utility

Normally, the only visible Power-On Self-Test (POST) routine is the memory test. As the memory is being tested, press the <Delete> key to enter the main menu of the AMI BIOS setup utility. From the main menu, you can access the other setup screens. An AMI BIOS identification string is displayed at the left bottom corner of the screen, below the copyright message.

**Warning:** Do not upgrade the BIOS unless your system has a BIOS-related issue. Flashing the wrong BIOS can cause irreparable damage to the system. In no event shall Supermicro be liable for direct, indirect, special, incidental, or consequential damages arising from a BIOS update. If you have to update the BIOS, do not shut down or reset the system while the BIOS is updating to avoid possible boot failure.

## 7-2 Main Setup

When you first enter the AMI BIOS setup utility, you will enter the Main setup screen. You can always return to the Main setup screen by selecting the Main tab on the top of the screen. The Main BIOS setup screen is shown below.

| Aptio Setup Utility – Copyright (C) 2014 American Megatrends, Inc.<br>Main Advanced Event Logs IPWI Security Boot Save & Exit |                                |                                                           |
|----------------------------------------------------------------------------------------------------|--------------------------------|-----------------------------------------------------------|
| System Date<br>System Time                                                                                                    | [Wed 09/24/2014]<br>[12:15:27] | Set the Date. Use Tab to<br>switch between Date elements. |
| Supermicro X10DRH-C/i<br>Version                                                                                              | 1.0                            |                                                           |
| Build Date                                                                                                    | 09/04/2014 16:27:09            |                                                           |
| Memory Information                                                                                                    |                                |                                                           |
| Total Memory                                                                                                    | 32768 MB                       |                                                           |
| Memory Speed                                                                                                    | 2134 MT/s                      |                                                           |
|                                                                                                    |                                |                                                           |
|                                                                                                    |                                | ↔: Select Screen<br>11: Select Item                       |
|                                                                                                    |                                | Enter: Select                                             |
|                                                                                                    |                                | +/-: Change Opt.                                          |
|                                                                                                    |                                | F1: General Help                                          |
|                                                                                                    |                                | F2: Previous Values                                       |
|                                                                                                    |                                | F3: Optimized Defaults                                    |
|                                                                                                    |                                | F4: Save & Exit<br>ESC: Exit                              |
|                                                                                                    |                                | ESC. EXIL                                                 |
|                                                                                                    |                                |                                                           |
|                                                                                                    |                                |                                                           |
|                                                                                                    |                                |                                                           |
|                                                                                                    |                                |                                                           |

The following Main menu items will be displayed:

#### System Date/System Time

Use this option to change the system date and time. Highlight *System Date* or *System Time* using the arrow keys. Enter new values using the keyboard. Press the <Tab> key or the arrow keys to move between fields. The date must be entered in Day MM/DD/YYYY format. The time is entered in HH:MM:SS format.

**Note:** The time is in the 24-hour format. For example, 5:30 P.M. appears as 17:30:00.

#### Supermicro X10DRH-C/i

Version: This item displays the version of the BIOS ROM used in the system.

**Build Date:** This item displays the date when the version of the BIOS ROM used in the system was built.

#### **Memory Information**

Total Memory: This item displays the total size of memory available in the system.

**Memory Speed:** This item displays the default speed of the memory modules installed in the system.

## 7-3 Advanced Setup Configurations

Use the arrow keys to select Advanced setup and press <Enter> to access the submenu items:

| Aptio Setup Utility<br>Main Advanced Event Logs IPMI                                                                                                    | (C) 2014 American Megatrends, Inc.<br>Boot Save & Exit                                                                                                    |  |
|----------------------------------------------------------------------------------------------------|----------------------------------------------------------------------------------------------------|--|
| <ul> <li>Boot Festure</li> <li>CPU Configuration</li> <li>Chipset Configuration</li> <li>SATA Configuration</li> <li>SATA Configuration</li> <li>Server KE Information</li> <li>PCLE/PCI/PAP Configuration</li> <li>Super 10 Configuration</li> <li>Serial Port Console Redirection</li> <li>ACPI Settings</li> <li>ISCSI Configuration</li> </ul> | Boot Feature Configuration Page<br>++: Select Screen<br>14: Select Item<br>Enter: Select<br>+/-: Change Opt.<br>F1: General Helo<br>F2: Previous Values<br>F3: Optimized Defaults<br>F4: Save & Exit<br>ESD: Exit |  |
| Version 2.17.1245. Copyright (C) 2014 American Megatrends, Inc.                                                                                                    |                                                                                                    |  |

**Warning**: Take Caution when changing the Advanced settings. An incorrect value, a very high DRAM frequency or an incorrect BIOS timing setting may cause the system to malfunction. When this occurs, restore the setting to the manufacture default setting.

## ►Boot Feature

#### Quiet Boot

Use this feature to select the screen display between POST messages or the OEM logo at bootup. Select Disabled to display the POST messages. Select Enabled to display the OEM logo instead of the normal POST messages. The options are **Enabled** and Disabled.

#### AddOn ROM Display Mode

Use this item to set the display mode for the Option ROM. Select Keep Current to use the current AddOn ROM display setting. Select Force BIOS to use the Option ROM display mode set by the system BIOS. The options are **Force BIOS** and Keep Current.

#### Bootup Num-Lock State

Use this item to set the Power-on state for the Numlock key. The options are Off and  $\mathbf{On}$ .

#### Wait For 'F1' If Error

Select Enabled to force the system to wait until the <F1> key is pressed if an error occurs. The options are Disabled and **Enabled**.

#### Interrupt 19 Capture

Interrupt 19 is the software interrupt that handles the boot disk function. When this item is set to Immediate, the ROM BIOS of the host adaptors will "capture" Interrupt 19 at bootup immediately and allow the drives that are attached to the host adaptors to function as bootable disks. If this item is set to Postponed, the ROM BIOS of the host adaptors will not capture Interrupt 19 immediately to allow the drives attached to the adaptors to function as bootable devices at bootup. The options are **Immediate** and Postponed.

#### **Re-try Boot**

Select EFI Boot to allow the BIOS to automatically reboot the system from an EFI boot device after its initial boot failure. Select Legacy Boot to allow the BIOS to automatically reboot the system from a Legacy boot device after its initial boot failure. The options are **Disabled**, Legacy Boot, and EFI Boot.

## **Power Configuration**

#### Watch Dog Function

Select Enabled to allow the Watch Dog timer to reboot the system when it is inactive for more than 5 minutes. The options are Enabled and **Disabled.** 

#### **Power Button Function**

This feature controls how the system shuts down when the power button is pressed. Select 4 Seconds Override for the user to power off the system after pressing and holding the power button for 4 seconds or longer. Select Instant Off to instantly power off the system as soon as the user presses the power button. The options are 4 Seconds Override and **Instant Off.** 

#### **Restore on AC Power Loss**

Use this feature to set the power state after a power outage. Select Power Off for the system power to remain off after a power loss. Select Power On for the system power to be turned on after a power loss. Select Last State to allow the system to resume its last power state before a power loss. The options are Power On, Stay Off, and Last State.

## ► CPU Configuration

This submenu displays the following CPU information as detected by the BIOS. It also allows the user to configure CPU settings.

- Processor Socket
- Processor ID
- Processor Frequency
- Processor Max Ratio
- Processor Min Ratio
- Microcode Revision
- L1 Cache RAM
- L2 Cache RAM
- L3 Cache RAM
- CPU 1 Version
- CPU 2 Version

#### Clock Spread Spectrum

Select Enabled to allow the BIOS to monitor and attempt to reduce the level of Electromagnetic Interference caused by the components whenever needed. The options are **Disabled** and Enabled.

#### Hyper-Threading (All)

Select Enable to support Intel's Hyper-threading Technology to enhance CPU performance. The options are **Enable** and Disable.

#### **Cores Enabled**

This feature allows the user to determine the number of CPU cores to enable. Enter "0" to enable all cores. The default setting is **0**, which enables all CPU cores in the system.

#### Execute Disable Bit (Available if supported by the OS & the CPU)

Select Enable for Execute Disable Bit Technology support, which will allow the processor to designate areas in the system memory where an application code can execute and where it cannot, thus preventing a worm or a virus from flooding

illegal codes to overwhelm the processor to damage the system during an attack. The options are **Enable** and Disable. (Refer to Intel's and Microsoft's websites for more information.)

#### **PPIN Control**

Select Unlock/Enable to use the Protected-Processor Inventory Number (PPIN) control in the system. The options are **Unlock/Enable** and Unlock/Disable.

#### Hardware Prefetcher (Available when supported by the CPU)

If set to Enable, the hardware prefetcher will prefetch streams of data and instructions from the main memory to the L2 cache to improve CPU performance. The options are Disable and **Enable**.

#### Adjacent Cache Prefetch (Available when supported by the CPU)

Select Enable for the CPU to prefetch both cache lines for 128 bytes as comprised. Select Disable for the CPU to prefetch both cache lines for 64 bytes. The options are Disable and **Enable**.

**Note**: Please reboot the system for changes on this setting to take effect. Please refer to Intel's website for detailed information.

# DCU (Data Cache Unit) Streamer Prefetcher (Available when supported by the CPU)

If set to Enable, the DCU Streamer prefetcher will prefetch data streams from the cache memory to the DCU (Data Cache Unit) to speed up data accessing and processing to enhance CPU performance. The options are Disable and **Enable**.

#### **DCU IP Prefetcher**

If set to Enable, the IP prefetcher in the DCU (Data Cache Unit) will prefetch IP addresses to improve network connectivity and system performance. The options are **Enable** and Disable.

#### Direct Cache Access (DCA)

Select Enable to use Intel DCA (Direct Cache Access) Technology to improve the efficiency of data transferring and accessing. The options are **Auto**, Enable, and Disable.

#### X2 APIC (Advanced Programmable Interrupt Controller)

Based on Intel's Hyper-Threading architecture, each logical processor (thread) is assigned 256 APIC IDs (APIDs) in 8-bit bandwidth. When this feature is set to Enable, the APIC ID will expand(X2) from 8 bits to 16 bits to provide 512 APIDs to each thread for CPU performance enhancement. The options are **Disable** and Enable.

#### AES-NI

Select Enable to use the Intel Advanced Encryption Standard (AES) New Instructions (NI) to ensure data security. The options are **Enable** and Disable.

#### Intel Virtualization Technology

Select Enable to use Intel Virtualization Technology support for Direct I/O VT-d support by reporting the I/O device assignments to the VMM (Virtual Machine Monitor) through the DMAR ACPI tables. This feature offers fully-protected I/O resource sharing across Intel platforms, providing greater reliability, security and availability in networking and data-sharing. The options are **Enable** and Disable.

## Advanced Power Management Configuration

#### Advanced Power Management Configuration

#### Power Technology

Select Energy Efficient to support power-saving mode. Select Custom to customize system power settings. Select Disabled to disable power-saving settings. The options are Disable, **Energy Efficient**, and Custom.

# ► CPU P State Control (Available when Power Technology is set to Custom)

#### EIST (P-States)

EIST (Enhanced Intel SpeedStep Technology) allows the system to automatically adjust the processor voltage and core frequency to reduce power consumption and heat dissipation. The options are Disable and **Enable**.

#### **Turbo Mode**

Select Enabled to use the Turbo Mode to boost system performance. The options are **Enable** and Disable.

#### **P-State Coordination**

This feature is used to change the P-state (Power-Performance State) coordination type. P-state is also known as "SpeedStep" for Intel processors. Select HW\_ALL to change the P-state coordination type for hardware components only. Select SW\_ALL to change the P-state coordination type for all software installed in the system. Select SW\_ANY to change the P-state coordination type for a software program in the system. The options are **HW\_AII**, SW\_ALL, and SW\_ANY.

# ► CPU C State Control (Available when Power Technology is set to Custom)

#### Package C State limit

Use this item to set the limit on the C-State package register. The options are C0/1 state, C2 state, C6 (non-Retention) state, C6 (Retention) state, and No Limit.

#### **CPU C3 Report**

Select Enable to allow the BIOS to report the CPU C3 State (ACPI C2) to the operating system. During the CPU C3 State, the CPU clock generator is turned off. The options are Enable and **Disable**.

#### CPU C6 Report (Available when Power Technology is set to Custom)

Select Enable to allow the BIOS to report the CPU C6 state (ACPI C3) to the operating system. During the CPU C6 state, power to all cache is turned off. The options are **Enable** and Disable.

#### Enhanced Halt State (C1E)

Select Enabled to use Enhanced Halt-State technology, which will significantly reduce CPU power consumption by reducing CPU clock cycles and voltages during a Halt-state. The options are Disable and **Enable**.

# ► CPU T State Control (Available when Power Technology is set to Custom)

#### ACPI (Advanced Configuration Power Interface) T-States

Select Enable to support CPU throttling by the operating system to reduce power consumption. The options are **Enable** and Disable.

# Socket RAPL (Running Average Power Limit) Config. (Configuration)

#### FAST\_RAPL\_NSTRIKE\_PL2\_DUTY\_CYCLE

This feature displays the value of the item above within the range between 25 (10%) and 64 (25%). The default setting is **64**.

#### **Turbo Power Limit Lock**

Select Enable to set the power use limit for the machine when it is running in the turbo mode. The options are Enable and **Disable**.

#### Long Pwr (Power) Limit Ovrd (Override)

Select Enable to support long-term power limit override. If this feature is disabled, BIOS will set the default value. The options are **Enable** and Disable.

#### Long Dur (Duration) Power Limit

This item displays the power limit set by the user during which long duration power is maintained. The default setting is  $\mathbf{0}$ .

#### Long Dur (Duration) Time Window

Use this item to set the time window value (in seconds) over which the TDP (Thermal Design Point) should be maintained. The default setting is **1**, which will allow the value to be automatically programed by the system.

#### Pkg (Package) Clmp (Clamping) Limit1

Use this item to set the limit on power performance states for the runtime processor, with P0 being the state with the highest frequency (clock speed) and power (consumption), and P1, a step lower in performance than P0, with its frequency and voltage scaled back a notch. The options are Between P1/P0 and **Below P1**.

#### Short Dur (Duration) Pwr (Power) Limit En (Enable)

Select Enable to support Short Duration Power Limit (Power Limit 2). The options are **Enable** and Disable.

#### Short Dur (Duration) Pwr (Power) Limit

This item displays the time period during which short duration power is maintained. The default setting is  $\mathbf{0}$ .

#### Pkg (Package) Clmp (Clamping) Lim2

Use this item to set the limit on power performance states for the processor operating in turbo mode, with P0 being the state with the highest frequency (clock speed) and power (consumption), and P1, a step lower in performance than P0, with its frequency and voltage scaled back a notch. The options are Between P1/P0 and **Below P1**.

#### **DRAM RAPL (Running Average Power Limit) Configuration**

#### DRAM RAPL (Running Average Power Limit) Baseline

Use this item to set the run-time power-limit baseline for DRAM modules. The options are Disable, DRAM RAPL Mode 0, and **DRAM RAPL Mode 1**.

#### Override BW\_LIMIT\_TF (BW\_limit\_tf)

This feature allows the user to turn off the "Override BW\_Limit\_TF (Time Frame)" setting when the item--the "Running Average Power Limit for DRAM modules" (DRAM RAPL) is set to Enabled so that the DRAM RAPL setting can work properly. The default setting is **1**.

#### DRAM RAPL (Running Average Power Limit) Extended Range

Select Enable to extend the RAPL range for the DRAM modules. The options are Disable and **Enable**.

## ► Chipset Configuration

**Warning!** Please set the correct settings for the items below. A wrong configuration setting may cause the system to become malfunction.

## ►North Bridge

This feature allows the user to configure the settings for the Intel North Bridge.

## ►IIO Configuration

#### EV DFX (Device Function On-Hide) Features

When this feature is set to Enable, the EV\_DFX Lock Bits that are located on a processor will always remain clear during electric tuning. The options are **Disable** and Enable.

### ►IIO0 Configuration

#### IOU2 (II0 PCIe Port 1)

This item configures the PCI-E port Bifuraction setting for a PCI-E port specified by the user. The options are x4x4, **x8**, and Auto.

#### IOU0 (II0 PCIe Port 2)

This item configures the PCI-E port Bifuraction setting for a PCI-E port specified by the user. The options are x4x4x4x4, x4x4x8, x8x4x4, **x8x8**, x16, and Auto.

#### IOU1 (II01 PCIe Port 3)

This item configures the PCI-E port Bifuraction setting for a PCI-E port specified by the user. The options are x4x4x4x4, x4x4x8, x8x4x4, **x8x8**, x16, and Auto...

#### No PCIe Port Active ECO (Engineer Change Order)

This feature provides a work-around solution when there is no active PCI device detected by the BIOS. The options are **PCU Squelch Exit Ignore Option** and Reset the SQ FLOP by CSR Option.

## Socket 0 PCIeD00F0 - Port 0/DMI

#### Link Speed

This item configures the link speed of a PCI-E port specified by the user. The options are Gen 1 (Generation 1) (2.5 GT/s), Gen 2 (Generation 2) (5 GT/s), and **Auto**.

#### PCI-E Port DeEmphasis

This item configures the De-Emphasis Control (LANKCON2 [6]) setting for this computer. The options are **-6.0 dB** and -3.5 dB.

The following items will be display:

- PCI-E Port Link Status
- PCI-E Port Link Max
- PCI-E Port Link Speed

#### PCI-E Port L0s Exit Latency

Use this item to set the length of time required for the port specified by the user to complete the transition from L0s to L0. The default setting is **4uS** - **8uS**.

#### PCI-E Port L1 Exit Latency

Use this item to set the length of time required for the port specified by the user to complete the transition from L1 to L0. The default setting is <1uS, 1uS - 2uS, 2uS - 4uS, 4uS - 8uS, 8uS - 16uS, 16uS - 32uS, 32uS - 64uS, and >64uS.

#### Fatal Err (Error) Over

Select Enable to force fatal error prorogation to the IIO core error logic for the port specified by the user. The options are **Disable** and Enable.

#### Non-Fatal Err (Error) Over

Select Enable to force non-fatal error prorogation to the IIO core error logic for the port specified by the user. The options are **Disable** and Enable.

#### Corr Err (Correctable Error) Over

Select Enable to force correctable error prorogation to the IIIO core error logic for the port specified by the user. The options are **Disable** and Enable.

#### L0s Support

When this item is set to Disable, IIO will not put its transmitter in the L0s state. The default setting is **Disable**.

## ► Socket 0 PCIeD01F0 - Port 1A/Socket 0 PCIeD02F0 - Port 2A/Socket 0 PCIeD20F2 - Port 2C/Socket 0 PCIeD03F0 - Port 3A/Socket 0 PCIeD03F2 - Port 3C

#### PCI-E Port

Select Enable to enable the PCI-E port specified by the user. The options are **Auto**, Enable, and Disable.

#### Hot Plug Capable

Select Enable to enable hot-plugging support for the PCI-E port specified by the user to allow the user to replace the device installed on the port without shutting down the system. The options are **Disable** and Enable.

#### PCI-E Port Link

Select Disable to disable the link that is not involved in training activities, but its CFG is still active. The options are **Enable** and Disable.

#### Link Speed

Use this item to select the link speed for the PCI-E port specified by the user. The options are GEN1 (2.5 GT/s), GEN2 (5 GT/s), GEN3 (8 GT/s), and **Auto**.

#### PCI-E Port DeEmphasis

Use this item to select the De-Emphasis control setting for a PCI-E port specified by the user. The options are **-6.0 dB** and -3.5 dB.

The following items will be display:

- PCI-E Port Link Status
- PCI-E Port Link Max
- PCI-E Port Link Speed

#### PCI-E Port L0s Exit Latency

Use this item to set the length of time required for the port specified by the user to complete the transition from L0s to L0. The default setting is **4uS** - **8uS**.

#### PCI-E Port L1 Exit Latency

Use this item to set the length of time required for the port specified by the user to complete the transition from L1 to L0. The default setting is <1uS, 1uS - 2uS, 2uS - 4uS, 4uS - 8uS, 8uS - 16uS, 16uS - 32uS, 32uS - 64uS, and >64uS.

#### Fatal Err (Error) Over

Select Enable to force fatal error prorogation to the IIO core error logic for the port specified by the user. The options are **Disable** and Enable.

#### Non-Fatal Err (Error) Over

Select Enable to force non-fatal error prorogation to the IIO core error logic for the port specified by the user. The options are **Disable** and Enable.

#### Corr Err (Correctable Error) Over

Select Enable to force correctable error prorogation to the IIIO core error logic for the port specified by the user. The options are **Disable** and Enable.

#### L0s Support

When this item is set to Disable, IIO will not put its transmitter in the L0s state. The default setting is **Disable**.

#### **PM ACPI Support**

Select Enable to generate an \_HPGPE message on a PM ACPI event. Select Disable to generate an MSI message. The options are **Disable** and Enable.

#### Gen3 (Generation 3) Eq (Equalization) Mode

Use this item to set the "Adaptive Equalization" mode for PCI-E Generation 3 devices. The options are **Auto**, Enable Phase 0, 1, 2, 3; Disable Phase 0, 1, 2, 3; Enable Phase 1 Only, Enable Phase 0, 1 Only, Enable MMM Offset West, and Advanced.

#### Gen3 (Generation 3) Spec (Specifics) Mode

Use this item to set the Specifics mode for PCI-E Generation 3 devices. The options are **Auto**, 0.70 July, 0.70 Sept and 071 Sept.

#### Gen3 (Generation 3) Phase2 Mode

Use this item to set the PCI-E Generation 3 Phase 2 mode. The options are **Hardware Adaptive** and Manual.

#### Gen3 (Generation 3) DN TX Preset

Use this item to set the Preset mode for PCI-E Gen3 downstream transmitting (TX) from the master device to a slave device. The options are **Auto**, P0 (-6.0/0.0 dB), P1 (-3.5/0.0 dB), P2 (-4.5/0.0 dB), P3 (-2.5/0.0 dB), P4 (0.0/0.0 dB), P5 (0.0/2.0 dB), P6 (0.0/2.5 dB), P7 (-6.0 /3.5 dB), P8 (-3.5/3.5 dB), and P9 (0.0/3.5 dB).

#### Gen3 (Generation 3) DN RX Preset Hint

Use this item to set the Preset Hint mode for PCI-E Gen3 downstream receiving (RX) from the master device to a slave device. The options are **Auto**, P0 (-6.0 dB), P1 (-7.0 dB), P2 (-8.0 dB), P3 (-9.0 dB), P4 (-10.0 dB) P5 (-11.0 dB), and P6 (-12.0 dB).

#### Gen3 (Generation 3) Up TX Preset

Use this item to set the Preset mode for PCI-E Gen3 upstream transmitting (TX) from a slave device to the master device. The options are **Auto**, P0 (-6.0/0.0 dB), P1 (-3.5/0.0 dB), P2 (-4.5/0.0 dB), P3 (-2.5/0.0 dB), P4 (0.0/0.0 dB), P5 (0.0/2.0 dB), P6 (0.0/2.5 dB), P7 (-6.0/3.5 dB), P8 (-3.5/3.5 dB), and P9 (0.0/3.5 dB).

# Non-Transparent Bridge PCIe Port Definition (Available on the Socket 0 PCIeD03F0 - Port 3A only)

Select Transparent Bridge to enable Transparent Bridge support for the PCI-E port specified by the user. Please do not select NTB-RP for a legacy IIO device. The options are **Transparent Bridge**, NTB to NTB, and NTB to RP.

#### Hide Port?

Select Yes to hide the PCI-E port specified from the OS. The options are **No** and Yes.

This feature allows the user to configure the settings for the Intel North Bridge.

## ►IIO1 Configuration

#### IOU2 (II0 PCIe Port 1)

This item configures the PCI-E port Bifuraction setting for a PCI-E port specified by the user. The options are x4x4, x8, and Auto.

#### IOU0 (II0 PCIe Port 2)

This item configures the PCI-E port Bifuraction setting for a PCI-E port specified by the user. The options are x4x4x4x4, x4x4x8, x8x4x4, **x8x8**, x16, and Auto.

#### IOU1 (II01 PCIe Port 3)

This item configures the PCI-E port Bifuraction setting for a PCI-E port specified by the user. The options are x4x4x4x4, x4x4x8, x8x4x4, x8x8, **x16**, and Auto...

#### No PCIe Port Active ECO (Engineer Change Order)

This feature provides a work-around solution when there is no active PCI device detected by the BIOS. The options are **PCU Squelch Exit Ignore Option** and Reset the SQ FLOP by CSR Option.

## ► Socket 1 PCIeD00F0 - Port 0/DMI/Socket 1 PCIeD01F0 - Port 1A/Socket 1 PCIeD02F0 - Port 2A/Socket 1 PCIeD20F2 - Port 2C/Socket 1 PCIeD03F0 - Port 3A

#### PCI-E Port

Select Enable to enable the PCI-E port specified by the user. The options are **Auto**, Enable, and Disable.

#### Hot Plug Capable

Select Enable to enable hot-plugging support for the PCI-E port specified by the user to allow the user to replace the device installed on the port without shutting down the system. The options are **Disable** and Enable.

#### PCI-E Port Link

Select Disable to disable the link that is not involved in training activities, but its CFG is still active. The options are **Enable** and Disable.

#### Link Speed

Use this item to select the link speed for the PCI-E port specified by the user. The options are GEN1 (2.5 GT/s), GEN2 (5 GT/s), GEN3 (8 GT/s), and **Auto**.

#### PCI-E Port DeEmphasis

Use this item to select the De-Emphasis control setting for a PCI-E port specified by the user. The options are **-6.0 dB** and -3.5 dB.

The following items will be display:

- PCI-E Port Link Status
- PCI-E Port Link Max
- PCI-E Port Link Speed

#### PCI-E Port L0s Exit Latency

Use this item to set the length of time required for the port specified by the user to complete the transition from L0s to L0. The default setting is **4uS** - **8uS**.

#### PCI-E Port L1 Exit Latency

Use this item to set the length of time required for the port specified by the user to complete the transition from L1 to L0. The default setting is <1uS, 1uS - 2uS, 2uS - 4uS, 4uS - 8uS, **8uS - 16uS**, 16uS - 32uS, 32uS - 64uS, and >64uS.

#### Fatal Err (Error) Over

Select Enable to force fatal error prorogation to the IIO core error logic for the port specified by the user. The options are **Disable** and Enable.

#### Non-Fatal Err (Error) Over

Select Enable to force non-fatal error prorogation to the IIO core error logic for the port specified by the user. The options are **Disable** and Enable.

#### Corr Err (Correctable Error) Over

Select Enable to force correctable error prorogation to the IIIO core error logic for the port specified by the user. The options are **Disable** and Enable.

#### L0s Support

When this item is set to Disable, IIO will not put its transmitter in the L0s state. The default setting is **Disable**.

#### **PM ACPI Support**

Select Enable to generate an \_HPGPE message on a PM ACPI event. Select Disable to generate an MSI message. The options are **Disable** and Enable.

#### Gen3 (Generation 3) Eq (Equalization) Mode

Use this item to set the "Adaptive Equalization" mode for PCI-E Generation 3 devices. The options are **Auto**, Enable Phase 0, 1, 2, 3; Disable Phase 0, 1, 2, 3; Enable Phase 1 Only, Enable Phase 0, 1 Only, Enable MMM Offset West, and Advanced.

#### Gen3 (Generation 3) Spec (Specifics) Mode

Use this item to set the Specifics mode for PCI-E Generation 3 devices. The options are **Auto**, 0.70 July, 0.70 Sept and 071 Sept.

#### Gen3 (Generation 3) Phase2 Mode

Use this item to set the PCI-E Generation 3 Phase 2 mode. The options are Hardware Adaptive and Manual.

#### Gen3 (Generation 3) DN TX Preset

Use this item to set the Preset mode for PCI-E Gen3 downstream transmitting (TX) from the master device to a slave device. The options are **Auto**, P0 (-6.0/0.0 dB), P1 (-3.5/0.0 dB), P2 (-4.5/0.0 dB), P3 (-2.5/0.0 dB), P4 (0.0/0.0 dB), P5 (0.0/2.0 dB), P6 (0.0/2.5 dB), P7 (-6.0 /3.5 dB), P8 (-3.5/3.5 dB), and P9 (0.0/3.5 dB).

#### Gen3 (Generation 3) DN RX Preset Hint

Use this item to set the Preset Hint mode for PCI-E Gen3 downstream receiving (RX) from the master device to a slave device. The options are **Auto**, P0 (-6.0 dB), P1 (-7.0 dB), P2 (-8.0 dB), P3 (-9.0 dB), P4 (-10.0 dB) P5 (-11.0 dB), and P6 (-12.0 dB).

#### Gen3 (Generation 3) Up TX Preset

Use this item to set the Preset mode for PCI-E Gen3 upstream transmitting (TX) from a slave device to the master device. The options are **Auto**, P0 (-6.0/0.0 dB), P1 (-3.5/0.0 dB), P2 (-4.5/0.0 dB), P3 (-2.5/0.0 dB), P4 (0.0/0.0 dB), P5 (0.0/2.0 dB), P6 (0.0/2.5 dB), P7 (-6.0/3.5 dB), P8 (-3.5/3.5 dB), and P9 (0.0/3.5 dB).

#### Non-Transparent Bridge PCIe Port Definition (Available on the Socket 1 PCIeD03F0 - Port 3A only)

Select Transparent Bridge to enable Transparent Bridge support for the PCI-E port specified by the user. Please do not select NTB-RP for a legacy IIO device. The options are **Transparent Bridge**, NTB to NTB, and NTB to RP.

#### Hide Port?

Select Yes to hide the PCI-E port specified from the OS. The options are No and Yes.

## ► IOAT (Intel® IO Acceleration) Configuration

#### Enable IOAT

Select Enable to enable Intel I/OAT (I/O Acceleration Technology) support, which significantly reduces CPU overhead by leveraging CPU architectural improvements and freeing the system resource for other tasks. The options are **Enable** and Disable.

#### No Snoop

Select Enable to support no-snoop mode for each CB device. The options are **Disable** and Enable.

#### Relaxed Ordering

Select Enable to enable Relaxed Ordering support which will allow certain transactions to violate the strict-ordering rules of PCI bus for a transaction to be completed prior to other transactions that have already been enqueued. The options are **Disable** and Enable.

## ► Intel VT for Directed I/O (VT-d)

#### Intel® VT for Directed I/O (VT-d)

Select Enable to use Intel Virtualization Technology for Direct I/O VT-d support by reporting the I/O device assignments to the VMM (Virtual Machine Monitor) through the DMAR ACPI tables. This feature offers fully-protected I/O resource sharing across Intel platforms, providing greater reliability, security and availability in networking and data-sharing. The options are **Enable** and Disable.

#### Interrupt Remapping

Select Enable for Interrupt Remapping support to enhance system performance. The options are **Enable** and Disable.

## ▶ QPI (Quick Path Interconnect) Configuration

## ► QPI General Configuration

## ► QPI Status

The following information will display:

- Number of CPU
- Number of II0
- Current QPI Link Speed
- Current QPI Link Frequency
- QPI Global MMIO Low Base/Limit
- QPI Global MMIO High Base/Limit
- QPI PCIe Configuration Base/Size

#### Link Frequency Select

Use this item to select the desired frequency for QPI Link connections. The options are 6.4GB/s, 8.0GB/s, 9.6GB/s, **Auto**, and Auto Limited.

#### Link L0p Enable

Select Enable for Link L0p support to reduce power consumption. The options are **Enable** and Disable.

#### Link L1 Enable

Select Enable for Link L1 support to reduce power consumption. The options are **Enable** and Disable.

#### COD Enable (Available when the OS and the CPU support this feature)

Select Enable for Cluster-On-Die support to enhance system performance in cloud computing. The options are Enable and **Disable**.

#### Early Snoop (Available when the OS and the CPU support this feature)

Select Enable for Early Snoop support to enhance system performance. The options are Enable, Disable, and **Auto**.

#### Isoc Mode

Select Enable for Isochronous support to meet QoS (Quality of Service) requirements. This feature is especially important for Intel Virtualization Technology. The options are Enable and **Disable**.

### ► Memory Configuration

This submenu allows the user to configure Integrated Memory Controller (IMC) settings.

#### Enforce POR

Select Enabled to enforce POR restrictions on DDR4 frequency and voltage programming. The options are **Enabled** and Disabled.

#### **Memory Frequency**

Use this feature to set the maximum memory frequency for onboard memory modules. The options are **Auto**, 1333, 1400, 1600, 1800, 1867, 2000, 2133, 2200, 2400, 2600, 2667, 2800, 2993, 3000, 3200, and Reserved (Do not select Reserved).

#### **Data Scrambling**

Select Enabled to enable data scrambling to enhance system performance and data integrity. The options are **Auto**, Disabled and Enabled.

#### DRAM RAPL (Running Average Power Limit) Baseline

Use this feature to set the run-time power-limit baseline for DRAM modules. The options are Disable, DRAM RAPL Mode 0, and **DRAM RAPL Mode 1**.

#### Set Throttling Mode

Throttling improves CPU reliability and reduces power consumption via automatic-voltage control during CPU idle states. The options are Disabled and **CLTT** (Closed Loop Thermal Throttling).

#### Socket Interleave Below 4GB

Select Enable for the memory above the 4G Address space to be split between two sockets. The options are Enable and **Disable**.

#### A7 Mode

Select Enable to support the A7 (Addressing) mode to improve memory performance. The options are **Enable** and Disable.

## **DIMM** Information

This item displays the status of a DIMM module as detected by the AMI BIOS.

- P1 DIMMA1
- P2 DIMME1

#### Memory RAS (Reliability\_Availability\_Serviceability) Configuration

Use this submenu to configure the following Memory RAS settings.

#### **RAS Mode**

When Disable is selected, RAS is not supported. When Mirror is selected, the motherboard maintains two identical copies of all data in memory for data backup. When Lockstep is selected, the motherboard uses two areas of memory to run the same set of operations in parallel to boost performance. The options are **Disable**, Mirror, and Lockstep Mode.

#### Memory Rank Sparing

Select Enable to enable memory-sparing support for memory ranks to improve memory performance. The options are **Disabled** and Enabled.

#### Patrol Scrub

Patrol Scrubbing is a process that allows the CPU to correct correctable memory errors detected on a memory module and send the correction to the requestor (the original source). When this item is set to Enable, the IO hub will read and write back one cache line every 16K cycles, if there is no delay caused by internal processing. By using this method, roughly 64 GB of memory behind the IO hub will be scrubbed every day. The options are **Enable** and Disable.

#### Patrol Scrub Interval

This feature allows you to decide how many hours the system should wait before the next complete patrol scrub is performed. Use the keyboard to enter a value from 0-24. The Default setting is **24**.

#### Demand Scrub

Demand Scrubbing is a process that allows the CPU to correct correctable memory errors found on a memory module. When the CPU or I/O issues a demand-read command, and the read data from memory turns out to be a correctable error, the error is corrected and sent to the requestor (the original source). Memory is updated as well. Select Enable to use Demand Scrubbing for ECC memory correction. The options are **Enable** and Disable.

#### **Device Tagging**

Select Enable to support device tagging. The options are **Disable** and Enable.

## South Bridge Configuration

The following South Bridge information will display:

## ► USB Configuration

- USB Module Version
- USB Devices

#### Legacy USB Support

Select Enabled to support onboard legacy USB devices. Select Auto to disable legacy support if there are no legacy USB devices present. Select Disabled to have all USB devices available for EFI applications only. The options are **Enabled**, Disabled and Auto.

#### XHCI Hand-Off

This is a work-around solution for operating systems that do not support XHCI (Extensible Host Controller Interface) hand-off. The XHCI ownership change should be claimed by the XHCI driver. The settings are **Enabled** and Disabled.

#### EHCI Hand-Off

This item is for operating systems that do not support Enhanced Host Controller Interface (EHCI) hand-off. When this item is enabled, EHCI ownership change will be claimed by the EHCI driver. The settings are Enabled and **Disabled**.

#### Port 60/64 Emulation

Select Enabled to support I/O port 60h/64h emulation, which will provide complete legacy USB keyboard support for the operating systems that do not support legacy USB devices. The options are Disabled and **Enabled**.

#### USB 3.0 Support

Select Enabled for USB 3.0 support. The options are Smart Auto, Auto, Enabled, and **Disabled**.

#### EHCI1

Select Enabled to enable EHCI (Enhanced Host Controller Interface) support on USB 2.0 connector #1 (-at least one USB 2.0 connector should be enabled for EHCI support.) The options are Disabled and **Enabled**.

#### EHCI2

Select Enabled to enable EHCI (Enhanced Host Controller Interface) support on USB 2.0 connector #2 (-at least one USB 2.0 connector should be enabled for EHCI support.) The options are Disabled and **Enabled**.

## ►SATA Configuration

When this submenu is selected, AMI BIOS automatically detects the presence of the SATA devices that are supported by the Intel PCH chip and displays the following items:

#### SATA Controller

Select Enabled to enable the onboard SATA controller supported by the Intel PCH chip. The options are **Enabled** and Disabled.

#### Configure SATA as

Select IDE to configure a SATA drive specified by the user as an IDE drive. Select AHCI to configure a SATA drive specified by the user as an AHCI drive. Select RAID to configure a SATA drive specified by the user as a RAID drive. The options are IDE, **AHCI**, and RAID.

\*If the item above "Configure SATA as" is set to AHCI, the following items will display:

#### Support Aggressive Link Power Management

When this item is set to Enabled, the SATA AHCI controller manages the power usage of the SATA link. The controller will put the link to a low power state when the I/O is inactive for an extended period of time, and the power state will return to normal when the I/O becomes active. The options are **Enabled** and Disabled.

#### SATA Port 0~ Port 5

This item displays the information of a SATA device installed on the SATA port specified by the user.

- Model number of drive and capacity
- Software Preserve

#### Port 0~ Port 5

Select Enabled to enable a SATA port specified by the user. The options are Disabled and **Enabled**.

#### Spin Up Device

On an edge detect from 0 to 1, set this item to allow the PCH to initialize the device. The options are Enabled and **Disabled**.

#### SATA Device Type

Use this item to specify if the SATA port specified by the user should be connected to a Solid State drive or a Hard Disk Drive. The options are **Hard Disk Drive** and Solid State Drive.

\*If the item above "Configure SATA as" is set to IDE, the following items will display:

#### SATA Port 0~ Port 5

This item displays the information of a SATA device installed on the SATA port specified by the user.

Software Preserve

#### SATA Device Type (Available when a SATA port is detected)

Use this item to specify if the SATA port specified by the user should be connected to a Solid State drive or a Hard Disk Drive. The options are **Hard Disk Drive** and Solid State Drive.

\*If the item above "Configure SATA as" is set to RAID, the following items will display:

#### Support Aggressive Link Power Management

When this item is set to Enabled, the SATA AHCI controller manages the power usage of the SATA link. The controller will put the link to a low power state when the I/O is inactive for an extended period of time, and the power state will return to normal when the I/O becomes active. The options are **Enabled** and Disabled.

#### SATA RAID Option ROM/UEFI Driver

Select EFI to load the EFI driver for system boot. Select Legacy to load a legacy OPROM for system boot. The options are Disabled, EFI, and Legacy.

#### SATA/sSATA RAID Boot Select

Select SATA Controller to boot the system from a SATA RAID device. Select sSATA Controller to boot the system from a sSATA RAID device. Select Both to boot the system either from a SATA RAID device or from an sSATA RAID device. Please note that the option-Both is not supported by the Windows Server 2012/R2 OS. The options are None, Both, SATA Controller, and **sSATA Controller**.

#### Serial ATA Port 0~ Port 5

This item displays the information of a SATA device installed on the SATA port specified by the user.

- Model number of drive and capacity
- Software Preserve

#### Port 0~ Port 5

Select Enabled to enable a SATA port specified by the user. The options are Disabled and **Enabled**.

#### Spin Up Device

On an edge detect from 0 to 1, set this item to allow the PCH to start a COMRE-SET initialization to the device. The options are Enabled and **Disabled**.

#### SATA Device Type

Use this item to specify if the SATA port specified by the user should be connected to a Solid State drive or a Hard Disk Drive. The options are **Hard Disk Drive** and Solid State Drive.

### ►sSATA Configuration

When this submenu is selected, AMI BIOS automatically detects the presence of the SATA devices that are supported by the PCH-sSATA controller and displays the following items:

#### sSATA Controller

This item enables or disables the onboard SATA controller supported by the Intel PCH-sSATA controller. The options are **Enabled** and Disabled.

#### Configure sSATA as

Select IDE to configure an sSATA drive specified by the user as an IDE drive. Select AHCI to configure an sSATA drive specified by the user as an AHCI drive. Select RAID to configure an sSATA drive specified by the user as a RAID drive. The options are IDE, **AHCI**, and RAID.

\*If the item above "Configure sSATA as" is set to AHCI, the following items will display:

#### Support Aggressive Link Power Management

When this item is set to Enabled, the SATA AHCI controller manages the power usage of the SATA link. The controller will put the link to a low power state when the I/O is inactive for an extended period of time, and the power state will return to normal when the I/O becomes active. The options are **Enabled** and Disabled.

#### sSATA Port 0~ Port 3

This item displays the information detected on the installed on the sSATA port. specified by the user.

• Model number of drive and capacity

#### sSATA Port 0~ Port 3

Select Enabled to enable an sSATA port specified by the user. The options are Disabled and **Enabled**.

#### Spin Up Device

On an edge detect from 0 to 1, set this item to allow the PCH to start a COMRE-SET initialization to the device. The options are Enabled and **Disabled**.

#### **Device Type**

Use this item to specify if the sSATA port specified by the user should be connected to a Solid State drive or a Hard Disk Drive. The options are **Hard Disk Drive** and Solid State Drive.

\*If the item above "Configure sSATA as" is set to IDE, the following items will display:

#### sSATA Port 0~ Port 3

This item indicates that an sSATA port specified by the user is installed (present) or not.

#### sSATA Device Type (Available when a sSATA port is detected)

Use this item to specify if the sSATA port specified by the user should be connected to a Solid State drive or a Hard Disk Drive. The options are **Hard Disk Drive** and Solid State Drive.

\*If the item above "Configure sSATA as" is set to RAID, the following items will display:

#### Support Aggressive Link Power Management

When this item is set to Enabled, the SATA AHCI controller manages the power usage of the sSATA link. The controller will put the link to a low power state when the I/O is inactive for an extended period of time, and the power state will return to normal when the I/O becomes active. The options are **Enabled** and Disabled.

#### sSATA RAID Option ROM/UEFI Driver

Select EFI to load the EFI driver for system boot. Select Legacy to load a legacy OPROM for system boot. The options are Disabled, EFI, and Legacy.

#### SATA/sSATA RAID Boot Select

Select SATA Controller to boot the system from a SATA RAID device. Select sSATA Controller to boot the system from a sSATA RAID device. Select Both to boot the system either from a SATA RAID device or from an sSATA RAID device. Please note that the option-Both is not supported by the Windows Server 2012/R2 OS. The options are None, Both, SATA Controller, and **sSATA Controller**.

#### sSATA Port 0~ Port 3

Select Enabled to enable an sSATA port specified by the user. The options are Disabled and Enabled.

#### Spin Up Device

On an edge detect from 0 to 1, set this item to allow the PCH to start a COMRE-SET initialization to the device. The options are Enabled and **Disabled**.

#### **Device Type**

Use this item to specify if the sSATA port specified by the user should be connected to a Solid State drive or a Hard Disk Drive. The options are **Hard Disk Drive** and Solid State Drive.

## Server ME (Management Engine) Configuration

This feature displays the following system ME configuration settings.

- General ME Configuration
- Operational Firmware Version
- Recovery Firmware Version
- ME Firmware Features
- ME Firmware Status #1
- ME Firmware Status #2
  - Current State
  - Error Code

#### Altitude

This item indicates the altitude of this machine that is above the sea level. The value is shown in meters. If the value is unknown, enter the number "80000000".

#### MCTP (Management Component Transport Protocol) Bus Owner

This item indicates the location of the MCTP Bus owner. Enter **0**'s to all fields to disable the MCTP Bus owner.

## ► PCIe/PCI/PnP Configuration

#### **PCI Latency Timer**

Use this item to configure the PCI latency timer for a device installed on a PCI bus. Select 32 to set the PCI latency timer to 32 PCI clock cycles. The options are **32**, 64, 96, 128, 160, 192, 224, and 248 (PCI Bus Clocks).

#### **PERR#** Generation

Select Enabled to allow a PCI device to generate a PERR (PCI/PCI-E Parity Error) number for a PCI bus error event. The options are Enabled and **Disabled**.

#### **SERR#** Generation

Select Enabled to allow a PCI device to generate an SERR (System Error) number for a PCI bus error event. The options are Enabled and **Disabled**.

#### PCI PERR/SERR Support

Select Enabled to support PERR (PCI/PCI-E Parity Error)/SERR (System Error) runtime error reporting for a PCI/PCI-E slot. The options are Enabled and **Disabled**.

#### Above 4G Decoding (Available if the system supports 64-bit PCI decoding)

Select Enabled to decode a PCI device that supports 64-bit in the space above 4G Address. The options are Enabled and **Disabled**.

#### SR-IOV (Available if the system supports Single-Root Virtualization)

Select Enabled for Single-Root IO Virtualization support. The options are Enabled and **Disabled**.

#### **Maximum Payload**

Select Auto for the system BIOS to automatically set the maximum payload value for a PCI-E device to enhance system performance. The options are **Auto**, 128 Bytes, 256 Bytes, 512 Bytes, 1024 Bytes, 2048 Bytes, and 4096 Bytes.

#### **Maximum Read Request**

Select Auto for the system BIOS to automatically set the maximum size for a read request for a PCI-E device to enhance system performance. The options are **Auto**, 128 Bytes, 256 Bytes, 512 Bytes, 1024 Bytes, 2048 Bytes, and 4096 Bytes.

#### **ASPM Support**

Use this item to set the Active State Power Management (ASPM) level for a PCI-E device. Select Auto for the system BIOS to automatically set the ASPM level based on the system configuration. Select Disabled to disable ASPM support. The options are **Disabled** and Auto.

Warning: Enabling ASPM support may cause some PCI-E devices to fail!

#### MMIOHBase

Use this item to select the I/O base memory size according to memory-address mapping for the PCH chip. The base memory size must be between 4032G to 4078G. The options are **56T**, 48T, 24T, 2T, 512G, and 256G.

#### **MMIO High Size**

Use this item to select the high I/O memory size according to memory-address mapping for the PCH chip. The options are **256G**, 128G, 512G, and 1024G.

#### PCI Devices Option ROM Setting

#### CPU1 Slot1 PCI-E x8 OPROM/CPU1 Slot2 PCI-E x16 OPROM/CPU1 Slot3 PCI-E x8 OPROM/CPU2 Slot4 PCI-E x16 OPROM/CPU2 Slot5 PCI-E x8 OPROM/CPU2 Slot6 PCI-E x16 OPROM/CPU2 Slot7 PCI-E x16 OPROM/ Onboard Video Option ROM

Select Enabled to enable Option ROM support to boot the computer using a device installed on the slot specified by the user. The options are Disabled, **Legacy**, and EFI.

#### Onboard LAN Option ROM Type

Select Enabled to enable Option ROM support to boot the computer using a device installed on the slot specified by the user. The options are **Legacy** and EFI.

#### VGA Priority

Use this item to select the graphics device to be used as the primary video display for system boot. The options are **Onboard** and Offboard.

#### Onboard LAN1 Option ROM/Onboard LAN2 Option ROM

Use this option to select the type of device installed in LAN Port1 or LAN Port2 for system boot. The default setting for LAN1 Option ROM is **PXE**, and for LAN2 Option ROM is **Disabled**.

#### Network Stack

Select Enabled to enable PXE (Preboot Execution Environment) or UEFI (Unified Extensible Firmware Interface) for network stack support. The options are Enabled and **Disabled**.

## Super IO Configuration

#### Super IO Chip AST2400

#### Serial Port 1 Configuration/Serial Port 2 Configuration

#### Serial Port 1/Serial Port 2

Select Enabled to enable the onboard serial port specified by the user. The options are **Enabled** and Disabled.

#### **Device Settings**

This item displays the base I/O port address and the Interrupt Request address for a serial port specified by the user. The default setting for Serial Port 1 is IO=3F8h IRQ=4; for Serial Port 2 is IO=2F8h, IRQ=3.

#### Change Port 1 Settings/Change Port 2 Settings

This feature specifies the base I/O port address and the Interrupt Request address of Serial Port 1 or Serial Port 2. Select **Auto** for the BIOS to automatically assign the base I/O and IRQ address to a serial port specified.

The options for Serial Port 1 are **Auto**, (IO=3F8h; IRQ=4), (IO=3F8h; IRQ=3, 4, 5, 6, 7, 10, 11, 12), (IO=2F8h; IRQ=3, 4, 5, 6, 7, 10, 11, 12); (IO=3E8h; IRQ=3, 4, 5, 6, 7, 10, 11, 12), and (IO=2E8h; IRQ=3, 4, 5, 6, 7, 10, 11, 12).

The options for Serial Port 2 are **Auto**, (IO=2F8h; IRQ=3), (IO=3F8h; IRQ=3, 4, 5, 6, 7, 10, 11, 12), (IO=2F8h; IRQ=3, 4, 5, 6, 7, 10, 11, 12); (IO=3E8h; IRQ=3, 4, 5, 6, 7, 10, 11, 12), and (IO=2E8h; IRQ=3, 4, 5, 6, 7, 10, 11, 12).

#### **Device Mode**

Use this item to select the SUART Clock source for a serial port specified by the user. The options are  $24 \mbox{MHz}/13$  and  $24 \mbox{MHz}.$ 

#### Serial Port 2 Attribute

Select SOL to use COM Port 2 as a Serial\_Over\_LAN (SOL) port for console redirection. The options are COM and **SOL**.

## ► Serial Port Console Redirection

#### COM 1

#### **COM 1 Console Redirection**

Select Enabled to enable COM Port 1 Console Redirection, which will allow a client machine to be connected to a host machine at a remote site for networking. The options are **Disabled** and Enabled.

\*If the item above set to Enabled, the following items will become available for configuration:

## ► COM1 Console Redirection Settings

#### **Terminal Type**

Use this item to select the target terminal emulation type for Console Redirection. Select VT100 to use the ASCII Character set. Select VT100+ to add color and function key support. Select ANSI to use the Extended ASCII Character set. Select VT-UTF8 to use UTF8 encoding to map Unicode characters into one or more bytes. The options are ANSI, VT100, **VT100+**, and VT-UTF8.

#### Bits Per second

Use this item to set the transmission speed for a serial port used in Console Redirection. Make sure that the same speed is used in the host computer and the client computer. A lower transmission speed may be required for long and busy lines. The options are 9600, 19200, 38400, 57600 and **115200** (bits per second).

#### Data Bits

Use this item to set the data transmission size for Console Redirection. The options are 7 (Bits) and 8 (Bits).

#### Parity

A parity bit can be sent along with regular data bits to detect data transmission errors. Select Even if the parity bit is set to 0, and the number of 1's in data bits is even. Select Odd if the parity bit is set to 0, and the number of 1's in data bits is odd. Select None if you do not want to send a parity bit with your data bits in transmission. Select Mark to add a mark as a parity bit to be sent along with the data bits. Select Space to add a Space as a parity bit to be sent with your data bits. The options are **None**, Even, Odd, Mark and Space.

#### Stop Bits

A stop bit indicates the end of a serial data packet. Select 1 Stop Bit for standard serial data communication. Select 2 Stop Bits if slower devices are used. The options are **1** and 2.

#### **Flow Control**

Use this item to set the flow control for Console Redirection to prevent data loss caused by buffer overflow. Send a "Stop" signal to stop sending data when the receiving buffer is full. Send a "Start" signal to start sending data when the receiving buffer is empty. The options are **None** and Hardware RTS/CTS.

#### VT-UTF8 Combo Key Support

Select Enabled to enable VT-UTF8 Combination Key support for ANSI/VT100 terminals. The options are **Enabled** and Disabled.

#### Recorder Mode

Select Enabled to capture the data displayed on a terminal and send it as text messages to a remote server. The options are **Disabled** and Enabled.

#### Resolution 100x31

Select Enabled for extended-terminal resolution support. The options are Disabled and **Enabled**.

#### Legacy OS Redirection Resolution

Use this item to select the number of rows and columns used in Console Redirection for legacy OS support. The options are 80x24 and **80x25**.

#### Putty KeyPad

Use this item to select Function Keys and KeyPad settings for Putty, which is a terminal emulator designed for the Windows OS. The options are **VT100**, LINUX, XTERMR6, SCO, ESCN, and VT400.

#### **Redirection After BIOS Post**

Use this item to enable or disable legacy Console Redirection after BIOS POST (Power-On Self-Test). When "Bootloader" is selected, legacy Console Redirection is disabled before booting the OS. When "Always Enable" is selected, legacy Console Redirection remains enabled while the OS boots up. The options are **Always Enable** and Bootloader.

#### SOL/COM2

#### SOL/COM2 Console Redirection

Select Enabled to use the SOL port for Console Redirection. The options are **Enabled** and Disabled.

\*If the item above set to Enabled, the following items will become available for user's configuration:

## SOL/COM2 Console Redirection Settings

Use this feature to specify how the host computer will exchange data with the client computer, which is the remote computer used by the user.

#### **Terminal Type**

Use this feature to select the target terminal emulation type for Console Redirection. Select VT100 to use the ASCII Character set. Select VT100+ to add color and function key support. Select ANSI to use the Extended ASCII Character Set. Select VT-UTF8 to use UTF8 encoding to map Unicode characters into one or more bytes. The options are ANSI, VT100, **VT100+**, and VT-UTF8.

#### **Bits Per second**

Use this feature to set the transmission speed for a serial port used in Console Redirection. Make sure that the same speed is used in the host computer and the client computer. A lower transmission speed may be required for long and busy lines. The options are 9600, 19200, 38400, 57600 and **115200** (bits per second).

#### Data Bits

Use this feature to set the data transmission size for Console Redirection. The options are 7 (Bits) and 8 (Bits).

#### Parity

A parity bit can be sent along with regular data bits to detect data transmission errors. Select Even if the parity bit is set to 0, and the number of 1's in data bits is even. Select Odd if the parity bit is set to 0, and the number of 1's in data bits is odd. Select None if you do not want to send a parity bit with your data bits in transmission. Select Mark to add a mark as a parity bit to be sent along with the data bits. Select Space to add a Space as a parity bit to be sent with your data bits. The options are **None**, Even, Odd, Mark and Space.

#### Stop Bits

A stop bit indicates the end of a serial data packet. Select 1 Stop Bit for standard serial data communication. Select 2 Stop Bits if slower devices are used. The options are **1** and 2.

#### **Flow Control**

Use this feature to set the flow control for Console Redirection to prevent data loss caused by buffer overflow. Send a "Stop" signal to stop sending data when the receiving buffer is full. Send a "Start" signal to start data-sending when the receiving buffer is empty. The options are **None** and Hardware RTS/CTS.

#### VT-UTF8 Combo Key Support

Select Enabled to enable VT-UTF8 Combination Key support for ANSI/VT100 terminals. The options are **Enabled** and Disabled.

#### Recorder Mode

Select Enabled to capture the data displayed on a terminal and send it as text messages to a remote server. The options are **Disabled** and Enabled.

#### Resolution 100x31

Select Enabled for extended-terminal resolution support. The options are Disabled and **Enabled**.

#### Legacy OS Redirection Resolution

Use this feature to select the number of rows and columns used in Console Redirection for legacy OS support. The options are 80x24 and **80x25**.

#### Putty KeyPad

This feature selects Function Keys and KeyPad settings for Putty, which is a terminal emulator designed for the Windows OS. The options are **VT100**, LINUX, XTERMR6, SCO, ESCN, and VT400.

#### **Redirection After BIOS Post**

Use this feature to enable or disable legacy Console Redirection after BIOS POST (Power-On Self-Test). When this feature is set to Bootloader, legacy Console Redirection is disabled before booting the OS. When this feature is set to Always Enable, legacy Console Redirection remains enabled upon OS boot. The options are **Always Enable** and Bootloader.

#### Legacy Console Redirection

The submenu allows the user to configure Legacy Console Redirection settings so that legacy devices can be used for Console Redirection.

## ► Legacy Console Redirection Settings

Use this feature to specify how the host computer will communicate with the client compute at a remote site via legacy devices.

#### Legacy Serial Redirection Port

The feature selects a legacy serial port to be used for Console Redirection. The options are **COM1 Console Redirection** and COM2/SOL Console Redirection.

# Serial Port for Out-of-Band Management/Windows Emergency Management Services (EMS)

The submenu allows the user to configure Console Redirection settings to support Out-of-Band Serial Port management.

#### (EMS) Console Redirection

Select Enabled to use a COM port selected by the user for EMS Console Redirection. The options are Enabled and **Disabled**.

\*If the item above set to Enabled, the following items will become available for user's configuration:

# ►EMS Console Redirection Settings (Available when EMS Console Redirection is enabled)

Use this feature to specify how the host computer will exchange data with the client computer, which is the remote computer used by the user.

#### **Out-of-Band Management Port**

The feature selects a serial port in a client server to be used by the Windows Emergency Management Services (EMS) to communicate with a remote host server. The options are **COM1 (Console Redirection)** and COM2/SOL (Console Redirection).

#### **Terminal Type**

Use this feature to select the target terminal emulation type for Console Redirection. Select VT100 to use the ASCII character set. Select VT100+ to add color and function key support. Select ANSI to use the extended ASCII character set. Select VT-UTF8 to use UTF8 encoding to map Unicode characters into one or more bytes. The options are ANSI, VT100, VT100+, and **VT-UTF8**.

#### **Bits Per Second**

This item sets the transmission speed for a serial port used in Console Redirection. Make sure that the same speed is used in both host computer and the client computer. A lower transmission speed may be required for long and busy lines. The options are 9600, 19200, 57600, and **115200** (bits per second).

#### **Flow Control**

Use this item to set the flow control for Console Redirection to prevent data loss caused by buffer overflow. Send a "Stop" signal to stop data-sending when the receiving buffer is full. Send a "Start" signal to start data-sending when the receiving buffer is empty. The options are **None**, Hardware RTS/CTS, and Software Xon/Xoff.

The following settings will be displayed:

Data Bits, Parity, Stop Bits

# ► Trusted Computing (Available when a TPM device is installed and detected by the BIOS)

#### Configuration

#### Security Device Support

If this feature and the TPM jumper on the motherboard are both set to Enabled, onboard security devices will be enabled for TPM (Trusted Platform Module) support to enhance data integrity and network security. Please reboot the system for a change on this setting to take effect. The options are Enabled and **Disabled**.

#### **TPM State**

Select Enabled to use TPM (Trusted Platform Module) settings to enhance system data security. Please reboot your system for any change on the TPM state to take effect. The options are Disabled and **Enabled**.

#### **Pending Operation**

Use this item to schedule a TPM-related operation to be performed by a security device for system data integrity. Your system will reboot to carry out a pending TPM operation. The options are **0**, Enable Take Ownership, Disable Take Ownership, and TPM Clear.

Note: Your system will reboot to carry out a pending TPM operation.

#### **Current Status Information**

This item displays the status of the TPM support on this motherboard.

## ▶Intel TXT (LT-SX) Configuration

This submenu allows the user to configure the following TXT settings.

#### **TXT Support**

Select Enabled to enable Intel Trusted Execution Technology (TXT) support. The options are **Disabled** and Enabled.

**Note**: If the option for this item (TXT Support) is set to Enabled, be sure to disable EV DFX (Device Function On-Hide) support for the system to work properly. (EV DFX is under "IIO Configuration" in the "Chipset/North Bridge" submenu on Page 4-11).

## ►ACPI Settings

#### WHEA Support

Select Enabled to support the Windows Hardware Error Architecture (WHEA) platform and provide a common infrastructure for the system to handle hardware errors within the Windows OS environment to reduce system crashes and to enhance system recovery and health monitoring. The options are **Enabled** and Disabled.

#### High Precision Event Timer

Select Enabled to activate the High Precision Event Timer (HPET) that produces periodic interrupts at a much higher frequency than a Real-time Clock (RTC) does in synchronizing multimedia streams, providing smooth playback and reducing the dependency on other timestamp calculation devices, such as an x86 RDTSC Instruction embedded in the CPU. The High Performance Event Timer is used to replace the 8254 Programmable Interval Timer. The options are **Enabled** and Disabled.

#### NUMA (Available when the OS supports this feature)

Select Enabled to enable Non-Uniform Memory Access support to enhance system performance. The options are **Enabled** and Disabled.

#### PCI AER (Advanced Error-Reporting) Support

Select Enabled to support Advanced Error-Reporting for onboard PCI devices. The options are **Disabled** and Enabled.

## ►iSCSI Configuration

This item displays iSCSI configuration information:

#### **iSCSI** Initiator Name

Use this item to enter the name of the iSCSI Initiator, which is a unique name used in the world. The name must in the IQN format. The following submenu will be available for configuration:

Add an Attempt

Delete Attempts

Change Attempt Order

## 7-4 Event Logs

This submenu allows the user to configure Event Log settings.

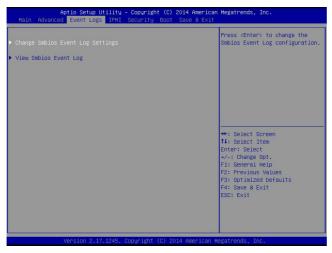

## ► Change SMBIOS Event Log Settings

This feature allows the user to configure SMBIOS Event settings.

#### **Enabling/Disabling Options**

#### **SMBIOS Event Log**

Select Enabled to enable SMBIOS (System Management BIOS) Event Logging during system boot. The options are **Enabled** and Disabled.

#### **Runtime Error Logging Support**

Select Enable to support Runtime Error logging. The options are **Enabled** and Disabled. If this item is set to Enabled, the following item will be available for configuration:

# Memory Corrected Error Enabling (Available when the item above-Runtime Error Logging Support is set to Enabled)

Select Enabled to log an event whenever a memory error is corrected. The options are **Enabled** and Disabled.

# PCI-E Error Enable (Available when the item above-Runtime Error Logging Support is set to Enabled)

Select Enabled to log an event when an error has occurred on a device installed in a PCI-E slot. The options are Enabled and **Disabled**.

#### Memory Correctable Error Threshold (Available when the item above-Runtime Error Logging Support is set to Enabled)

Use this item to specify the threshold value for correctable memory-error logging, which sets a limit on the maximum number of events that can be logged in the memory-error log at a given time. The default setting is **10**.

#### Erasing Settings

#### Erase Event Log

Select Yes to erase all error events in the SMBIOS (System Management BIOS) log before an event logging is initialized at bootup. The options are **No**, Yes, Next reset, and Yes, every reset.

#### When Log is Full

Select Erase Immediately to immediately erase all errors in the SMBIOS event log when the event log is full. Select Do Nothing for the system to do nothing when the SMBIOS event log is full. The options are **Do Nothing** and Erase Immediately.

#### SMBIOS Event Log Standard Settings

#### Log System Boot Event

Select Enabled to log system boot events. The options are **Disabled** and Enabled.

#### MECI (Multiple Event Count Increment)

Enter the increment value for the multiple event counter. Enter a number between 1 to 255. The default setting is **1**.

#### METW (Multiple Event Count Time Window)

This item is used to determine how long (in minutes) the multiple event counter should wait before generating a new event log. Enter a number between 0 to 99. The default setting is **60**.

Note: Please reboot the system for the changes to take effect.

## ► View SMBIOS Event Log

This item allows the user to view the event in the SMBIOS event log. The following categories are displayed:

#### Date/Time/Error Code/Severity

## 7-5 IPMI

This submenu allows the user to configure Intelligent Platform Management Interface (IPMI) settings.

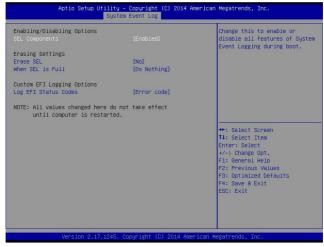

BMC (Baseboard Management Controller) Firmware Revision

This item indicates the BMC firmware revision used in your system.

#### Status of BMC

This item indicates the status of the onboard BMC chip installed in your system.

## ►System Event Log

#### **Enabling/Disabling Options**

#### **SEL Components**

Select Enabled to enable all system event logging support at bootup. The options are **Enabled** and Disabled.

#### **Erasing Settings**

#### Erase SEL

Select Yes, On next reset to erase all system event logs upon next system reboot. Select Yes, On every reset to erase all system event logs upon each system reboot. Select No to keep all system event logs after each system reboot. The options are **No**, Yes, On next reset, and Yes, On every reset.

#### When SEL is Full

This feature allows the user to determine what the AMI BIOS should do when the system event log is full. Select Erase Immediately to erase all events in the log when the system event log is full. The options are **Do Nothing** and Erase Immediately.

**Note**: After making changes on a setting, be sure to reboot the system for the changes to take effect.

## ► BMC Network Configuration

The following items will be displayed:

- IPMI LAN Selection
- IPMI Network Link Status

#### Update IPMI LAN Configuration

Select Yes for the system BIOS to automatically reset the following IPMI settings upon next system boot. The options are Yes and **No**.

## Configuration Address Source (Available when the item above - Update IPMI LAN Configuration is set to Yes)

Use this item to select the IP address source for this computer. If Static is selected, you will need to know the IP address of this computer and enter it to the system manually in the field. If DHCP is selected, AMI BIOS will search for a DHCP (Dynamic Host Configuration Protocol) server attached to the network and request the next available IP address for this computer. The options are **DHCP** and Static.

#### Station IP Address

This item displays the Station IP address for this computer. This should be in decimal and in dotted quad form (i.e., 192.168.10.253).

#### Subnet Mask

This item displays the sub-network that this computer belongs to. The value of each three-digit number is separated by dots and it should not exceed 255.

#### Station MAC Address

This item displays the Station MAC address for this computer. Mac addresses are 6 two-digit hexadecimal numbers.

#### Gateway IP Address

This item displays the Gateway IP address for this computer. This should be in decimal and in dotted quad form (i.e., 192.168.10.253).

## 7-6 Security Settings

This submenu allows the user to configure the following security settings for the system.

| Aptio Setup Utility - Copyright (C) 2014 American Megatrends, Inc.<br>Main Advanced Event Logs IPMI <mark>Security</mark> Boot Save & Exit                                                                                                    |                                                                     |                                                                                                    |  |
|----------------------------------------------------------------------------------------------------|---------------------------------------------------------------------|----------------------------------------------------------------------------------------------------|--|
| Password Description                                                                                                    |                                                                     | Set Administrator Password                                                                                                    |  |
| If ONLY the Administrator's<br>then this only limits access<br>only asked for when entering<br>If ONLY the User's password<br>is a power on password and m<br>boot or enter Setue. In Setu<br>have Administrator rights.<br>The password length must be<br>in the following range:<br>Minimum length<br>Waximum length | to Setup and is<br>Setup.<br>is set, then this<br>ust be entered to |                                                                                                    |  |
| Administrator Password<br>User Password                                                                                                    | 20                                                                  | ++: Select Screen<br>14: Select Item<br>Enter: Select<br>+/-: Change Opt.<br>F1: General Help<br>F2: Previous Values<br>F3: Optimized Defaults<br>F4: Save & Exit<br>ESC: Exit |  |
| Version 2 17                                                                                                    | 1245. Copyright (C) 2014 Am                                         | menican Medathende. The                                                                                                    |  |

#### Administrator Password

Use this feature to set the administrator password which is required before entering the BIOS setup utility. The length of the password should be from 3 characters to 20 characters long.

#### User Password (Available after an Administrator Password is entered)

Use this feature to set the user password which is required to enter the BIOS setup utility. The length of the password should be from 3 characters to 20 characters long.

#### 7-7 **Boot Settings**

|                             |                      | Select boot mode LEGACY/UEFI                    |
|-----------------------------|----------------------|-------------------------------------------------|
| FIXED BOOT ORDER Priorities |                      |                                                 |
| Boot Option #1              | [Hard Disk]          |                                                 |
| Boot Option #2              | [CD/DVD]             |                                                 |
| Boot Option #3              | [USB Hard Disk]      |                                                 |
| Boot Option #4              | [USB CD/DVD]         |                                                 |
| Boot Option #5              | (USB Key)            |                                                 |
| Boot Option #6              | [USB Floppy]         |                                                 |
| Boot Option #7              | [Network:IBA XE Slot | 1                                               |
| Boot Option #8              | (UEFI Hard Disk)     |                                                 |
| Boot Option #9              | [UEFI CD/DVD]        |                                                 |
| Boot Option #10             | [UEFI USB Hard Disk] | ++: Select Screen                               |
| Boot Option #11             | [UEFI USB CD/DVD]    | 1↓: Select Item                                 |
| Boot Option #12             | [UEFI USB Key]       | Enter: Select                                   |
| Boot Option #13             | (UEFI USB Floppy)    | +/-: Change Opt.                                |
| Boot Option #14             | [UEFI Network]       | F1: General Help                                |
| Boot Option #15             | (UEFI AP:UEFI: Built | ] F2: Previous Values<br>F3: Optimized Defaults |
| Delete Boot Option          |                      | F4: Save & Exit<br>ESC: Exit                    |
| Delete Driver Option        |                      | ESC. EXIL                                       |

seer to configure Boot settings for this system: This sub

## **Boot Configuration**

#### Boot Mode Select

Use this item to select the type of device to be used for system boot. The options are Legacy, UEFI, and Dual.

#### **Fixed Boot Order Priorities**

This option prioritizes the order of bootable devices from which the system will boot. Press <Enter> on each entry from top to bottom to select devices.

When the item above -"Boot Mode Select" is set to Dual (default), the following items will be displayed for configuration:

Boot Option #1 - Boot Option #15

When the item above -"Boot Mode Select" is set to Legacy, the following items will be display for configuration:

Boot Option #1 - Boot Option #7

When the item above -"Boot Mode Select" is set to UEFI, the following items will be display for configuration:

Boot Option #1 - Boot Option #8

#### Delete Boot Option

Use this item to select a boot device to delete from the boot priority list.

#### **Delete Boot Option**

Select the target boot device to delete from the boot priority list.

#### ► Delete Driver Option

Use this item to select a driver to delete from the boot priority list.

#### **Delete Boot Option**

Select the target boot drive to delete from the boot priority list.

#### Hard Disk Drive BBS Priorities

Boot Option #1

#### ► Network Drive BBS Priorities

Boot Option #1

#### ► UEFI Application Boot Priorities

• UEFI Boot Option #1

## 7-8 Save & Exit

This submenu allows the user to configure the following Save & Exit settings:

| Aptio Setup Utility – Copyright (C) 2014 American<br>Main Advanced Event Logs IPMI Security Boot Save & Exit |                                                                                                    |
|----------------------------------------------------------------------------------------------------|----------------------------------------------------------------------------------------------------|
| Discard Changes and Exit<br>Save Changes and Reset                                                           | Exit system setup without saving any changes.                                                                         |
| Save Options<br>Save Changes<br>Discard Changes                                                              |                                                                                                    |
| Restore Optimized Defaults<br>Save as User Defaults<br>Restore User Defaults                                 |                                                                                                    |
| Boot Override<br>IBA XE Siot 0500 v2205<br>UEFI: Built-in EFI Shell                                          | ++: Select Screen<br>14: Select Item<br>Enter: Select                                                                 |
|                                                                                                    | +/-: Change Opt.<br>F1: General Help<br>F2: Previous Values<br>F3: Optimized Defaults<br>F4: Save & Exit<br>F5:: Fxit |
|                                                                                                    |                                                                                                    |

#### **Discard Changes and Exit**

Select this item to exit from the BIOS setup without making any permanent changes to the system configuration, and reboot the computer.

#### Save Changes and Reset

When you have completed the system configuration changes, select this item to leave the BIOS setup utility and reboot the computer for the new system configuration parameters to take effect. Select Yes and press <Enter> to save the changes you've made and reboot the system.

#### Save Options

#### Save Changes

When you have completed the system configuration changes, select this item to save all changes made. This will not reset (reboot) the system.

#### **Discard Changes**

Select this item to discard all the changes and return to the AMI BIOS setup utility. Select Yes and press <Enter> to discard all changes made.

#### **Restore Defaults**

Select this item and press <Enter> to load the manufacture default settings which are designed for maximum system performance but not for maximum stability.

#### Save As User Defaults

Select this item and press <Enter> to save the current BIOS settings as user's default settings for future use.

#### **Restore User Defaults**

Select this item and press <Enter> to retrieve the user-defined default settings that were previously saved to be used as current default settings.

#### **Boot Override**

This feature allows the user to override the boot priority sequence in the Boot submenu and immediately boot the system with another device specified by the user. This is a one-time override.

## Notes

## Appendix A

## **BIOS Error Beep Codes**

During the POST (Power-On Self-Test) routines, which are performed each time the system is powered on, errors may occur.

**Non-fatal errors** are those which, in most cases, allow the system to continue the boot-up process. The error messages normally appear on the screen.

**Fatal errors** are those which will not allow the system to continue the boot-up procedure. If a fatal error occurs, you should consult with your system manufacturer for possible repairs.

These fatal errors are usually communicated through a series of audible beeps. The numbers on the fatal error list (on the following page) correspond to the number of beeps for the corresponding error. All errors listed, with the exception of Beep Code 8, are fatal errors.

| BIOS Error Beep Codes          |                                    |                                                                                                    |  |  |
|--------------------------------|------------------------------------|----------------------------------------------------------------------------------------------------|--|--|
| Beep Code/LED                  | Error Message                      | Description                                                                                                    |  |  |
| 1 beep                         | Refresh                            | Ready to boot                                                                                                    |  |  |
| 5 short beeps + 1 long<br>beep | Memory error                       | No memory detected in the system                                                                                                    |  |  |
| 5 beeps                        | No Con-In or No<br>Con-Out devices | Con-In includes USB or PS/2<br>keyboard, PCI or Serial Console<br>Redirection, IPMI KVM or SOL.<br>Con-Out includes Video<br>Controller, PCI or Serial Console<br>Redirection, IPMI SOL. |  |  |
| 1 beep per device              | Refresh                            | 1 beep or each USB device detected                                                                                                    |  |  |
|                                |                                    |                                                                                                    |  |  |
| IPMI Error Codes               |                                    |                                                                                                    |  |  |
| 1 Continuous Beep              | System OH                          | System Overheat                                                                                                    |  |  |

## Notes

## Appendix B

## **System Specifications**

#### Processors

Single or dual Intel E5-2600 (v3) Series processors in Socket R, LGA 2011 sockets (both CPUs must be of the same type)

Note: Please refer to our web site for a complete listing of supported processors.

### Chipset

Intel C612 chipset

#### BIOS

16 MB SPI AMI BIOS® SM Flash UEFI BIOS

### **Memory Capacity**

Sixteen DIMM slots that can support up to 1 TB of Load Reduced (LRDIMM) ECC registered memory or up to 512 GB of registered (RDIMM) DDR4-2133/1866/1600 memory

Note: See Section 5-5 for details.

## **SAS** Controller

LSI 3108 SAS controller for eight SAS ports

## **SATA** Controller

Intel chipset-based SATA controller for ten SATA ports

#### **Drive Bays**

Eight 3.5" hot-swap drive bays (main chassis) and eight 2.5" drive bays (mobile rack) to house 16 SATA or SAS drives

#### **Peripheral Drive Bays**

Total of three 5.25" drive bays, two of which are used for the M28SACB-OEM mobile rack

### **Expansion Slots**

One PCI-E 3.0 x16 slot and six PCI-E 3.0 x8 slots

## Serverboard

X10DRH-CT Dimensions: 12" (L) x 13" (W) (304.8 mm x 330.2 mm)

### Chassis

SC826BE1C-R920LPB (2U rackmount) Dimensions: (WxHxD) 17.2 x 3.5 x 25.5 in. (37 x 89 x 648 mm)

### Weight

Gross Weight: 52 lbs. (23.6 kg.)

## System Cooling

Three 8-cm system cooling fans

## **System Input Requirements**

AC Input Voltage: 100 - 240V AC auto-range Rated Input Current: 10.7 - 4.2A max

## **Power Supply**

Rated Output Power: 920W (Part# PWS-920P-1R) Rated Output Voltages: +12V (75A), +5Vsb (4A)

## **Operating Environment**

Operating Temperature: 10° to 35° C (50° to 95° F) Non-operating Temperature: -40° to 60° C (-40° to 140° F) Operating Relative Humidity: 8% to 90% (non-condensing) Non-operating Relative Humidity: 5% to 95% (non-condensing))

#### **Regulatory Compliance**

Electromagnetic Emissions: FCC Class A, EN 55022 Class A, EN 61000-3-2/-3-3, CISPR 22 Class A

Electromagnetic Immunity: EN 55024/CISPR 24, (EN 61000-4-2, EN 61000-4-3, EN 61000-4-4, EN 61000-4-5, EN 61000-4-6, EN 61000-4-8, EN 61000-4-11)

Safety: CSA/EN/IEC/UL 60950-1 Compliant, UL or CSA Listed (USA and Canada), CE Marking (Europe)

California Best Management Practices Regulations for Perchlorate Materials: This Perchlorate warning applies only to products containing CR (Manganese Dioxide) Lithium coin cells. "Perchlorate Material-special handling may apply. See www.dtsc.ca.gov/hazardouswaste/perchlorate"

#### (continued from front)

The products sold by Supermicro are not intended for and will not be used in life support systems, medical equipment, nuclear facilities or systems, aircraft, aircraft devices, aircraft/emergency communication devices or other critical systems whose failure to perform be reasonably expected to result in significant injury or loss of life or catastrophic property damage. Accordingly, Supermicro disclaims any and all liability, and should buyer use or sell such products for use in such ultra-hazardous applications, it does so entirely at its own risk. Furthermore, buyer agrees to fully indemnify, defend and hold Supermicro harmless for and against any and all claims, demands, actions, litigation, and proceedings of any kind arising out of or related to such ultra-hazardous use or sale.

## Notes